*a ship* of *thought, deep freighted with truth, with Beauty, too.*  Typologia, Frederic W. Goudy

# **TUGBOAT**

Communications of the TEX Users Group

Editor Barbara Beeton Guest Editors David Kellerman and Barry Smith

Volume 7, Number 1 March 1986 Providence, Rhode Island U.S.A.

#### **TUGBOAT**

The communications of the TFX Users Group are published irregularly at Providence, Rhode Island, and are distributed as a benefit of membership both to individual and institutional members.

Submissions to TUGBOAT are for the most part reproduced with minimal editing, and any questions regarding content or accuracy should be directed to the authors, with an information copy to the Editor.

#### **Submitting Items for Publication**

The deadline for submitting items for Vol. 7, No. 2. is April 28, 1986; the issue will be mailed in late June.

Manuscripts should be submitted to a member of the TUGBOAT Editorial Committee. Articles of general interest, those not covered by any of the editorial departments listed, and all items submitted on magnetic tape or as camera-ready copy should be addressed to the Editor, Barbara Beeton.

Contributions in camera copy form are encouraged, as is electronic submission of items on magnetic tape, via electronic mail, or transferred directly to the AMS computer; for instructions, write or call Barbara Beeton.

#### **TUGBOAT Advertising and Mailing Lists**

For information about advertising rates or the purchase of TUG mailing lists, write or call Ray Goucher.

#### **TUGBOAT Editorial Committee**

Barbara Beeton, *Editor*  Maureen Eppstein, *Associate Editor for Applications*  Georgia *K.M.* Tobin, *Associate Editor of Font Forum*  Patrick Ion, *Associate Editor for Macros and Problems*  David Fuchs, *Associate Editor for Output Devices*  Helmut Jürgensen, *Associate Editor for Software*  Alan Hoenig and Mitch Pfeffer, *Associate Editors for Typesetting on Personal Computers* 

*See page 4 for addresses.* 

### **TUGBOAT**

Volume *7.* Number 1 March 1986

l<br>La papa de contro de contro de 201

<u>. 2000 metrici i participale dell'International della contrata dell'International della contrata dell'International</u>

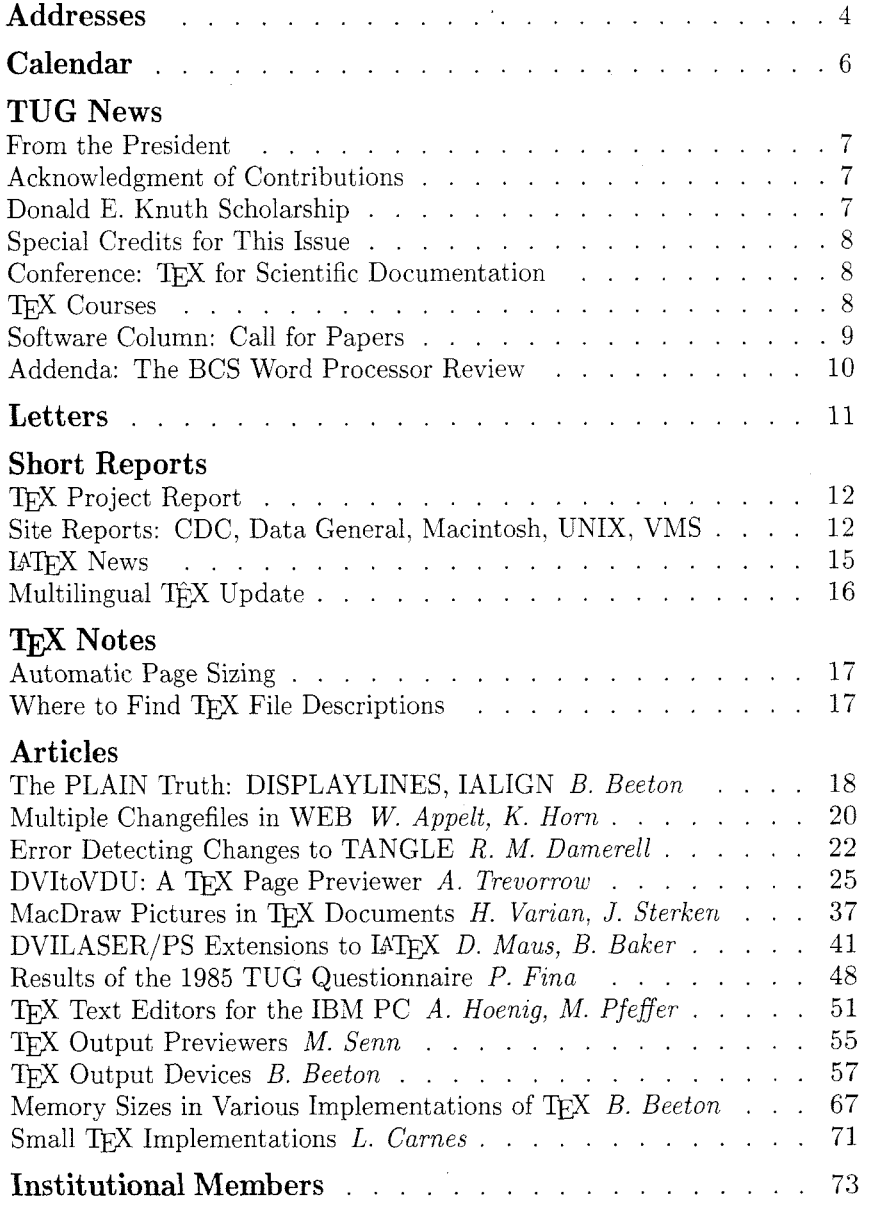

### ADDRESSES

#### **Wolfgang Appelt**

Gesellschaft für Mathematik und Datenverarbeitung 1000 Schloss Birlinghoven - PF 1240 D-5202 St Augustin 1 Federal Republic of Germany

**Alan Auerbach**  Wilfrid Laurier University Waterloo N2L 3C5 Ontario Canada

**Bruce W. Baker**  Textset P. 0. Box 7993 Ann Arbor, MI 48107 313-996-3566

**Lawrence A. Beck**  Grumman Data Systems R & D, MS D12-237 Woodbury, NY 11797 516-682-8478

**Barbara Beeton**  American Mathematical Society P. 0. Box 6248 Providence, RI 02940 401-272-9500 Arpanet: **bb@SU-A1** 

**Neil Block**  P. 0. Box 8829 Fountain Valley, CA 92728-8829 213-513-4545

**Lance Carnes**  163 Linden Lane Mill Valley, CA 94941 415-388-8853

**S. Bart Childs**  Department of Computer Science Texas A & M University College Station, TX 77843-3112 409-845-5470

**Maria Code**  Data Processing Services 1371 Sydney Dr Sunnyvale, CA 94087

**John M. Crawford**  Computing Services Center College of Administrative Science Ohio State University Columbus, OH 43210 614-422-1741 CSNet: **Crawf ord- JQOhio-State**  BITNet: **TS0135OOHSTVMA** 

**R. M. Damerell** 

Mathematics Department Royal Holloway-Bedford College Egham Surrey, England 07843-4455 Arpanet: **DamerellQUCL-CS** 

**Jacques Désarménien** Laboratoire de typographie informatique Université Louis-Pasteur 7, rue René-Descartes 67084 Strasbourg Cedex, France

**Chuck Dupree**  Omnicad Corp 1000 Pittsford-Victor Road Pittsford, NY 14534 716-385-8500

**Maureen Eppstein**  Administrative Publication Manager Stanford University Encina Hall, Room 200 Stanford, CA 94305 415-497-9254 Arpanet: **MVEppsteinQSU-Score** 

**Michael J. Ferguson**  INRS - Télécommunications Université du Québec 3 Place du Commerce Verdun H3E 1H6 Québec Canada 514-765-7834

**Patricia M. Fina**  333 Columbus Avenue #31 Boston, MA 02116 617-253-8449

#### **Jim Fox**

Academic Computing Center HG-45 University of Washington 3737 Brooklyn Avenue NE Seattle, WA 98105 206-543-4320 Bitnet: **f ox7632Ouwacdc** 

David Fuchs Department of Computer Science Stanford University Stanford, CA 94305 415-497-1646

**Richard Furuta** 

Arpanet: **DRFOSU-Score** 

Department of Computer Science University of Maryland College Park, MD 20742 301-454-1461 Arpanet: **FurutaQMaryland** 

**Raymond E. Goucher**  T<sub>F</sub>X Users Group P. 0. Box 9506 Providence. RI 02940 401-272-9500 x232

#### **William Gropp**

Department of Computer Science Yale University Box 2158 Yale Station New Haven, CT 06520 203-436-3761 Arpanet: **GroppOYale** 

**Alan Hoenig**  574 Argyle Road Brooklyn, NY 11230 718-856-3696

**Karin Horn** 

Gesellschaft fiir Mathematik und Datenverarbeitung Schloss Birlinghoven - PF 1240 D-5202 St Augustin 1 Federal Republic of Germany

**Gordon K. Howell** 

Hughes Aircraft Company P. 0. Box 92919 Bldg 550/X303 Los Angeles, CA 90009 213-648-8994 **engvax!gordonQCIT-VAX.ARPA** 

#### **Patrick D. Ion**

Mathematical Reviews 416 Fourth Street P. 0. Box 8604 Ann Arbor, MI 48107 313-763-6829

#### **Helmut Jiirgensen**

Department of Computer Science University of Western Ontario London N6A 5B7 Ontario Canada 519-679-3039 Bitnet: **A505QUWOCCl**  UUCP: **helmutQdeepthot** 

#### **Arthur Keller**

University of Texas at Austin Department of Computer Science Austin, TX 78712-1188 512-471-7316 Arpanet: **ARKQSALLY .UTexas** . **EDU** 

#### **David Kellerman**

Kellerman & Smith 534 SW Third Avenue Portland, OR 97204 503-222-4234

#### **Bill Kelly**  Academic Computing Center University of Wisconsin, Madison 1210 W. Dayton Street Madison, WI 53706 608-262-9501 Arpanet: uwmacc!bllkllyDrsch.wisc.edu

**Donald E. Knuth**  Department of Computer Science Stanford University Stanford, CA 94305 Arpanet: **DEKQSU-A1** 

**Leslie Lamport**  Systems Research Center Digital Equipment Corp 130 Lytton Avenue Palo Alto, CA 94301 415-853-2170 Arpanet: **1amportQdecwrl** 

**Pierre A. MacKay**  University of Washington Department of Computer Science FR-35 Seattle, WA 98195 206-543-2386 Arpanet: **MacKayQWashington** 

**Rick Mallett**  Computing Services Room 1208 Arts Tower Carleton University Ottawa K1S 5B6 Ontario Canada 613-231-7145

**Doug Maus**  Textset **P.** 0. Box 7993 Ann Arbor, MI 48107 313-996-3566

**Richard S. Palais**  Department of Mathematics Brandeis University Waltham, MA 02154 617-647-2667

**Mitch Pfeffer**  148 Harbor View South Lawrence, NY 11559 516-239-41 10

**Arnold Pizer**  Department of Mathematics University of Rochester Rochester, NY 14627 716-275-4428

#### **Craig Platt**

Department of Math & Astronomy Machray Hall University of Manitoba Winnipeg R3T 2N2 Manitoba Canada 204-474-9832 **platt%uofm-uts.cdnQubc.csnet** 

**Mark Senn**  107 Digby Road Lafayette, IN 47905-1163 317-743-0560

**Barry Smith**  Kellerman & Smith 534 SW Third Avenue Portland, OR 97204 503-222-4234 ... **!tektronix!reed!barry** 

**Alan Spragens**  SLAC Computing Services Stanford Linear Accelerator Center Bin 97, P. 0. Box 4349 Stanford, CA 94305 415-854-3300 ~2849 Bitnet: **SpragensQSLACW** 

**Jim Sterken**  Textset **P.** 0. Box 7993 Ann Arbor, MI 48107 313-971-3628

**Ralph Stromquist**  MACC University of Wisconsin <sup>1210</sup>W. Dayton Street Madison, WI 53706 608-262-8821

**Rilla Thedford**  Intergraph Corporation One Madison Industrial Park Huntsville, AL 35807 205-772-6494

**Georgia K. M. Tobin**  The Metafoundry OCLC Inc., MC 485 6565 Frantz Road Dublin, OH 43017 614-764-6087

**Andrew Trevorrow**  c/o Computing Centre University of Adelaide Box 498, G P 0, Adelaide South Australia 5001 Australia<br>(08) 228 5984

**Joey K, Tuttle** 

I P Sharp Associates 220 California Avenue Suite 201 Palo Alto, CA 94306 415-327-1700

**Hal R. Varian**  Department of Economics University of Michigan Ann Arbor, MI 48109 313-764-2364

**Samuel B. Whidden**  American Mathematical Society P. 0. Box 6248

Providence, RI 02940 401-272-9500

**Hermann Zapf**  Seitersweg 35

D-6100 Darmstadt Federal Republic of Germany

Volume 7, Number 1

## **CALENDAR**

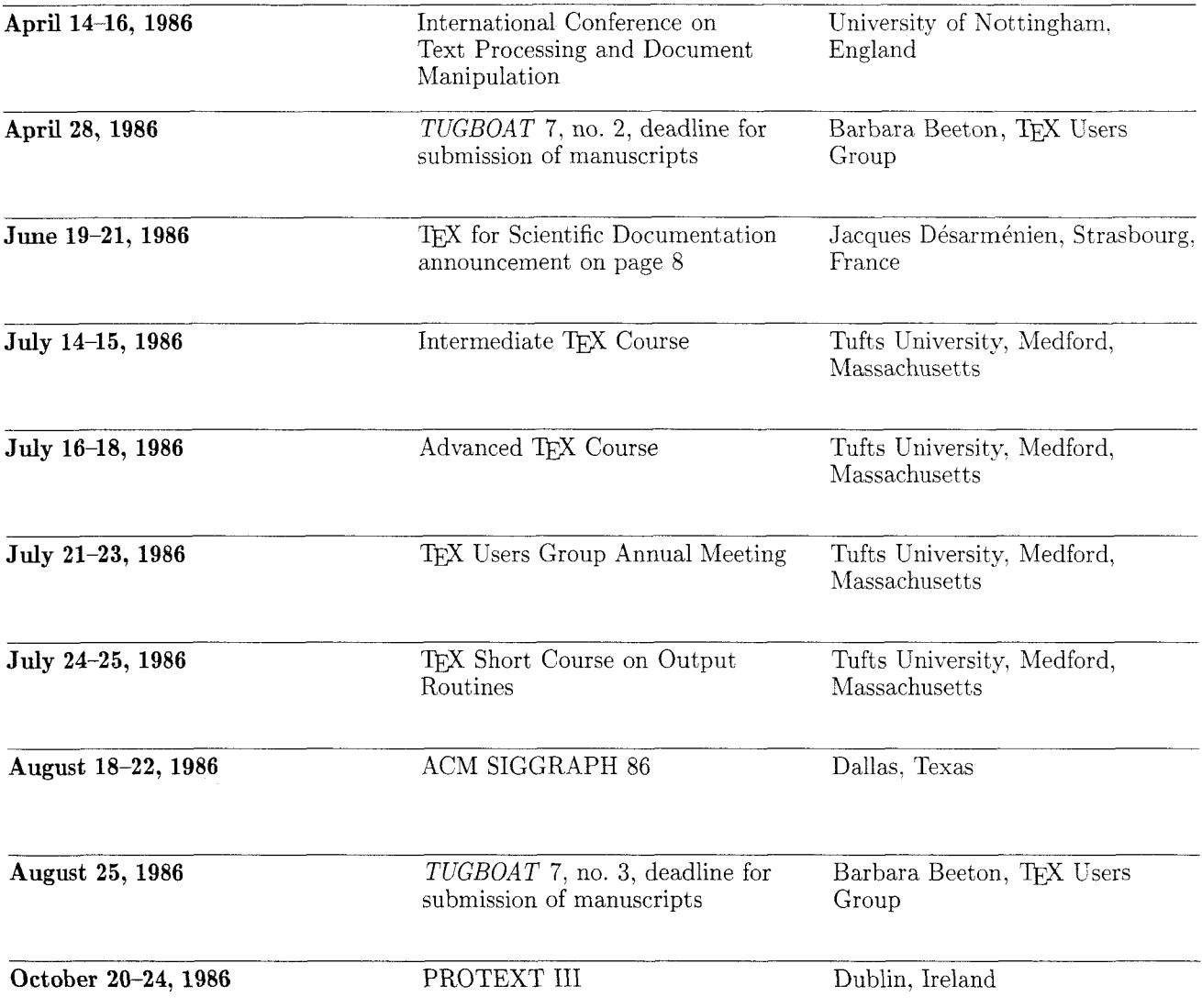

 $\bar{z}$ 

### **TUG NEWS**

#### **]From the President**

I carefully read the November issue of TUGBOAT and was shocked to see that I did not acknowledge the contributions of Pierre MacKay, Michael Spivak, and the founders of our organization. I correct this by thanking them and the AMS for creation of a good productive organization. Organizations like TUG always depend upon some good people contributing of their time. These people have really set a solid foundation for us to build upon.

Michael Spivak has resigned from the Steering Committee since he is now strictly in the TFX community for financial gain. I am sure that he will continue to be available as a sounding board.

Nelson Beebe, John Gourlay, and Richard Palais have agreed to be the nominating committee for selecting a candidate (or slate) for vice president and for secretary at the Tufts meeting.

I have given TFX talks to sister institutions, a seminar at the Joint Math meeting in New Orleans, a shortcourse (one day) after the meeting, and have more presentations of these types scheduled for the future.

Jim Fox at the University of Washington's Academic Computing Center has become the CDC Cyber site coordinator.

I continue to be pleased with the staff of TUG. Ray, Barbara, and Sam continue to have my complete support. We are fortunate.

Will each site coordinator please send me an indication of: (1) The contents (and levels) of their  $T_{\cancel{F}}X$  distribution; (2) The source (or listing) of their Local

Volume *7,* Number 1

Guide as Leslie Lamport calls it in the LAT<sub>F</sub>X manual.

One of my goals is to have a generic form and minimum levels for all. Happy T<sub>E</sub>Xing.

> Bart Childs Texas  $A \& M$  University

### **Acknowledgment of Contributions**

The Officers and Steering Committee gratefully acknowledge receipt of royalties and other contributions to TUG from several sources during 1985:

**Don Knuth** From the sale of Don Knuth's *The TrXbook*. royalties of \$3.787.

**Kellerman** & **Smith** From David Kellerman and Barry Smith, of Kellerman & Smith, royalties of \$1.325. from fees paid to them for distribution of the VAX/VhIS version of TFX.

**Arthur Samuel** More than 800 copies of Arthur Samuel's First Grade TFX sold by TUG in 1985 resulted in the addition of \$5,900 to TUG's treasury.

**Textset** Contributions of \$1,500 received from David Rodgers on behalf of Textset, Inc.

TUG sincerely appreciates these very generous contributions.

> Samuel B. Whidden Treasurer, TFX Users Group

#### **Donald E. Knuth Scholarship**

TUG is pleased to announce the first annual "Donald E. Knuth Scholarship." The award consists of an all-expense-paid trip to TUG's 1986 Annual Meeting and the two-day course offered immediately following the meeting Competition for the scholarship is open to all 1986 TUG members holding secretarial or clerical support staff positions.

To enter the competition, applicants should submit to the Scholarship Committee by May 15, 1986, the input file and final TFX output of a project that displays originality, knowledge of TEX, and good TEXnique. Along with the TFX files, each applicant should submit a letter stating that he/she will be able to attend the Annual Meeting and Short Course at Tufts University, Medford. Massachusetts. July 21-25, 1986. This year's course will be on TFX Output Routines.

Selection of the scholarship recipient will be based on the TEX sample. Judging will take place May 16-June 15, and the winner will be notified by mail after June 16.

The Scholarship Comrnittee consists of Maria Perkins, Vanderbilt University, chairperson; Carl Smith, University of Maryland; and Linda Woessner, Computer Science Corp. Funding for the first year of this scholarship will be provided by Kellerman & Smith of Portland, Oregon.

All applications should be submitted to the Committee at the following address:

> Maria Perkins Computer Center Vanderbilt University Box 1577 Station B Nashville. TN 37235

> > $\overline{7}$

TUG News

#### Special Credits for This **Issue**

This issue of TUGBOAT is, more than usual, an experiment. First of all, it has been guest edited, by David Kellerman and Barry Smith.

David and Barry originally volunteered for this task at the 1984 TUG meeting. Their intention was to use an issue of  $TUGBOAT$  to show how TFX works in the hands of a professional graphics designer. This vision has now become real.

The layout for this issue was designed by Martha Gannett, a designer based in Portland, Oregon. You may have seen her work before — her recent projects include the 1985 Floating Point Systems annual report, and the 1984, 1985, and 1986 Mentor Graphics annual reports. Her special fondness for book design, though, has resulted in some of her most memorable projects, including  $Qi\tilde{n}iqtuagaksrat$  $Utuqqan aat$  Iñuuniagninisiqun, a bilingual text of interviews with Innuipiat Indians. I am sure this

memorable. The macros have been realized by David, based on the existing TUGBOAT macros, at least to the extent that the input files of individual articles look virtually the same as they would have, had this issue been prepared in the usual way.

project will also be among the

Pierre MacKay worked long and hard with David to install the new Computer Modern fonts on the Alphatype CRS at the University of Washington. Considering that only the old METAFONT contains the instructions to generate Alphatype fonts, this was no mean task: It involved generation of . GF files at 5333 dots per inch with METAFONT84, translating

these images to a binary format, and recycling them through the old SAIL METRFONT. (I haven't counted the number of fonts that have been given this treatment, but I know it took at least a day's worth of computer time.)

Finally, camera copy was prepared on the Washington Alphatype and shipped to Providence for printing.

After they have had a suitable rest, I shall expect David and Barry to write up their experience, along with the new macros, for publication in a future issue. In the meantime, thanks and congratulations to all.

Barbara Beeton American Mathematical Society

#### Conference: TFX for Scientific **Documentation**

The TFX for Scientific Documentation conference will take place 19-21 June 1986 at:

> Centre culture1 Saint-Thomas 2, rue de la Carpe-Haute 67000 Strasbourg, France

The aim of this conference is to provide a state-of-the-art survey of current work in this area, and to encourage technology transfer and information exchange on the latest applications of documentation systems based on TFX.

These institutions are sponsors of the conference: CNRS (Centre national de la Recherche scientifique), SMF (Societé mathématique de France), University Louis-Pasteur de Strasbourg.

Applications for registration must reach the Conference Chairman before 1 April 1986.

Registration forms may be obtained from him or from the TUG office; instructions to authors will be included.

The Proceedings will be published in the Springer-Verlag Lecture Notes in Computer Science series. Contributions must be received by the Conference Chairman no later than 1 April 1986: the deadline for notification of acceptance has been postponed to 1 May 1986. Priority of publication will be given to contributions submitted by participants.

> Jacques Désarménien Conference Chairman Laboratoire de typographie informatique Université Louis-Pasteur 7, rue René-Descartes 67084 Strasbourg Cedex France

#### **TFX Courses**

The TFX Users Group is offering the following schedule of courses in all skill levels of TFX programming. Contact Ray Goucher, **TFX** Users Group, for registration information.

All 3-day courses start on Mondays and 2-day courses on Thursdays, except as follows: Beginning and Intermediate Courses at Stanford, Tuesday-Thursday and Friday-Saturday, respectively; Intermediate and Advanced at Tufts, Monday-Tuesday and Wednesday-Friday, respectively.

A special series of courses [150, 250, 306, 405] for technical users with programming or scientific backgrounds has been scheduled to coincide with the completion on Monday, August

#### **Special Credits for This Issue**

This issue of *TUGBOAT* is, more than usual, an experiment. First of all, it has been guest edited, by David Kellerman and Barry Smith.

David and Barry originally volunteered for this task at the 1984 TUG meeting. Their intention was to use an issue of *TUGBOAT* to show how TEX works in the hands of a professional graphics designer. This vision has now become real.

The layout for this issue was designed by Martha Gannett, a designer based in Portland, Oregon. You may have seen her work before - her recent projects include the 1985 Floating Point Systems annual report, and the 1984, 1985, and 1986 Mentor Graphics annual reports. Her special fondness for book design, though, has resulted in some of her most memorable projects. including Qiñiqtuagaksrat Utuqqanaat Ifiuuniagninisiqun, a bilingual text of interviews with Innuipiat Indians. I am sure this project will also be among the memorable.

The macros have been realized by David, based on the existing *TUGBOAT* macros. at least to the extent that the input files of individual articles look virtually the same as they would have, had this issue been prepared in the usual way.

Pierre MacKay worked long and hard with David to install the new Computer Modern fonts on the Alphatype CRS at the University of Washington. Considering that only the old METRFONT contains the instructions to generate Alphatype fonts, this was no mean task: It involved generation of .GF files at 5333 dots per inch with METRFONT84, translating

these images to a binary format, and recycling them through the old SAIL METRFONT. (I haven't counted the number of fonts that have been given this treatment, but I know it took at least a day's worth of computer time.)

Finally, camera copy was prepared on the Washington Alphatype and shipped to Providence for printing.

After they have had a suitable rest, I shall expect David and Barry to write up their experience. along with the new macros, for publication in a future issue. In the meantime, thanks and congratulations to all.

Barbara Beeton American Mathematical Society

#### **Conference:**  for Scientific **Documentation**

The TFX for Scientific Documentation conference will take place 19-21 June 1986 at:

> Centre culture1 Saint-Thomas 2, rue de la Carpe-Haute 67000 Strasbourg. France

The aim of this conference is to provide a state-of-the-art survey of current work in this area, and to encourage technology transfer and information exchange on the latest applications of documentation systems based on TFX.

These institutions are sponsors of the conference: CNRS (Centre national de la Recherche scientifique), SMF (Societé mathématique de France). University Louis-Pasteur de Strasbourg.

Applications for registration must reach the Conference Chairman before 1 April 1986.

Registration forms may be obtained from him or from the TUG office; instructions to authors will be included.

The Proceedings will be published in the Springer-Verlag Lecture Notes in Computer Science series. Contributions must be received by the Conference Chairman no later than 1 April 1986; the deadline for notification of acceptance has been postponed to 1 May 1986. Priority of publication will be given to contributions submitted by participants.

> Jacques Désarménien Conference Chairman Laboratoire de typographie informatique Université Louis-Pasteur 7, rue René-Descartes 67084 Strasbourg Cedex France

#### **Courses**

The TFX Users Group is offering the following schedule of courses in all skill levels of T<sub>FX</sub> programming. Contact Ray Goucher, Users Group. for registration information.

All 3-day courses start on Mondays and 2-day courses on Thursdays. except as follows: Beginning and Intermediate Courses at Stanford, Tuesday-Thursday and Friday-Saturday. respectively: Intermediate and Advanced at Tufts, Monday-Tuesday and Wednesday-Friday, respectively.

A special series of courses [150, 250, 306, 405] for technical users with programming or scientific backgrounds has been scheduled to coincide with the completion on Monday, August

TUGBOAT

8

11, 1986, of the International Congress of Mathematicians, Berkeley, California.

**Beginning** TEX A 3-day course for non-technical users:  $[101]$  March 3-5, Vanderbilt University, Nashville, TN;  $[102]$  March 24-26, Illinois Institute of Technology, Chicago. IL; [I031 March 24-26. Harvard University, Cambridge, MA; [104] June 2-4. Vanderhilt University, Nashville. TN;  $[105]$  July 28-30, Illinois Institute of Technology, Chicago, IL.

**Beginning T<sub>EX</sub>** A 3-day course for technical users:  $/150/$  August 12-14. Stanford University, Stanford, CA.

**Intermediate TEX** A 2-day course for non-technical users:  $[201]$  March 6-7, Vanderbilt University, Nashville, TN; [202/ March 27-28, Illinois Institute of Technology, Chicago, IL; [203] March 27-28, Harvard University, Cambridge, MA;  $[204]$  June 5-6, Vanderbilt University, Nashville, TN; [205] July 14-15, Tufts University, Medford, MA; [206] July 31-August 1. Illinois Institute of Technology, Chicago, IL.

**Intermediate TFX** A 3-day course for technical users:  $\langle 250 \rangle$  August 15-16, Stanford University, Stanford, CA.

**Advanced TFX** A 3-day course: [301] April 7-9, Vanderbilt University, Nashville, TN; [302] April 28-30, Illinois Institute of Technology, Chicago, IL; [303] June 2-4, Illinois Institute of Technology, Chicago, IL;  $\left[\frac{304}{\text{Julv}}\right]$ 16-18. Tufts University, Medford. MA: [305] August 4-6, Vanderbilt University, Nashville, TN; 13061 August 18-20, Stanford University. Stanford, CA.

**Macro Writing** A 2-day course:  $[401]$  April 10-11, Vanderbilt University, Nashville, TN;  $\frac{1}{402}$  May 1-2, Illinois Institute of Technology, Chicago, IL;  $\frac{1}{403}$  June 5-6. Illinois Institute of Technology, Chicago, IL;  $\frac{1}{404}$  August 7-8, Vanderbilt University, Nashville, TK; [405] August 21-22, Stanford University, Stanford, CA.

**Output Routines** A 2-day course:  $\frac{1}{25}$  July 24-25, Tufts University, Medford, MA.

**Notes** There are many users who are not TUG members. but have expressed an interest in these courses. Please help them get the word by posting this notice.

TUG members and individuals on TUG'S mailing list will be sent registration information and additional course/meeting information routinely. Anyone else wishing to receive future mailings should contact the TUG office.

Organizations desiring inhouse courses, tailored to their specific needs, or interested in hosting Regional Courses should contact the TUG office.

> Ray Goucher TEX Users Group

### **Software Column: Call for Papers**

This time we have four papers on TFX and WEB related software problems!

W. Appelt and K. Horn show how to KNIT and TWIST your program rather than TANGLE and WEAVE it. Their PATCHWORK  $system$ —as they call it —allows one to have more than one change file for a program; and this is

really quite useful when a program has to be adapted to severa environments at the same time. I know of and have been using another similar system (called TIE) which I got from Darmstadt University a few months ago. I wonder whether further systems addressing the same problem exist. A comparison and evaluation of the solution strategies might bt interesting.

The problem of error diagnostics of TANGLE is studied in R. M. Damerell's paper. He proposes and has implemented a slight change to TANGLE which improves TANGLE'S error detection capability. This is quite an important point; I'd appreciate receiving information about other related work for publication in TUGBOAT.

The third paper  $-$  by A. Trevorrow - describes a very powerful preview system for TEX It supports quite a variety of visual displays. The benchmarks are really impressive.

Finally, M. Senn gives a survey of some preview packages. In addition to this paper I've received a few letters informing me about the existence of several other preview packages. We will prepare an update about such systems for publication in the next issue. If you have a TEX previewer, please send me information about it.

During this academic year I had a blind student in my classes. As he had a Braille terminal much of our written communication was by computer mail. In particular, I would send him the TFX input files of assignments, and he would get them printed in Braille (the input files!). This was fine with plain text and simple formulae. But just imagine reading a complex \halign in Braille! I am considering to have him work on a

#### TUG News

DVI-to-Braille driver as a project. I wonder, however, whether such a driver already exists somewhere. (A letter asking a related question was read at the TUG '84 meeting, and published in TUGBOAT 5, no. 2: 146.) I'd appreciate getting comments and hints concerning this problem.

I close with my usual appeal: If you have software problems, ideas, suggestions, implementations, or papers related to typesetting, T<sub>F</sub>X, and WEB for TUGBOAT, please do send them to me.

> Helmut Jiirgensen University of Western Ontario

#### **Addenda: The BCS Word Processor Review**

The Boston Computer Society's IBM PC & Compatibles Technical Word Processor Report reviewed in TUGBOAT 6, no. 3: 146-149, has now been published, in the January 1986 issue of the Notices of the American Mathematical Society, pages 8-37. The camera copy was prepared using TEX and the Society's Alphatype CRS typesetter, except for one illustration of Troff input and output.

Copies of the complete report may be obtained by sending a check for \$8 (Massachusetts residents should add 5% sales tax) to:

> Carl A. Hein Dunster House, Apartment 7 Swanson Road Boxborough, MA 01719

The two individuals cited as authors of the report, Avram Tetewsky and Jack Pearson,

wish it known that credit is also due to the other members of the review committee who tested the software and wrote the individual reviews. Herewith are the names of all the authors: Damon Bostick, MIT; A. G. W. Cameron, Harvard University; Jim Cronin, Yankee Atomic: Mike Fellows, MIT; Peter Ford. MIT; Richard Goldstein, Qualitas; William Gilbert, MIT; Chase Green, Raytheon; Robert Indik. Brandeis University; Jim Loomis, Yankee Atomic; Pete Matthews, Jr., C. S. Draper Laboratory: Jack Pearson, Avco Systems; Avram Tetewsky, C. S. Draper Laboratory.

The benchmark examples published in both TUGBOAT and the AMS Notices were not labeled on each page as originating in the BCS review. It is requested, if these pages are reproduced for any reason, that each copy be clearly marked to credit the PC Technical Group of the IBM PC Users Group of the Boston Computer Society.

Barbara Beeton American Mathematical Society

### **LETTERS**

#### IATEX input to ACM journals

To the Editor:

I am in contact with ACM about the possibility of authors providing camera-ready copy or IATEX input files to ACM journals, bypassing the typesetting/proofreading hassles involved in publication. I'm interested in finding a few authors who have articles, produced in IATEX, that have been submitted to ACM journals and would like to be guinea pigs for a new procedure.

Authors interested in this experiment should communicate via the Arpanet.

> Leslie Lamport **LamportOdecwrl.DEC.COM**

#### Translators to Generate TFX files

To the Editor:

Does anybody have a program to translate RUNOFF or BOLIO source documents to  $TeX (or  $IMEX$ )? These could be$ written in almost any language (including my favorites: TECO, SNOBOL, Lisp, and Scan). I will settle for 95%

solutions. . .

Gordon Howell Hughes Aircraft Company P. 0. Box 92919 Bldg.  $550/X303$ Los Angeles, CA 90009 **engvax!gordonQCIT-VAX.ARPA** 

Volume *7,* Number 1

 $\label{eq:1} \hat{S}^{\alpha}(\hat{g}^{\alpha}(\hat{g}^{\alpha} \hat{g}^{\beta}) = \hat{z}_{\alpha \beta} \hat{z}_{\beta} \hat{z}_{\beta} \hat{z}_{\beta} \hat{z}_{\beta} = \hat{z}_{\alpha \beta} \hat{z}_{\beta} \hat{z}_{\beta} \hat{z}_{\beta}$ 

### **SHORT REPORTS**

#### **News from the Project**

The news from Stanford is that METAFONT 1.0 is now officially released, along with the entire Computer Modern family. TEX 1.5, when used with the new CM fonts, is officially called T<sub>F</sub>X 2.0. Distribution tapes with all of this stuff should be done by the time you read this. Font tapes now come in GF format, and include more sizes and magnifications (as well as more different faces) than with the old AM series.

The five-volume series Com*puters and Typesetting* is almost complete, and 90% of it has already gone to the printer as of this writing. Volume A is *The*   $TFXbook$ , B is the TFX program, *C* is *The METAFONTbook*, D is the METRFONT program, and E is about Computer Modern. *The*  TFXbook and The METAFONTbook will both be available in softcover (like *The T<sub>E</sub>Xbook* has been).

> David Fuchs Stanford University

#### **CDC Cyber Site Report**

This article introduces a new CDC TFX implementation. It has been running under NOS 2 on our Cyber 180-855 at the Academic Computing Center since the spring of 1985. Our first version was 1.1 but we upgraded to version 1.5 last fall. Printing is done by a pair of QMS Lasergrafix 1200 laser printers.

TFJ is a big program and I made no attempt to overlay or split it in any way. We therefore usually run it as a batch job. This is not a problem since TFX formatting is essentially a batch process anyway. We also provide a small, online version that makes a useful learning tool, but is not capable of much real formatting. The batch TFX runs in about 370K (octally speaking); the online version takes about 230K.

Our printer driver  $(PTeX)$  is derived from dvitype. (My guess is that all printer drivers are derived from dvitype.) Ours has been extended to provide a very flexible and easy-to-use graphics insertion capability. Essentially, PTeX will scale, center, and draw a 'real' plot (e.g., a Calcomp plot), without the need for any custom fitting by the user. A \special control sequence specifies the file that contains graphics data, plus the height and width of the area the plot is supposed to fill. The file will automatically be scaled and drawn. The \special command is actually generated by library macros that also build the enclosing vbox. This command, for instance, drew a square, column-width Tektronix plot in the last *TUGBOAT:* 

> \graph{\file={bpr} \width=\columnwidth \height=\columnwidth)

The  $\qquad$ graph macro has other, optional parameters that can specify a border and a surrounding rule. We presently support three graphics sources: Tektronix and Calcomp plots, and Macintosh MacPaint pictures.

I had the good fortune to already have a printer and fonts available when I started this project; these had been previously purchased from Talaris Systems,

Inc., for use with a lesser formatter. Because of this. I did not have to do any conversion of PXL files. Unfortunately. I do not own the fonts and therefore cannot distribute them.

Finally, I would like to thank Pierre MacKay for providing me with the latest sources and for encouraging me to become a site coordinator for this implementation of TFX.

> Jim Fox University of Washington

#### **Data General Site Report**

We have successfully ported TFX 1.5c. Of course, it was absolutely no problem. The previous change file was sufficient. We use the "c" suffix to indicate that it uses the CM family of fonts. (See the next item.) I have not had enough time to create the program for using non-vir $T\not\vdash X$ 's.

We have upgraded our METAFONT port to 0.999999. I have spent a day or two making the . GF files. I am now testing these in preparation for a new release tape. It took about a day of CPU time on the MVlOk to make the complete CM family at magsteps zero, half, one, and two.

As soon as I can complete the program for non-virT<sub>F</sub>X's and finish testing the new fonts. I will start sending the new distribution tapes out.

I have had a lot of requests for the utility items. These are available on MS-DOS diskette or several reasonable tape formats.

> Bart Childs Texas A *8t* M University

#### **Macintosh Site Report**

TEX for the Apple Macintosh is available now, in a pre-release package for experienced TFX users. MACTEX runs on Macintosh XL, Macintosh 512, and Macintosh Plus computers; one double-sided or two single-sided floppy disk drives are required, with a hard disk recommended for large documents. MACTEX combines TFX82 version 2.0 and the new CM Computer Modern fonts with an integrated text editor. screen display viewer, and print drivers for the Apple Imagewriter and Apple Laserwriter.

The standard memory allocation (mem  $=$  30000 words) is available in a 512KB Macintosh (or Switcher partition). Additional memory is automatically used to extend mem to 64000 words, allow more fonts, improve performance by reducing segment swapping, and to permit text editing to continue during TFX processing. In a 1 MB system, typical page processing time is 10-20 seconds.

The text editor supports very large files, multiple active windows. and the standard Macintosh selection, cut, and paste operations.

The screen display viewer accurately displays typeset documents, with random access to any page and a viewing magnification instantly changeable to any value from 100 through 5000.

Due to the high interest expressed, we are making the MACTFX package available for pre-release distribution *(translation: we'd like to get some of you* out of our hair *so* we *can* finzsh  $it$ ). This pre-release package contains everything described above, but has only sparse documentation, several loose ends. and some missing features. However: it's truly a Macintosh program, so

Volume 7, Number 1

experienced TFX users will have no difficulty without a manual; and it includes automatically, at no extra charge. a copy of the published release (version 1.0) when available.

The published version 1.0 will have, among other niceties. the ability to include MacPaint and MacDraw pictures in TFX documents.

To obtain a copy of the pre-release package, contact Brenda Cavallaro, Addison-Wesley (EMSD), Reading, Massachusetts, 01867, or call her at (617) 944-6795.

> Barry Smith Kellerman & Smith

#### **UNIX Site Report**

Since October, I have been the only resident site coordinator for UNIX TFX, owing to Richard Furuta's departure for the University of Maryland. This will in part explain some of the delays in delivery which have intervened at various times, and arbitrary hardware failures or shortages of magnetic tape account for the rest. The backlog has been unmistakable evidence of the increasing interest in UNIX TFX. and I find myself wondering what the expected increase in the range of target machines will bring. We are still unable to provide anything guaranteed to work on System V machines, but the interest is now so widespread in both the System V and Xenix worlds, that we expect to hear of a free public-domain port to one or the other system before the end of the year. Richard Furuta and I still collaborate over the electronic mail network, and it

is possible that our position on opposite sides of the country is actually an advantage in our search for new contributions.

The question has sometimes been asked, particularly at times when the backlog piled up, why we maintain a separate distribution at all. The reason lies in the nature of the UNIX TEX distribution, which is very much shaped by the particular character of the UYIX system itself. What we offer on our tapes is not just a collection of change files but something as close to a sort of turnkey system as we can manage. It is not quite possible to put a UNIX distribution tape on the drive. copy it, type make tex and go home, but we have attempted to arrange files in such a way that we could actually provide a Makef ile which would do that, if we really thought that any rational systems programmer would want to try it. Moreover, the UNIX TFX distribution has attracted to itself a rich variety of supporting programs. about half of which are quite specific to the UNIX system. and it is constantly attracting more. We are trying to offer much more than a set of change files which will bring up the various programs directly related to TFX and METAFONT. We are trying to offer an entire TFX-users environment, working in the UNIX system. In recent months we have been able to make that environment more comfortable and less restrictive by separating the 4.1 BSD and the 4.2,'4.3 BSD distributions. As a result. we do not ask for a BSD source license any longer except from those few sites that still use 4.1 BSD. This also remoyes any restrictions about recopying and redistribution, though we do insist that any redistributed copy be complete, and include all the

files that were sent out with the original tape.

The past six months have seen major changes in just about every directory on the tape. TFX is now offered at version 2.0, IATEX is offered at version 2.09 (consistent with the manual published by Addison-Wesley), and METRFONT is offered at version 1.0. This last item is the most significant change on this occasion. Paul Richards of the University of Illinois has made a complete METRFONT system available in the . /mf 84 directory, together with all the significant METRFONT-ware. The new version covers a number of different target systems, and appropriate Makefiles are created through an interactive configure script. Here, on one of the local 4.3 BSD UNIX machines, METAFONT came up absolutely smoothly, with no difficulties at all, and passed the trap test with complete success.

The approach to compilation on SUNs now assumes that the SUN assembler (the last stage of a pc compilation) is now capable of dealing with a unitary METR-FONT (or T $\overline{r}X$ ) file in something under a week of elapsed time. For those who are still running the old "whirling dervish" assembler, there is a split-source script to allow for compilation in four chunks. The problem with the old assembler has been identified by one of our correspondents. It includes "optimizing code" whose execution time increases as the cube of the number of statements in the source file. At the time of writing there are still some problems with SUNS software. The old undump program no longer works, owing to a change in the format of both core and a. out files, and on some versions of the software there is

an unexpected and, we trust. unintended limitation on the array bounds in SUN Pascal. We expect that both these problems will soon be resolved, and we have reports of sites which have successfully compiled initex and virtex using SUN3 software, which probably indicates that the array bounds problem is already corrected.

Paul Richards's configure script includes options for the Pyramid which he has validated. We have not yet had the opportunity to try them out at the University of Washington. We are also expecting change files for Pyramid compilations of TFX in the immediate future

2.0 is functionally identical with the most recent release of T $\overline{K}X$  1.5. The only change in the Pascal code comes in the addition of a couple of lines to clean up terminal interaction at one point in the program. The real significance of the new version is that it implies the use of cm fonts in place of the am fonts (which were modified versions of a yet earlier set of cm fonts). There is no impediment at all to preloading the old plain. tex into virtex 2.0, and we have therefore gone ahead with the distribution of T $\overline{K}X$  2.0 on the tapes now being written. For about six months, we plan to continue with am fonts as the basic option, and cm as the alternate. The new versions of plain.tex and webmac . tex are provided under the names cm.plain.tex and cm . webmac . tex. As soon as all the supplementary IATFX fonts are available in new METRFONT format, we will switch over totally to the new fonts, but we will then allow a transition period during which am. plain. tex and am. webmac . tex remain on the tape as alternatives.

This brings us to a serious consideration of fonts and their effect on the sheer size of the distribution. The only thing that has made it possible to work out a relatively painless transition of this sort, with both varieties of fonts available simultaneously, is the timely release of Tomas Rokicki's PK format and its associated utility programs. As font styles and sizes proliferate. the storage requirement for the loosely packed PXL format becomes excessive. In the next few years we can expect that PK format will replace PXL format throughout the TFX community. (This change presents a new argument for WEB-coded output drivers, incidentally, since the essential code to unpack PK forrnat can be patched into a WEB-coded driver directly out of Rokicki's pktopx program.)

On the distribution tape, we have begun by packing the entire list of 300 dpi fonts, leaving only the \*.1500px1 fonts available in the loosely packed version. The 200/240 dpi fonts are all in pxl format still, but that is solely because they also serve as the working font library at this site. As we move into the full conversion to *Chl* fonts. we hope to find enough space to offer both the CM and the AM fonts on the tape for a few months. but eventually we must be ready to drop the AM fonts altogether. We would urge all sites receiving UNIX TFX to keep this in mind, and to start preparing for the change now. The transition will be relatively painless if AM versions of favorite macro files are prepared in advance. arid stored away for the arrival of "CM-day."

Among the last productions from the old version of METR-FONT-in-SAIL program is the large collection of Cyrillic and

Special Symbol fonts which the American Mathematical Society has generously offered for free, unlicensed distribution. These are the fonts described and illustrated in TUGBOAT 6, no. 3: 124- 128, and they are included on the tape in a separate directory ./amsfonts, together with the essential macros used to call them into text.

À

In order to get all this new material packed down to fit onto a single reel of tape, we have had to resort to compression on an increasing number of text files. On the latest tapes. all the files in \*/doc are compressed. using a very efficient program collected from net . sources and forwarded to us by Paul Richards. We have put this onto the tape in a separate ./compress directory, so that those who have no immediate access to the net can uncompress these files.

Work on new drivers is continuing throughout the world. We have news that the long-awaited LN03 driver may soon appear, and a recent communication from Helsinki offers a driver for the HP Laserjet'. For those who set their reisinkl offers a driver for the HP<br>Laserjet<sup>+</sup>. For those who set their<br>sights on something beyond the<br>limits of dry toner resolutions I limits of dry toner resolutions. I recommend keeping a lookout for the announcement of a new 2400 dpi laser-diode photo-typesetter that will become available at well below \$10.000, perhaps even as low as \$5,000. That ought to trigger the next drop in the price of dry toner print engines to something like \$1,000 apiece.

I have not even attempted to list all the names of individual contributors to the UNIX TFX distribution over the past six months, but that in no way diminishes my appreciation of their assistance. I should like instead to point out how the continuing growth of the UNIX T<sub>FX</sub>

Volume *7.* Number **1** 

collection of free software justifies Richard Stallman's predictions at the time when the Free Software Foundation was being organized. that a very large number of very superior programmers will be quite ready to contribute their efforts to the enhancement of the entire programming environment. Some of the policies of the UNIX TEX distribution have been revised with the specific aim of bringing them more closely into line with the policies of the Free Software Foundation. The Free Software Foundation has chosen TEX as the appropriate vehicle for documentation of its programs, and I have recently had the pleasure of helping to set the GNU Emacs manual into type. We have by these actions started on a program of cooperation and resource sharing by which we hope to accelerate the collection and development of software tools which will be made freely available throughout the world to all competent users.

> Pierre MacKay University of Washington

#### **VAX/VMS Site Report**

"By the time you read this"  $$ a handy phrase, attributed to D. Fuchs — we should have completed a VAX/VhIS package containing the latest versions of TFX82  $(2.0)$ , IATFX  $(2.09)$ , METAFONT $(1.0)$ , the new Computer Modern fonts (1.0), and all of the related T<sub>F</sub>X ware and METAFONTware programs.

The package will also include additional software on an unsupported basis: Andrew Trevorrow's DVItoVDU preview display driver described elsewhere in this issue. and public domain drivers for the Versatec and LN03 printers. (Note that Kellerman and Smith) also offer commercially supported Versatec and LK03 drivers as separately priced items.)

The above package includes executable images of all programs (VMS 4.2 or later), all sources and build command files, a copy of the T<sub>E</sub>Xbook, and 150 pages of VAX/VXIS specific documentation including turnkey installation procedures. The package is supplied in BACKUP format on a 1600 bpi, 2400 foot magnetic tape. and costs \$200.00 (U.S.) including shipping within the U.S. and Canada. Add \$50.00 (U.S.) for air freight shipment to other countries.

Note that this package no longer includes the Almost Computer Modern (AM) fonts, and that it requires VMS 4.2 or later (or at least the recent VhIS Pascal library). We will continue to make the previous TEX 1.3 VMS release available on request. for the same distribution fee.

> Barry Smith Kellerman & Smith

#### **LATFX** News

Starting with this issue. I will try keep users abreast of the latest IATEX news. I expect this news to be dull; LATEX was designed to be dependable. not exciting. No major bugs have been discovered and no noticeable enhancements are planned.

The first printing of the IATFX manual sold out quickly at many bookstores. A large number of copies from that printing are apparently on a boat en route

15

#### Short Reports

to Timbuktu, so Addison-Wesley rushed out a small second printing. No corrections were made to that printing.

Two new document-style options have been added: bezier for drawing curves and if then with conditional evaluation and looping commands. A document style that will format text for the ACM "transactions" journals is in preparation, and I will be negotiating with the ACM to allow authors to submit either camera-ready copy or IATFX input files.

I suspect that many sites have installed IATFX without installing the appropriate human system for maintaining it. There should be a site coordinator who is responsible for installing  $IATFX$ (with any necessary site-specific changes), creating and maintaining the Local Guide, fielding questions from users, and obtaining the latest versions of IATFX files.

Leslie Lamport Digital Equipment Corporation

T $\hat{r}X$  is now truly multilingual. The restriction on the **trie-op** size has been removed. It is now possible to accommodate up to  $65000$  languages  $-$  although TreX currently has a consistency check that arbitrarily restricts it to 100.

Contrary to what was reported in the previous article, TFX cannot change hyphenation rules on a word by word basis. It is restricted to the language in force at the end of a paragraph. The reason for this is that the value of the **language** parameter is not carried along with the character in the same way as the font information. Most applications should be satisfied with paragraph by paragraph hyphenation. For those that are not, an extension involving an increase in the size of a char node is possible.

> Michael J. Ferguson INRS-Télécommunications

#### **Multilingual Update**

This note updates the extension to TFX that allows for multilingual hyphenation reported in *TUGBOAT* 6; no. 2 (July 1985): 57-58. A key feature of the extension is that it accornmodates standard T $\overline{K}X$  fonts, including words with accented letters. For details of the features the reader should refer to the *TUGBOAT* report. The changes and retractions are as follows:

TUGBOAT

### **TEX NOTES**

#### **Automatic Page Sizing**

Ã

Picture a 50-page manual with 50 topics, each topic needing about a page. How could I automatically get a page-filling combination of margin size, magnification, openup. etc., so that each designated topic will fill its page? I'm picturing a camera's "program" mode, where the designer decided in advance how to balance the aperture-size/shutter-speed so that the light, whatever its quantity, would always "fill" the film. Just as each photo has different exposure parameters, each page of the manual could be slightly different. The only form of automatic page control for TFX seems to be through inter-word spaces and hyphenations, but not through line length, margins, and interline spaces. Of course, page-filling, whether through a program or through trial and error, can work only within certain quantity limits. As with the camera, it would be good (but not necessary) if there were a means of over-riding the automaticallychosen parameters, so that the user could, for instance, put priority on either magnification or margin. It would be nice if appropriate horizontal and vertical offsets were included in the program, and if the user could direct that the inner margins be so much larger or smaller than the outer.

I look forward to readingand seeing  $-\text{the reply}$ .

> Alan Auerbach Wilfrid Laurier University

**Editor's reply:** On page 59 of The T $FXbook$ , it is decreed "You cannot apply two different magnifications to the same document." So **\magnification** is not a possible variable.

It should be possible to simulate the effect of magnification by defining suitable typesize groups in the manner of \tenpoint, etc. (The TEXbook, page  $414$ ), perhaps naming them \tenpointmaghalf, **\t** enpointmagone, etc., for larger sizes where specific magnified fonts have been loaded explicitly, as **\font\tenmaghalfrm=\cmrlO**  scaled \magstephalf, etc. (The user should be careful to set appropriate values for baselineskips and the dimensions of strutboxes.)

Modifications to margin width, line length, and interline spacing can all be applied in a relatively straightforward manner to the text, while manipulation of top, bottom and side margins is probably most easily implemented through parameters in the output routine. The biggest challenge seems to be in deciding how much adjustment is needed to each page (after test-setting it using "standard" values), and recycling the data using the revised parameter values.

However, just because implementing a format of this sort might be possible doesn't mean that it's always a good idea.  $(After all, TFX aims to be a tool)$ which will permit typographers to create documents of the highest quality when judged according to traditional standards.) Noticeable variations in spacing, size and character style can distract from the main business of a document, which is to deliver a message clearly without making the reader consciously aware of the document's appearance. If the extreme cases diverge too greatly

from the norm, then probably some different kind of solution is wanted.

Barbara Beeton

#### **Where to Find File Descriptions**

The TUG office frequently receives calls asking in what issues of TUGBOAT various file descriptions can be found. Here is a list of the pertinent references; information applicable only to TFX78 has been omitted.

- DVI Device Independent file, produced by TFX, read by output device interfaces. TUGBOAT 3, no. 2: 14-19.
- GF Generic Font file, produced by METAFONT, read by output device interfaces. TUGBOAT 6, no. 1: 8-11.
- PK Packed font raster file, produced by GFtoPK, read by output device interfaces. TUGBOAT 6, no. 3: 115-120.
- **PXL** font raster file, produced by METAFONT78, read by output device interfaces (obsolete, but still widely used).

TUGBOAT 2. no. 3: 8-12.

TFM TFX Font Metric file, produced by METAFONT, read by T<sub>F</sub>X and output device interfaces.

TUGBOAT 2, no. 1: 12-16.

Much of the information in the Users Group articles has been extracted from WEB source files. so the programs listed below are also useful references. DVI TFX82, §583 GF METAFONT84 PK PKtoPX TFM TFtoPL and PLtoTF

### THE PLAIN TRUTH: **DISPLAYLINES, IALIGN**

#### **Barbara Beeton**

American Mathematical Society

This column continues the attempt, begun in the last issue, to illustrate the reasons for various changes to **plain. tex.** This issue's installment covers various changes made to macros controlling alignment.

#### **Displayed Lines of Equations**

The **\displaylines** macro lets you display any number of formulas in any way you want. without any alignment between formulas. Its original definition looked like this:

\def\displaylines#1{\displ@y **\halign{\hbox to\displaywidth {\$\hf il\displaystyle##\hf il\$}\crcr #i\crcr}}** 

The first change never actually got into print in an errata list, being posted and rescinded almost immediately, but it may have been included in some distributions of version 1.1, or picked up via the Arpanet by unsuspecting users. This change consisted in putting braces around the aligned argument ##.

These braces were added to be consistent with similar syntax in the definitions of **\eqalign, \eqalignno** and **\leqalignno,** but there is a significant difference- the **eqalign** macros were designed to produce only certain explicit structures, and **\displaylines** is provided to handle the nonstandard cases, where pieces may have to be moved around by hand. The following use of **\displaylines** is common:

**\displaylines** 

**{\rlap{(\$\ast\$)}\hfill a+b=c\hfill)** 

Without braces- **\displaystyle##** :

(\*)  $a+b=c$ 

With braces - \displaystyle{##}:

$$
(a + b) = c
$$

The **\hfill** instructions, intended to overpower occurrences of **\hf il** in the definition, lose their effect within braces.

Another bug in **\displaylines** was flushed out with the aid of this expression:

(m) **\underbrace{x+y} (n) =O** 

This behaves nicely in a simple display,  $\$\$ ... $\$\$ :

$$
(m)x + y(n) = 0
$$

with the aid of this expression:<br>
(m)\underbrace{x+y}(n)=0<br>
This behaves nicely in a simple display, \$\$...\$\$<br>
(m)  $\underline{x} + y(n) = 0$ <br>
But with the "uncorrected" plain, the result of **\displaylines(.** . . } was unexpected:

$$
m) \underbrace{x + y} (n) = 0
$$

(Look closely at the baseline.) The explanation hinges on the complicated expansion of **\everycr**  in the expansion of **\display** (it appears in The  $T_F X book$  on page 362 and won't be repeated here); **\everycr** needs to be reset, and that was the nature of the fix to **plain:** 

```
\def\Qlign{\tabskip=Opt \everycr{}} 
\def\displaylines#1{\displ@y
  \halign{\hbox to\displaywidth 
    ($\align 
      \hf il\displaystyle##\hf il$}\crcr 
     #l\crcr)}
```
**\eqalignno** and **\leqalignno** were changed in a similar manner, by inserting **\align** before every instance of **\displayst yle** in their definitions. The **\tabskip=Opt** in **\align** locally resets **\tabskip= \centering** in **\\*eqalignno** in case an alignment occurs in the argument.

#### TUGBOAT

#### **Initialized Alignment**

The **\ialign** macro provides an **\halign** for which **\tabskip** is initially zero. Its need for initialization similar to **\displaylines** had been discovered earlier. The original definition looked like this:

**\def\ialign(\tabskip=Opt \halign)** 

The correction was:

**\def \ialign** 

**{\everycr{)\tabskip=Opt \halip)** 

**\ialign** occurs internally in many **plain** macros, including ones dealing with alignment using tabs, accent placement, placement of arrows or braces above or below expressions, construction of "composite" characters from separate symbols (e.g.  $\cong$  from  $\sim$  and  $=$  ), matrices, and displays aligned on equal signs.

To be continued.. .

Volume *7,* Number 1

ŗ,

19

### MULTIPLE CHANGEFILES IN WEB

#### **Wolfgang Appelt Karin Horn**

Gesellschaft für Mathematik und Datenverarbeitung mbH

TANGLE and WEAVE usually read one *webfile* and one *changefile* to produce the desired Pascal source file or the corresponding  $T\ddot{r}X$  input file. There are, however, situations when it would be useful if TANGLE and WEAVE could read several *changefiles*  simultaneously to create their output files.

Imagine, for example, a  $T_F X$  site where  $T_F X$ is running on several computers with different operating systems (say  $s_1, \ldots, s_n$ ) and where different output devices  $(o_1, \ldots, o_m)$  are supported (as is the case at GMD). If a *changefile* for the DVItype program is written to create a driver for the output device  $o_i$  running on the system  $s_i$ , the *changefile* will usually contain a set of changes, say  $\mathcal{A}_i$ , which only concerns the operating system but not the output device. A second set of changes,  $B_i$ , may only concern the output device and a third one,  $\mathcal{C}_{ij}$ , may concern both the operating system and the output device. (This set may be empty on many systems.) There might even be a set of further changes,  $\mathcal{D}$ , to support some \special features, e.g. for graphics. In other words, a *changefile* for a specific output device on a specific system can be regarded as the union  $A_i \cup B_j \cup C_{ij} \cup D$  where each of these subsets is logically independent from the others.

Basically, there are two possible ways to store the *changefiles:* 

(1) For each combination of an operating system and an output device there exists one complete *changefile.* Not only is space wasted in this way; an even greater disadvantage of this method is that whenever a modification is necessary (maybe because a bug was found or because a new system release was

installed), the same modification would have to be applied to several *ch angefiles.* 

(2) All the different sets of changes  $A_i$ ,  $B_i$ ,  $C_{ij}$ and  $D$  are kept in separate files. Only if a specific driver program has to be created are the required files merged to create a valid *changefile.* Merging these files, however, night not be a trivial task, since a simple concatenation of  $A_i$ ,  $B_j$ ,  $C_{ij}$  and  $D$  is usually *not* sufficient.

A better solution which avoids these problems would be a version of TANGLE and WEAVE that can process more than one *changefile.* We have therefore written two programs which we call KNIT and TWIST which implement that feature. (The sum of the two programs might be called the PATCHWORK system)

The philosophy for handling several *changefiles*  is as follows: Assume we have n *changefiles,* called *change-1* . . . *change-N* and, furthermore. assume that a line of text which appears between @x and @y in any *change-z* does not appear in any other *change\_j, i.e.* all changes appearing in the *changefiles* concern *distinct* parts of the *webfile*. In this case the output files of KNIT and TWIST are identical\* to those obtained by TANGLE and WEAVE with a *changefile*  which is created by merging *change-1* . . *change-N*  properly together.

If, however. two (or more) *changehles* want to change the same piece of text within the *webfile* only the modifications by the *changefile* which claimed its right first will take effect; the others are ignored. In other words, in such a case the numbering of the *changefiles (change-1* is read before *change-2.* etc.) is important. KNIT and TWIST will give a warning if two *changefiles* want to change the same text of a *uebfile* since this is probably an error. (Nevertheless, there can be situations where one may deliberately construct "conflicting" *changefiles.)* 

<sup>\*</sup> To be precise, there is a slight difference: Changed modules are marked with the number of the changefile which caused the modification and not just with an asterisk as WEAVE does.

The KNIT and TWIST programs were created by writing two changefiles, namely knit. **chg** and twist . **chg.** TANGLE'ing tangle. web with knit. **chg**  will result in knit .pas, the Pascal source program for KNIT, and correspondingly TANGLE'ing weave. web with twist. **chg** will give you twist .pas. Setting up the KNIT and TWIST processors is therefore similar to bootstrapping the WEB system.

J,

 $\frac{3}{\sqrt{3}}$ 

Ą

 $\bar{z}$ 

Volume 7, Number 1

 $21\,$ 

### **ERROR DETECTING** CHANGES TO TANGLE

**R.** M. Damerell

Royal Holloway & Bedford College

This article describes a proposal to improve the diagnostics of TANGLE by making it detect certain types of errors. Yo corresponding change is proposed for WEAVE. on the theory that users are unlikely to want to weave a program until the worst of the bugs have been fixed. I would be much obliged if members of the TFX community could say whether these changes are desirable. If the response is favourable, then I propose to make copies of the modified TANGLE freely available. The changes described in this article apply to version 2.5 of TANGLE, as supplied by Stanford.

#### Change 1: Missing **Start** of Module

By far the most frequent and troublesome error that I make when writing WEB programs is that of omitting the string  $\mathbf{Q}_1$ , that should separate two successive modules. This error usually damages the PASCAL output. Consider the following fragment, copied from TANGLE:

@<Globals in the outer block@>= @!history:spotless..fatal\_message;

@ @<Set initial values@>= history: =spotless;

Now suppose the user omits the  $\mathbb{Q}_U$  between these modules. Then the whole replacement text of the second module will be inserted into the first. If this error is not detected, then probably the user will try to compile the damaged output. The likeliest result is that the compiler will become confused and print lots of error reports that bear no clear relation to the cause of the trouble. There seems to be no obvious way to detect this type of error every time, but the changes here proposed will detect it with a fairly high probability.

```
@<Globals in the outer block@>= 
  try-loc: integer; 
@ @<Was an I@@' missed here?@>= 
try\_loc := loc;while (buffer [try\_loc] = " " )and (try-loc < limit) do incr(try-loc); 
if (buffer[try\_loc] = "+")and (try\_loc < limit) then incr(try\_loc);
while (buffer [try-loc] = " " ) 
  and (try_loc < limit) do \text{incr}(\text{try\_loc});
if (buffer[try\_loc] = "="") thenbegin err-print 
    ('! Nested named modules. Missing Q?'); 
      @.Nested named modules0> 
  @<Show list checkpoint@>; 
  end
```
**Figure** *1. Code to Detect Missing* Qu. *The procedure* scan-rep1 *is changed to execute this code when it has just read a module name and* loc *is pointing to the character that folloms the*  $\otimes$  *at the end of the name.* 

First, I have changed TANGLE so that it enforces an extra rule of syntax: if the replacement text of one module includes a call of another module, then that call may not be immediately followed (on the same line) by  $=$  or  $+=$ . This rule is not really valid for WEB programs: somebody might want to say:

#### if @<some expression@> = *0* then ...

but this construction does seem unlikely in PASCAL. Also the test can be bypassed by putting the  $\ell = 0$ ' onto the next line.

Figure 1 shows the code that performs the test. TANGLE has just read a module name, say NNN, within the replacement text on another module, say MMM. Then loc should be pointing to the next character after the @> that ends the module name NNN. TANGLE must then examine the next few characters in the file without losing its position.

That module must be called by inserting

**@<Was** an **'Q@' missed here?@>;** 

immediately before the call of **app-rep1** which follows the label **module-name** in procedure **scan-repl.** 

#### **Change 2: Showing a checkpoint**

The next change is suggested by the fact that several errors, which are currently detected by **TANGLE,**  nearly always occur as symptoms of a missing **Q,.** A typical example is "Identifier conflict." Here is how this happens. Suppose the programmer omits an  $\mathbf{Q}_{\perp}$ between two modules. Then **TANGLE** will read the TEX part of the next module as if it were PASCAL. When it reads a sentence like "If this fails, then  $\dots$ ," the "If" conflicts with PASCAL'S if. The obvious change here is to alter the error message to warn the user of this possibility. Also, I have inserted a call of

#### **@<Show last checkpoint@>;**

immediately after the code that generates the message. The messages **"@d/@f /@p ignored in PASCAL text"** also seem to occur frequently as symptoms of a missing  $\mathbf{Q}_{\square}$ , and I have treated them in the same way.

When **TANGLE** thinks it has found a missing  $\mathbf{Q}_{\mathsf{U}},$ we would like to tell the user where it ought to have<br>been. The best I can do is to indicate a range of line<br>was changing := false;<br>was changing := false; numbers. The actual error is that two consecutive modules, say MMM and **NNN,** have been run together; the formal error is an illegal construction within the **Figure 2.** Code to Show Checkpoint. The **PASCAL** code of module MMM So TANGLE will say lines added to the scan module PASCAL code of module MMM. So **TANGLE** will say *lines added to the* **scan\_module** *procedure track the starting line of procedure track the starting line of* where it thinks the PASCAL code of that module started. *Notice the checkpoint is reset at*  $Notice the checkpoint is reset at$ 

#### **Change 3: Semicolon-Else**

Another frequent error is that of' writing a program containing the sequence ' ; **else** ', which PASCAL does not allow. This is easy to do, as the semicolon and the **else** often come from different modules. Although there is absolutely no reason why you cannot say ' ; **else** ' in **WEB** programs, it still seems desirable that **TANGLE** should detect this, as (on our machine, at any rate) **TANGLE** runs between **5** and 10 times as fast as the PASCAL compiler. The test applied here is very crude; it will not recognise **ELSE**  or **Else** or the output from ' **el@& se** '.

The module to detect the change, listed in Figure **3.** gets called by inserting

**@<Semi else test@>;** 

**@p procedure scan-module; label continue, done, exit; var p: name-pointer; {module name for the current module) begin incr (module-count)** ; gin incr(module\_count);<br> **d**<Scan the \(definition part...@>;<br>
last\_line := line; *msert* **was-changing** := **changing;** *-insert*  **@<Scan the \PASCAL\ part...@>; last-line** := **0;** - *insert*  **exit** :  $last$ <sub>-</sub> $line := 0$ ;<br>end; **@<Globals in the outer block@>= last-line: integer; was-changing: boolean;**  @ **@<Show last checkpoint@>= if last-line** = **0 then print-ln(** ' **(not in PASCAL)** ' ) **else begin print-nl('PASCAL part of module',**  ) **began at line** ' , **last-line); if was-changing. then**   $print(' in change file')$ :  $print\_ln('$  ); **end** 

*the latest piece of PASCAL code. the beginning of the program and after the end of the PASCAL part of each module. The module* **@<Show last checkpoint@>** *displays the saved checkpoint; references to thzs module are added following the error reporting code for errors that are often caused by a missing start of module.* 

immediately after the label **reswitch** in procedure **send-the-output.** 

Volume 7, Number 1

Articles

#### **Change 4: Error reports to a file**

Another change that I have found very useful is to make TANGLE write its error reports onto a file as well as the terminal. With a split screen editor, one can work through the error and source files in parallel. This is much easier than writing the errors on paper as they appear. Essentially, you say:

```
@d print (#) == begin write (term-out , #) ; 
   write(errorfile,#); end
```
but several refinements are needed to prevent routine messages from getting into the error file. There seems to be no point in giving details here as they are long and messy and system dependent.

#### **Conclusion**

In designing these changes, I have tried to ensure that the new version of TANGLE will be compatible with the old. So when TANGLE thinks it has found an error, it merely prints an error report without making any attempt to correct the supposed error. The missing  $\mathbf{Q}_\text{L}$  test is fairly effective: there are only about 10 places in WEAVE. WEB where you can omit an  $\mathbf{Q}_{\mathbf{I}}$  without it being detected. The semicolon-else test is also effective, provided that the user always writes **else** in lower case. The modified TANGLE seems to run about 2% slower than the old version; but users will save more machine time by not trying to compile bad PASCAL programs. I believe that these changes will significantly reduce the time that programmers have to spend in removing trivial errors from WEB programs.

```
@<Globals in the outer block@>=
point-else: name-pointer; 
semi-last: boolean; {output was semicolon) 
0 The first step is to put an '1 elsel' into the hash 
table, 
to be used in later comparisons. 
@<Initialize the input system@>= 
  buffer[0] := "e"; buffer [1] := "l";
  buffer[2] := "s"; buffer [3] := "e";
  id_first := 0:
  id\_loc := 4;point_else := id_lookup(normal);
  buffer[0] := " "semi_last := false;
@ Then |send_the_output| must test
for ' ; else ', ignoring intervening 
comments or white space. 
@<Semi else test@>= 
  if (cur_{char} = begin_{comment})or (cur_{\sim}char = join)or (cur-char = module-number) 
    or (cur_{char} = 0)or cur_{\sim}char = force_{line})or (brace\_level > 0)then do nothing
  else if cur-char = ";" then
    semi-last := true 
  else if semi_last
   and (cur_char = identifier)
   and (cur_val = point_eelse)then 
      begin err-print 
       ('! semicolon-ELSE found'); 
         @.semicolon-ELSE foundQ> 
      semi_last := false;
      end 
  else semi-last := false;
```
**Figure 3.** *Code to check for semicolon* - *else combination. A reference to the module* @<Semi else test@> *is added to the main loop of*  send-the-output, *following the*  reswitch *label, to check the program as it is expanded and output.* 

### DVITOVDU: A TEX PAGE PREVIEWER

Andrew Trevorrow University of Adelaide

DVItoVDU is an interactive program that allows the user to view pages from a TFX82 DVI file on a variety of commonly available visual display units (VDUs). It runs under VAX/VMS and is written in Modula-2 from the University of Hamburg.

The software is in the public domain and available on the VAX/VMS distribution tape. Most of this article is based on material from the *DVItoVDU* User Guide and the *DVItoVDU* System Guide. The TFX source files for these two documents are also on the distribution tape.

The version described below is numbered 1.5 (October 1985).

#### **Conception**

TFX usage began at Adelaide University early in 1984 and the clamour for a previewing program started soon after. Although there are excellent, rational reasons for such a tool in a TFX system, our users had somewhat more pragmatic concerns: people had to come to the Computing Centre to collect their laser printer output; there was a charge of 10 cents per page! (This has since been dropped.)

Another concern was the high level of paper wastage, particularly in those early days when most users, including myself, were learning about TFX and all its intricacies. While the need for a previewer was obvious, I could see a number of difficulties in writing such a program.

Around this time I happened to stumble upon Hamburg's Modula-2 system. After a few weeks of pleasant experimentation with this new language, I eventually realized that Modula-2's procedure variables provided an elegant. high-level solution to one of the key design problems for the particular previewer I had in mind; that is, the need to efficiently drive a variety of terminals from the one program. Up until then I'd been reluctant to seriously consider starting the project. The thought

Volume 7, Number 1

of having to resort to VAX Pascal wizardry or MACRO magic was just too depressing.

IVhy not WEB? Quite apart from the above design problem, it was never really a serious contender. At the risk of being sacrilegious I must confess to having some reservations about the WEB system. I believe its benefits are outweighed by the disadvantages of using a cryptic language in which WEB. TFX and Pascal errors are all possible.

Modula-2 in fact matches WEB in its facilities for creating highly modular programs. In addition, system generation is much faster because Modula-2 allows separate compilation. It is usually possible to make a change to an implementation module. compile and link. and have a new EXE file in seconds. Compare this with the many minutes normally needed to change a WEB module. run TANGLE, then Pascal and the linker (not to mention WEAVE, TEX, etc., if you want your documentation up-to-date).

A modern language such as Modula-2 and a good screen editor are sufficient tools, I believe. to create well-structured software with good-quality, internal commentary. Having access to  $TFX$  or some other typesetting system to create accompanying documentation is an added luxury.

I was also keen to write a fairly large program in Modula-2 to see how it compared with Pascal. I must say I was pleasantly surprised by the utility of Modula-2 and the reliability of Hamburg's compiler.

#### Design Considerations

The main design goal was to have just the one preview program able to work efficiently on various types of terminals used throughout the campus. Since many TFX users do not have access to a high-resolution graphic VDU. the program also had to produce useful displays on a simple ANSI

25

terminal, such as a VT100. A number of other capabilities were considered essential:

Absolute page selection using either the natural DVI page order or the TEX page counters.

Relative page selection by requesting the next page in either direction.

"Pan and zoom" (the ability to view any region of a selected page, and at any desired scale);

Error detection in the form of explicit warnings about such problems as a page off the paper or the use of a non-existent font size.

A preliminary version of DVItoVDU that met most of these goals was released in September 1984. A number of substantial changes have been made since then, mainly to improve efficiency and to provide a more flexible user interface.

#### Running **DVItoVDU**

The information in this section is a condensation of the DVItoVDU User Guide.

We'll assume you've just run foo.tex through TEX to create foo.dvi. To look at the pages in this DVI file you simply type 'dvitovdu foo'. Some command options may be necessary if DVItoVDU is to work properly. In particular, the /vdu qualifier must correctly describe the type of terminal you are using.

The DVItoVDU command can be followed by a number of qualifiers. where each is assigned a value:

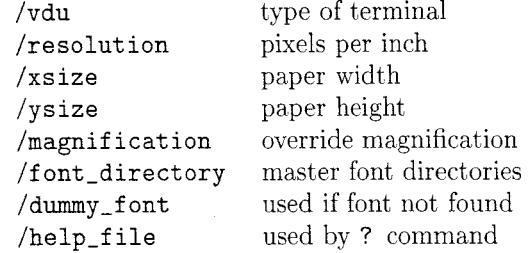

The last three are really for system wizards; their default values should be set up so that most users need never worry about changing them. (The DVItoVDU command is installed in the system DCL tables using a command language definition file supplied with the software. This CLD file can be modified to specify default qualifier values suitable for your site.) Let's look at all the qualifiers in more detail:

VDU Type The /vdu= $string$  qualifier is used to tell DVItoVDU what type of VDU you are using. *string* is a string of characters terminated by a space or the start of the next qualifier. Most sites might set up  $\sqrt{\nu}$ du=ANSI' as the default. If ANSI does not describe your VDU, you need to override the default value. For example. if you're using a VISUAL 530 terminal. type 'dvitovdu/vdu=vis550 foo'.

The current version of DVItoVDU will accept the following /vdu values:

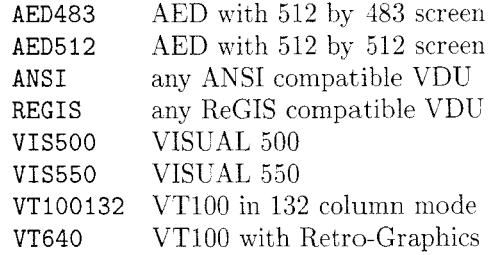

VTlOO and VT220 are synonyms for ANSI. GIGI, VK100, VT125 and VT240 are synonyms for REGIS

Printer Resolution The /resolution= $i$  command tells DYItoVDU the resolution of the device that will be used to print your document. DVItoVDU treats the imaginary sheet of paper on which a DVI page will appear as a two-dimensional array of tiny dots known as "paper pixels."  $i$  is a positive integer that defines the number of paper pixels per inch, horizontally and vertically. We have an Imagen IMPRIKT-10 laser printer. so our default /resolution value is 240.

Printer Page Size The /xsize=dimen and / $v$ size= $dimen$  qualifiers qualifiers define the dimensions of the paper upon which your document will be printed. /xsize defines the width and /ysize the height. Every time you select a page, DVItoVDU will use these paper dimensions to check that the page edges fall within the paper edges. dimen is a positive integer or real number followed by a two-letter unit: in, cm, mm, pc, pt or px. Most of these should be familiar from TEX. DVItoVDU provides an additional unit, px. for paper pixels. (These two-letter sequences are the same as the commands used to change the units of dimensions; more about all the commands on page 28.) Our laser printer uses A4 paper by default; i.e., /xsize=8.3in and /ysize=11 .Tin.

Total pages=n DVI page=0 TeX page=[0] Next=> Terse<br>Window at  $(h, v)$  wwd by wht Page at  $(min, minv)$  pwd by Page at  $(minh,minv)$  *pwd* by *pht* IN *status*  Command :

Explanation of entries:

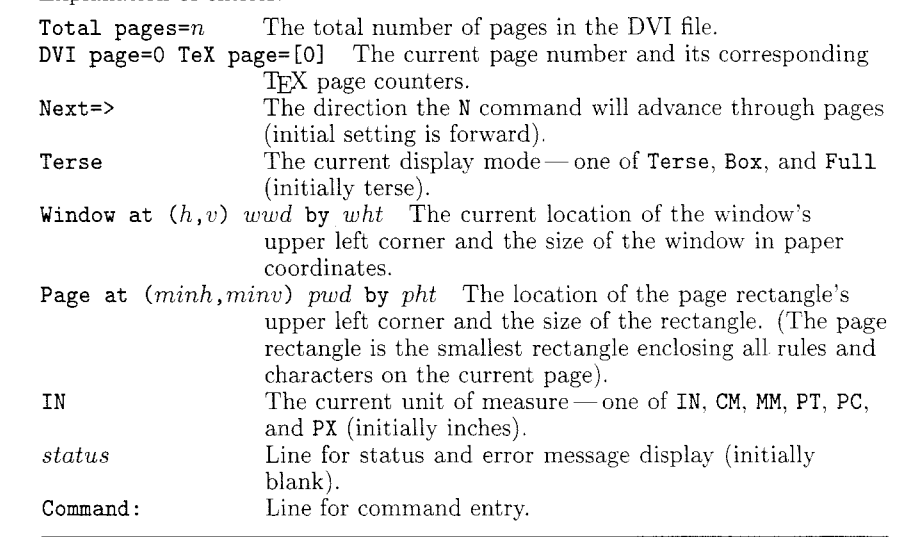

**Figure 1.** 

*The Initial Dialogue Region* 

**DVI File Magnification** The /magnification=i **Help File** The /help\_file=string qualifier qualifier allows you to replace the magnification used specifies a file containing the text to be disin the DVI file with some other value; **i** is a positive played by the ? command. Our default file is integer  $1000 \times$  the desired magnification. The given  $d1$ :  $[tex]$  dvitovdu. hlp. value should be chosen carefully so that the new Forther should be chosen carefully so that the new<br>font sizes still correspond to existing PXL files. You If your command line is correct and if the /vdu should only supply a replacement magnification value matches the type of terminal you're actually if you intend to print the DVI file with the same n you meen to print the DVI file with the same<br>override.

subdirectories of font PXL files. DVItoVDU gets all its font information from PXL files. **list** is a list of values separated by commas and enclosed in parentheses. A typical default list might be **(dl: [local.fonts] ,dl: [tex.fonts]).** 

**Dummy Font** The **/dummy\_font=string** qualifier specifies a font to be substituted when a font cannot be found at the size required by your document. DVItoVDU will warn you if your document uses a font at a non-existent size. Rather than abort, it will load the PXL file specified by **/dummy-f ont** and continue so you can look for more errors. Paragraphs using this dummy information are likely to have ragged right margins. A typical default dummy font might be **dl** : **[tex .fonts .I2001 amrlO** . **pxl.** 

display something similar to Figure 1. These four **Font Directory** The **/font\_directory=**list lines represent the "dialogue region." The rest of the qualifier selects a master directory containing screen is called the "window region" and should be qualifier selects a master directory containing screen is called the "window region" and should be  $\ddot{\text{m}}$ blank at this stage.

> The top two lines show status information. Until a page is selected, most of the status values are meaningless and set to zero.

> The third line is initially blank. DVItoVDU displays messages of various kinds in this line. Some of these messages appear only briefly but may convey helpful information. Others are more important and indicate some sort of problem, such as an invalid command or a page that won't fit on the paper; in these cases DVItoVDU will prompt you to hit the RETURN key before continuing.

Volume *7,* Number 1

Articles

The last line in the dialogue region is for entering commands. The first thing you normally want to do is choose a particular page for display. For example, typing '1' will select the first page in the DVI file. Many commands can be entered in the one command line. Hit RETURN to execute the command(s).

#### **VDU Window Region**

**A** paper pixel can be either black (corresponding to a tiny blob of ink) or white (no ink). A typical DVI page contains characters from one or more fonts, and perhaps a few rules. A rule is simply a rectangular region of black pixels, usually in the shape of a thin horizontal or vertical line. A character is usually a more complicated pattern of black and white pixels. Every character and rule has a paper position-or reference point-defined by a pair of pixel values  $(h, v)$  where h is the horizontal coordinate and v is the vertical coordinate. DVItoVDU uses a paper coordinate scheme in which the position (0,O) is a pixel one inch in from the top and left edges of the paper. Vertical coordinates increase down the paper, horizontal coordinates increase to the right. Confused? Figure 2 may help clear things up.

The window region is used to view the current DVI page. DVItoVDU treats this region of the VDU screen as a two-dimensional array of dots, but we refer to these dots as "screen pixels" to distinguish them from the paper pixels described above. A screen pixel is usually the smallest possible area on a VDU screen that can be drawn or erased; the greater the number of screen pixels in a given area, the higher the resolution of the VDU. (DVItoVDU's definition of a screen pixel is more precisely known as an "addressable location.")

The initial window sizes (widths by heights in pixels) for the VDUs currently implemented are:

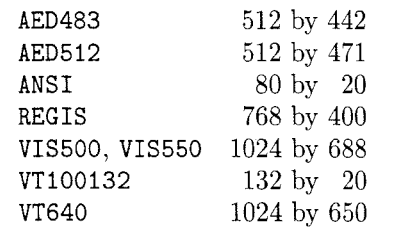

The most accurate representation of a page will occur at these unscaled values, since one paper pixel equals one screen pixel. You can increase or decrease the area currently visible by using the **H** and V commands to change the size of the window region. The higher the resolution of the VDU, the greater the accuracy of such scaled displays.

Note the very low resolution of the ANSI and VT100132 VDUs. These are not really graphic terminals: DVItoVDU has to define a screen pixel to be an entire character position, since the individual dots making up characters cannot be turned on and off. An ANSI screen typically consists of 24 lines of 80 columns, therefore the initial window region is 80 pixels wide and 20 pixels high (the top 4 lines are used for the dialogue region). At more useful window sizes the resulting displays will be extremely crude. Nevertheless, a variety of formatting errors can still be detected on such terminals; just don't try proofreading your document!

The size and location of the window region are automatically set every time a page is selected. DVItoVDU tries to show as much of the paper (and presumably the page) as possible, and without too much distortion. After comparing the shape of the paper with the shape of your VDU's *initial* window region, and depending on the location of the page, DVItoVDU may show the entire paper. or the top or bottom half, or the left or right half. If any part of the page is off the paper then the entire paper and the entire page will be shown. Since most paper sizes have portrait dimensions (width < height). and most VDU screens have landscape dimensions (width > height), DVItoVDU will normally show the top half of a sheet of paper containing the selected page.

Every time the window region needs to be updated, the entire screen is first erased.

#### **DVItoVDU Commands**

In response to the **'Command:** ' prompt you can enter one or more of the following commands in upper- or lowercase. Multiple commands are processed in the order given but the window region is only updated, if necessary, at the end. For example, NFD gets the Next page, switchs to Full display mode, moves the window Down, and only then displays the page. If an invalid command is detected, any further commands are ignored. Most commands consist of only one or two characters; some can be followed by parameters. Spaces before and after commands and parameters are optional.

The DVItoVDU commands are summarized in Figure 3, and they are described in detail in the sections that follow.

#### **Miscellaneous Commands**

**Help** The ? command displays help on the available commands.

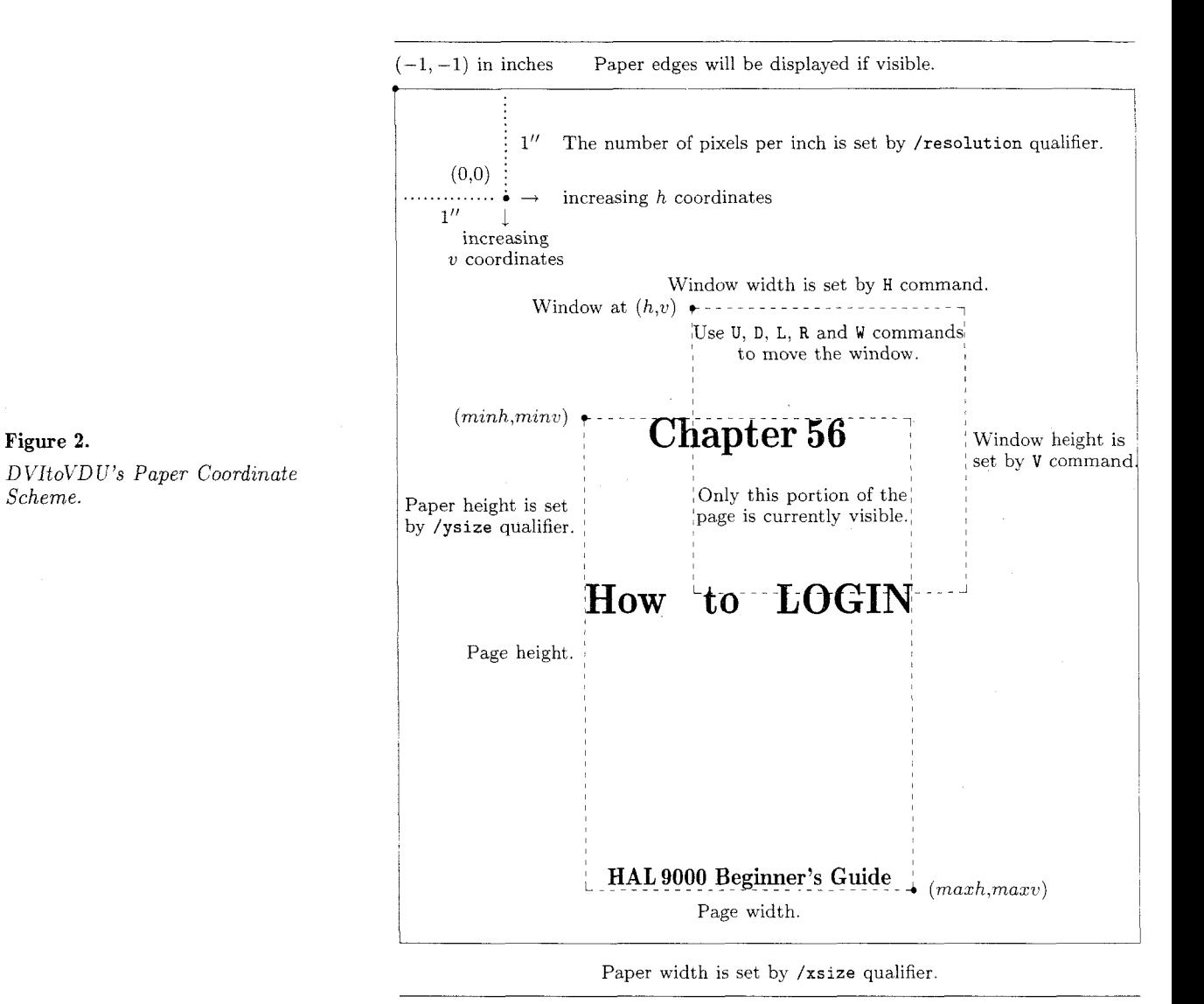

**Status** The S command shows various qualifier values and statistics about the number of fonts, characters and rules used on the current page.

**Quit** The Q command quits from DVItoVDU.

#### **Page Selection**

**Selection by Page Position** The **i** command selects the ith DVI page. **i** must be a positive integer from 1 to *n* where *n* is the total number of pages in the DVI file.

**Selection by Page Counters** The  $[i_0, i_1, \ldots, i_9]$ command selects the DVI page whose ten TEX page counters match the given specification.  $i_0$  to **i9** are integers separated by periods. Each integer is optional and trailing periods may be omitted. An absent integer will match any value in the corresponding counter. If more than one DVI page matches, the lowest will be chosen. For example, [I is equivalent to  $[\ldots, \ldots, \ldots]$  and will select the first DVI page, even though the request matches every possible page. If your TEX source file doesn't change the value of  $\count{0}$  ( $\pageno$  in plain TEX) then the *i*th DVI page will match T<sub>E</sub>X page  $[i]$ .

Articles

Next Page The N command selects the next DVI page, depending on the current DVI page and the current direction  $(>$  or  $<)$ . Before any page has been requested, N will select the first DVI page if the current direction is >, or the last DVI page if the current direction is <.

Set Forward Direction The > command arranges for future N commands to select DVI pages in ascending order. If i is the current DVI page, an **N** command will get page  $i + 1$  unless i is the last DVI page.

Set Backward Direction The < command arranges for future N commands to select DVI pages in descending order. If  $i$  is the current DVI page, an N command will get page  $i-1$  unless i is 1.

#### Changing the Page Display

The way in which the current page is displayed can be varied from a full, accurate representation to a terse, fast display for when fine details are unimportant. The window region is updated in the following manner: Visible paper edges are drawn first followed by visible rules (shown in full no matter what the display mode). Visible characters are finally shown on a font by font basis; those fonts with the least number of characters on the page are drawn first. Every few rules or characters, DVItoVDU will check to see if you've typed something at the keyboard; you can hit the RETURN key to abort the display, or you can change the display mode by hitting the T, B or F keys.

Terse Character Display The T command displays a terse representation of characters. On most VDUs the T<sub>FX</sub> text fonts should be readable; the characters will be in approximately the right position and may even be about the right size. Note that the text fonts will all look alike; you won't be able to distinguish between roman and bold characters for example. Most VDUs assume all characters come from a TFX text font and map them into similar-looking ASCII characters. Characters from non-text fonts, such as math symbols, will usually appear incorrect.

Outline Box Character Display The B command displays box outlines of the smallest rectangles containing all black pixels in characters. The reference points of most T<sub>EX</sub> characters are usually located near the bottom left corners of these boxes. Box mode is intermediate in speed between Terse and Full modes.

Full Character Display The F command displays a full representation of all pixels in characters. This display is the most accurate but may take some time; hit RETURN or switch to Terse or Box mode if you get bored. On the higher resolution VDUs, a good compromise between speed and accuracy is to start off in Full mode so that math symbols and any other special characters are displayed correctly, and to switch to Terse mode when the bulk of the text begins.

#### Changing Units of Dimensions

A11 the numbers in the second line of the dialogue region are dimensions in terms of the units shown at the end of the line. The parameters following some commands are also dimensions in terms of these units. Unlike the dimensions in TEX. you don't explicitly type the units when you need to specify a dimension to DVItoVDU; simply enter an integer value or real value (which will be truncated to four decimal places if necessary). A given value is rounded up internally to the nearest paper pixel based on the current units and the conversion factors shown below.

Inches The IN command causes dimensions to be shown and entered in terms of inches (/resolution defines the number of paper pixels per inch).

Centimetres The CM command causes dimensions to be shown and entered in terms of centimetres  $(2.54 \text{ cm} = 1 \text{ in}).$ 

Millimetres The MM command causes dimensions to be shown and entered in terms of millimetres (10 mm  $= 1$  cm).

Picas The PC command causes dimensions to be shown and entered in terms of picas  $(1 pc = 12 pt)$ .

Points The PT command causes dimensions to be shown and entered in terms of points  $(72.27 \text{ pt} =$ 1 in).

Pixels The PX command causes dimensions to be shown and entered in terms of paper pixels.

#### Moving the Window

The window region can be moved to any position over the current page. The parameters h and *c* are dimensions ranging from  $-480$  inches to  $+480$  inches (for those of you T $\overline{r}$ Xing billboards). You will be told if the entire window moves outside the page rectangle defined by  $minh$ ,  $minv$ ,  $maxh$  and  $maxv$ . If this does happen, the movement is restricted to *just outside* the edges to make it easier to get back over the page using only the U. **D,** L and R commands. Note that the location of the window is

automatically set every time a page is selected. This position will normally be  $(-1, -1)$  in inches; i.e., the top left corner of the paper.

**Set Window Position** The **W**  $h, v$  command moves the window region's top left corner to the given paper position.  $h$  is the horizontal coordinate,  $v$  is the vertical coordinate. If  $h$  and  $v$  are absent then the window is moved to (minh,minv), the top left corner of the page rectangle.

**Up** The **U**  $v$  command moves the window up  $v$ units. If  $v$  is absent then window moves up by its current height.

**Down** The  $\mathbf{D} v$  command moves the window down  $v$ units. If  $v$  is absent then window moves down by its current height.

**Left** The **L** h command moves the window left h units. If  $h$  is absent then window moves left by its current width.

**Right** The R h command moves the window right h units. If  $h$  is absent then window moves right by its current width.

A positive integer following a command that can take a parameter is never interpreted as a DVI page selection. For example, 'D5' will always be interpreted as "move the window down 5 units" and never as "move the window down by its current height and then select page *5."* As it turns out, this ambiguity is not a problem because all the commands that can have parameters only affect the current page. There is no point in moving the window (or changing its size) and then selecting a page in the same command line since the window location is automatically reset every time a page is selected.

#### **Changing** the Window Size

ŧ.

The width and height of the window region can be changed independently. It is up to you to maintain a suitable aspect ratio. The location of the window will not change unless the page becomes invisible. The parameters  $wd$  and  $ht$  are dimensions ranging from 1 pixel to 480 inches. Note that the width and height of the window are automatically set every time a page is selected; their values will normally depend on the paper dimensions.

**Horizontal Size** The **H** wd command sets the Horizontal size of the window to the given width. If wd is absent then window width is set to its initial, unscaled value.

#### **Miscellaneous**

- ? Show help on commands.<br>S Show qualifier values and
- S Show qualifier values and current page status.<br> $\ensuremath{\mathbb{Q}}$  Quit.
	- **q** Quit.

#### **Page Selection**

- Select ith DVI page.
- $[i_0, i_1, \cdots, i_9]$  Select DVI page according to TFX page counters.
- N Select next DVI page.<br>> Make N command mov
- Make N command move forward.
- < Make **N** command move backward.

#### **Page Display**

- T Select terse character display.<br>B Select bounding rectangle cha
- **B** Select bounding rectangle character display.<br>**F** Select full pixel character display.
- Select full pixel character display.

#### **Units of Dimensions**

- IN Use inches.<br>CM Use centim
- CM Use centimetres.<br>
MM Use millimetres.
- **MM** Use millimetres.<br>PC Use picas.
- PC Use picas.<br>PT Use points
- PT Use points.<br>PX Use pixels.
- Use pixels.

#### **Moving the Window**

 $W h, v$  Move top left corner to  $(h, v)$ .

- **U** v Move up v units.
- **D** *2:* Move down *v* units.
- **L** h Move left h units.
- $R h$  Move right h units.

#### **Changing Window Size**

**H wd** Set horizontal size to wd. <sup>V</sup>ht Set vertical size ht.

**Figure 3.** *Summary of Commands.* 

**Vertical Size** The **V** ht command sets the Vertical size of the window to the given height. If ht is absent then window height is set to its initial, unscaled value.

Just a brief note on the scaling method used by DVItoVDU: Rules and glyphs having the same top, bottom, left or right paper coordinates also have the same scaled coordinates. This ensures baselines will line up but means that rules and glyphs may change shape when the window is moved to a new position. The effect is most noticeable on the low-resolution VDUs.

#### **Command Examples**

The spaces between commands in the following examples are for clarity: they are not mandatory. Commands can also be typed in lowercase.

#### Articles

#### <NNN

If these commands are given before any page has been requested, they will select the 3rd last page (assuming there are at least 3 pages). Note that DVItoVDU will only display the 3rd last page. The intervening pages are still processed though, and you'll be warned about any problems with them (such as a page off the paper).

#### FWHV

This command sequence can be very useful for looking carefully at the results of a small TFX experiment. You might. for instance, want to check the appearance of two characters moved closer together by a negative \kern. Remember that the unscaled window size chosen by HV produces the most accurate display, since each screen pixel corresponds to exactly one paper pixel.

#### R9999 L D9999 U

Sometimes you need to move quickly to the right edge of the page ro have a look at line breaks, or you might want to go to the bottom and look at where the page was broken. This particular command sequence will move the window's *bottom right* corner to the bottom right corner of the current page *(maxh,maxv).* R9999 moves the entire window to the right of the page, but only just. L then moves the window left by its current width so that the *right* edges of the window and the page coincide. D9999 moves the entire window below the page. but only just. U then moves the window up by its current height so that the *bottom* edges of the window and page also coincide.

#### IN W-1,-I V12 HI6 T

It is often useful to get an overview of the positioning of the page within the entire paper. These commands will do just that on all the VDUs currently implemented (assuming A4 paper dimensions). IN sets the current units to inches just in case they were something else and  $W-1$ , -1 moves the window to the top left corner of the paper. V12 sets the window height to slightly more than **A4** paper height and HI6 sets the window width to a value that will ensure the paper shape maintains approximately the right proportions. T sets the display mode to Terse since you're probably not concerned with finer details when looking at the entire paper.

#### [.56] W IN H2.5 V2.6 R1 U1 F

This is the likely command sequence that led to the window display shown in Figure 2. The author has been clever enough to define a \chapter macro that sets  $\count 1$  to the given chapter number.  $[.56]$ 

will thus select the appropriate DVI page  $(\text{count0})$ is ignored).

#### Description of System Design

Most of the material in this section is from the D *VItoVD U System Guzde.* 

As its name would imply, a Modula-2 program is typically built up from a number of separately compiled modules. Each module can import data and procedures from other modules. An imported module is further decomposed into a definition module and an implementation module. The definition part contains declarations for all exported objects and serves as the interface to client modules. The details of how exported objects are actually realized are hidden from clients in the implementation part. Rapid system regeneration is possible because client modules depend only on the definition part; the implementation part may be modified (e.g., optimized) without the need to recompile any client modules. Figure 4 shows the importation dependencies of all the modules making up DVItoVDU.

Not only do modules allow a large program to be broken up into more manageable chunks, they also provide a sensible basis for a description of that program:

DVItoVDU The main module is primarily concerned with the user interface. It handles all the interactive command processing and contains the high-level logic used to update the dialogue and window regions. Data and procedures are imported from the following modules to help the main module carry out its many tasks.

DCLInterface This module provides the interface to the VAXJVMS command language interpreter. (DCL stands for Digital Command Language, just in case you're wondering.) The command line used to invoke DVItoVDU is parsed and the DVI file name extracted. All the qualifiers are also initialized, either to explicit values given in the command line or to site-dependent default values.

VDUInterface DVItoVDU can work efficiently on different types of VDUs by letting Modula-2 procedure variables act as generic VDU routines. These routines, along with the generic VDU parameters, are defined in *VDUInterface.* As little as possible is assumed about the capabilities of a VDU. In particular, the availability of a graphic input device is ignored. DVItoVDU should be able to work on any terminal that can:

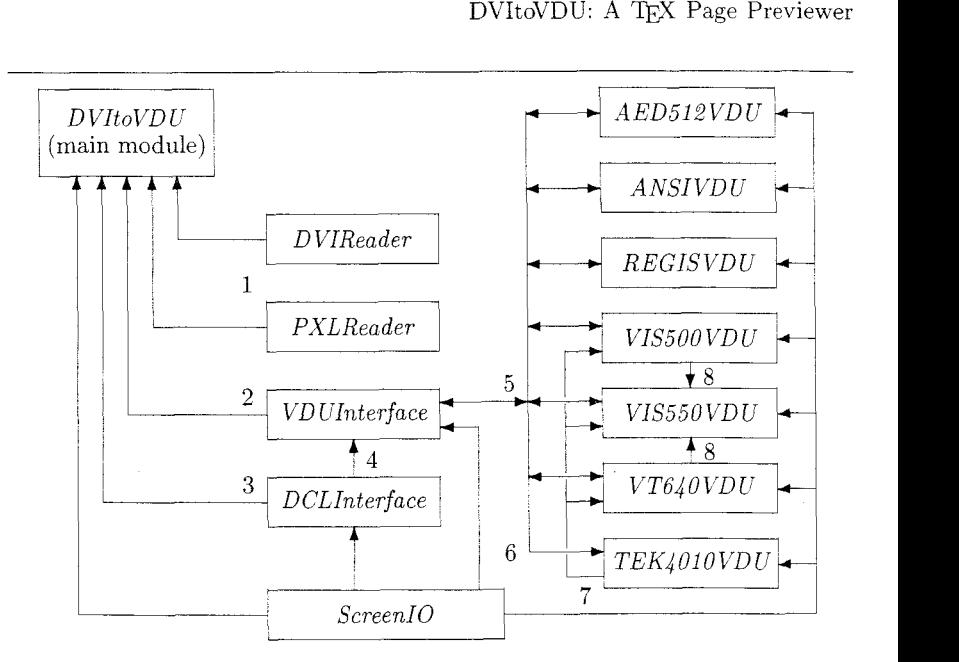

#### **Figure 4.**

*DVItoVD U's Module Map. An arrow from module A to module B indicates the latter imports data and/or procedures from the former (B is said to be a* client *of A). If the definition part of module A changes, then all client modules must be recompiled and DVItoVDU relinked. If the implementation part of module A changes, only the relinking stage is necessary.* 

Points of interest:

- *1. DVIReader* does not depend on *PXLReader.* It does know that PXL files contain crucial typesetting data, but leaves it up to the main module to specify how and where to get such information.
- *2. VDUInterface* exports the generic VDU routines and parameters used in the main module.
- **3.** *DCLInterface* extracts the DVI file name and qualifiers from the VMS command line.
- 4. *VDCrInterface* needs the /vdu value to select an appropriate VDU initialization routine.
- 5. Specific VDU modules import the generic VDU routines and parameters from *VDUInterface*

and, in return, export an initialization routine. VD *C'Interface*  will decide which one is actually executed.

- 6 The Tektronix 4010 module imports the *TeXtoASCII* array to map TEX characters into corresponding ASCII characters Note that *VDUInterface* does not know about the Tektronix 4010 module.
- 7. The VISUAL 500, VISUAL 550 and VT640 terminals all emulate Tektronix 4010 graphics.
- 8. The VISUAL 550 terminal uses VISUAL 500 graphic routines to update the window region and VT640 routines to update the dialogue region.

**s** Mix text and graphics on the screen (some VDUs make no distinction).

- **s** Erase all of the screen, or individual text lines.
- **s** Move the cursor to any given screen pixel.
- **s** Display a rectangular region of screen pixels (possibly just one).

The generic VDU routines are:

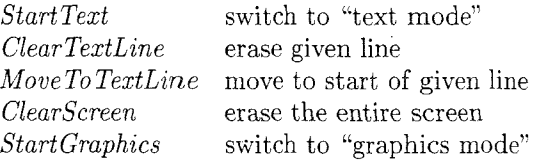

*LoadFont* for later *ShowChar* calls *ShowChar* show given Terse character *ShowRectangle* show given rectangle *Reset VDU* **may need to reset VDU** 

Most are quite trivial to implement for a specific VDU. The main module looks after all the tricky graphic operations such as the clipping of characters and rules outside the current window region, and the way in which visible paper pixels are scaled to screen pixels.

Volume *7,* Number 1

#### Articles

From an efficiency point of view, the two most critical routines are *ShowChar* and *ShowRectangle. ShowChar* is used by the main module to display a character in Terse mode. The only information given is the TFX character (currently restricted to \charO. . \charl27) and its screen position. Since characters are displayed one font at a time, some VDUs can use scaling information sent by the most recent *LoadFont* routine to select an appropriate hardware font.

*ShowRectangle* is used for all other window graphics. It is used to draw the paper edges, to draw all rules (regardless of display mode), to draw all glyph outlines in a Box display, and to draw the horizontal lines making up all glyphs in a Full display. The majority of rectangles are in fact horizontal or vertical lines just one screen pixel thick. The generic VDU parameters are:

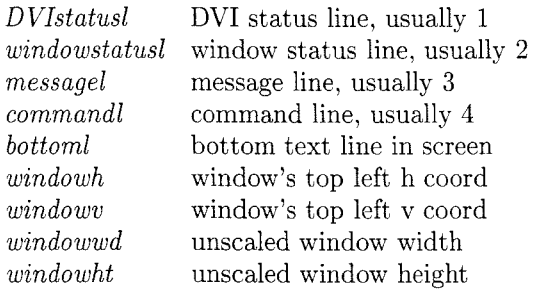

These parameters are actually integer variables. The main module treats them as constants.

There are two screen coordinate systems used by DVItoVDU:

**R** When updating the screen in text mode (i.e., when updating the dialogue region or during a ? or S command), DVItoVDU assumes text lines start at 1 and increase downwards. The bottom text line on the screen is given by the parameter *bottoml.*  **• When updating the screen in graphics mode,** DVItoVDU assumes the top left screen pixel is at (0,O). Horizontal coordinates increase to the right and vertical coordinates increase down the screen. The top left pixel in the window region is at *(windowh, windowv).* Specific VDU modules may

have to do a translation to the actual coordinate scheme used by the VDU. The size of the window region in screen pixels is given by *windowwd* and *windowht.* 

**AED512VDU, ANSIVDU, REGISVDU,** . . . Each specific VDU module exports an initialization routine that will assign appropriate procedures to the generic VDU routines and specific integers to the generic VDU parameters. *VDCTInterface* imports all these initialization routines and uses the /vdu value set in *DCLInterface* to execute one of them.

**DVIReader** This module exports the routines and data structures needed to move about randomly in a DVI file and interpret selected pages. Although the main module is currently the only client. it is anticipated that *DVIReader* could just as well form the basis of a more conventional DVI translator such as a non-interactive device driver.

Font, character and rule information is stored in dynamically allocated lists to avoid imposing any limit on their numbers. The length of the font list is determined soon after opening the DVI file by reading all the font definitions in the postamble. Each font node is a record made up of many fields; one of these fields is the head of a character list. The nodes in each character list will store the positions and TFX codes of all characters on a page. Besides the font list. there is also a rule list. The nodes in the rule list will store the positions and dimensions of all rules on a page. (Character and rule positions are stored as pairs of horizontal and vertical paper pixel coordinates. The manner in which *DVIReader*  calculates such positions is based firmly on Donald Knuth's DVIt ype.)

Just before interpreting a selected DVI page. the rule list and all the character lists are deallocated if necessary. During interpretation, *DVIReader*  adds a new rule or character node to the *tad* of an appropriate list. When the main module processes such lists, rules and characters will be displayed in somewhat the same sequence as seen in the DVI page; i.e., top-to-bottom and left-to-right. (Since there is a separate rule list, as well as a character list for each font, the precise sequence is not remembered.) After interpretation, the nodes in the font list are sorted so that fonts with the least number of characters  $(> 0)$  will be processed first.

The various lists contain most of the information needed to display the page; they are traversed by the main module whenever the window region is updated. If the page isn't empty then *DVIReader*  will also determine the edges of the page rectangle. This is the smallest rectangle containing all black pixels in glyphs and rules. as well as all character reference points (needed for Terse displays). The main module uses the page rectangle to decide if

the page is off the paper, and to restrict window movement.

**PXLReader** DVItoVDU gets all its character information from standard PXL files. PXLReader exports routines for moving about in such files and grabbing various bytes and words. A PXL file contains the crucial TFM widths needed by DVIReader to correctly position characters when interpreting a DVI page. These widths, along with other details about each glyph, are kept in a PXL file's font directory. A directory is loaded just once for each font (the very first time the font is seen) and DVItoVDU will display 'Loading font data from . . . ' in the message line.

A PXL file also contains glyph shape information (in the form of bitmaps) for all characters in a TFX font. The main module uses these bitmaps during a Full display to draw characters a font at a time. Each time a PXL file is opened, the message 'Drawing characters from . . .' will appear.

Because DVIReader creates a separate character list for each font used on a page. there never needs to be more than one PXL file open at any given time.

**ScreenIO** All low-level terminal i/o is handled by the routines defined in this module.

#### **Performance**

A number of methods are used to make DVItoVDV an efficient program:

Output buffering reduces the number of calls to the standard VMS terminal output routine.

■ The DVI file and associated PXL files are mapped into virtual memory for fast random access.

**• When a glyph is vertically scaled down during** a Full display, overlapping rows in its bitmap are first ORed together to reduce the number of ShowRectangle calls needed to build up the glyph.

**F** Since the reference points of most characters in a line will have the same vertical coordinate, some ShowChar implementations reduce the number of output bytes needed to update the screen position from one character to the next by remembering the last vertical coordinate. (The sequence of ShowChar calls for each font is determined by the way DVIReader builds a character list.)

Specific ShowChar routines map a given TFX character into a similar-looking ASCII character using TeXtoASCII, a look-up table imported from VDUInterface. (Since all TFX characters are assumed to come from text fonts, those from non-text fonts will appear incorrect.)

The following table shows the times taken to display an entire DVI page on different VDUs:

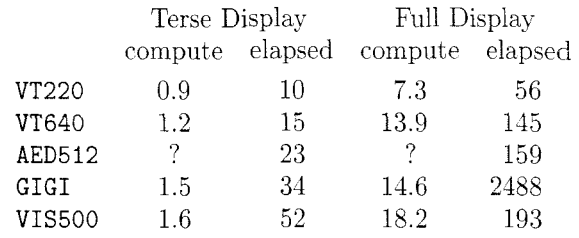

all times are in seconds

The figures for the VISUAL 500 were obtained while running the program on a  $VAX-11/780$  with 20 interactive users. All the other VDUs were on a VAX-11/785 with 15 to 20 users. Each terminal was operating at 9600 baud.

The page used in the above benchmark contained some 2,500 characters from 16 fonts. The window size was chosen by typing 'H16V12' in each session. Substantial improvement in performance is unlikely for any of the current batch of VDUs. The large discrepancies between computation and elapsed times. particularly in a Full display, are mostly due to the huge number of bytes that must be sent to a VDU to update the window region.

The times shova in the above table do not include page interpretation. Most pages can be translated in about a second of elapsed time. depending on how busy your VAX is and how many fonts are seen for the very first time. For example. the first 50 pages in the preliminary LATEX manual (the December 1983 version) were interpreted by typing 'NNN . . . '. This took just over a minute of elapsed time on a VAX-11/785 with 17 users logged in (compute time was  $22.3$  seconds). Some  $35$  fonts were loaded. When the same 50 pages were processed again (by typing 'INN. . . '). the elapsed time dropped to 30 seconds and the compute time to 15.9 seconds.

#### **Conclusion**

The current version of DVItoVDU should remain quite stable. particularly from the user's viewpoint. (I am open to complaints or suggestions though!) Any changes are more likely to occur behind the screens. so to speak. One change already in sight is the reading of font data from GF files instead of PXL files.

Other VAX/VMS sites with Modula-2 may be sufficiently motivated to get the program running on new types of VDCs. An implementation on a state-of-the-art. bit-mapped graphics terminal would be something to behold. Note that a new VDU can be added without having to make any changes to the

Volume *7.* Number 1

35
main module. The *DVItoVDU System Guide* lists the necessary steps.

It should be pointed out that DVItoVDU is currently targeted towards relatively primitive terminals. Significant changes to both the display logic and page data structures would probably be needed to take full advantage of the latest graphic workstations. For example, a large amount of bit-mapped memory could store an entire rasterized page and allow much more sophisticated updating of the window region. Pan and zoom operations would also be much easier using a mouse or thumbwheel cursor controls.

A few hardy souls may even like to translate DVItoVDU into another language or transport it to another operating system. Note, however, that Modula-2 does not specify any i/o facilities as part of its language definition. While such facilities are usually provided as library functions, there is currently no widely accepted standard library. Until this happens, Modula-2 programs will not be very portable.

To help make any conversion easier, all systemdependent code can be quickly located by searching for the string "SYSDEP" in the various source files. Terminal i/o is isolated in the *ScreenIO* module and most file operations are confined to the *DVIReader*  and *PXLReader* modules. *DCLInterface* is also highly VAX/VMS-dependent. I can only encourage such attempts by stressing the advantages of a page previewer:

**rangelea** Paper usage is reduced.

 $\bullet$  Document preparation time is reduced. The typical proofing cycle of

$$
\mathcal{F}^{T\cancel{E}X}\searrow
$$
edit  $\leftarrow$  print

can be replaced by

 $\chi$  T<sub>E</sub>X  $\chi$ 

#### $edit \longleftarrow$  preview.

Experimentation is encouraged. The results of changing a global formatting parameter or altering a macro definition can be quickly seen and evaluated.

# **MACDRAW PICTURES** IN TFX DOCUMENTS

**Hal Varian**  University of Michigan Jim **Sterken**  Textset, Incorporated

MacDraw is a program available for the Apple Macintosh that allows one to generate "technical" drawings. MacDraw uses an object oriented approach to graphics design which is suitable for many illustration needs. MacDraw should not be confused with MacPaint. which is a bitmap oriented system for "artistic" drawing. MacPaint represents a drawing by bit images, and thus its resolution is limited to the resolution of the Mac screen. MacDraw represents a drawing by a list of the objects involved (square, oval, line, etc.) and their location on the page. Its resolution is determined by the resolution of the output device.

MacDraw is capable of generating PostScript files which can be used to generate high resolution (300 dpi) images on the Apple LaserWriter and other PostScript printers. Textset has developed a DVI to PostScript translator, DVILASER/PS, that allows TEX DVI files to be printed on a PostScript printer. It seemed to us that it would be useful to be able to merge the graphics images generated by MacDraw with the text output generated by TFX. In this note we describe how we were able to accomplish this.

#### **An Overview**

Once the system is in place it is quite easy to use. First you run MacDraw on the Mac and create your drawings. Then you create the PostScript files on the Mac, and transfer them to the computer on which you will be running DVILASER/PS. (We did most of our work on an IBM AT, but DVILASER/PS also runs on a number of other operating systems

\'olume 7, Number 1

and the same procedure should work for them.) You then use TEX's  $\searrow$  special command to insert the MacDraw created files into your document. When the document is printed you will have nicely integrated text and graphics.

Despite the ease with which the system can be used, there are several tricks that we had to figure out to get everything working together smoothly. We're describing the tricks here, so that others can benefit from our experience. We will assume that the reader is familiar with MacDraw and the general operating principles of the IBM AT and Macintosh.

#### **Generating PostScript Files**

Prepare your MacDraw disk by installing the LaserWriter icon in the system. You do not need to have the LaserPrep file on this disk, but you will need that file later.

Start MacDraw and create an illustration in the top 3 inches of the page. This is basically the area shown on the Macintosh screen. The TFX macro defined below expects to find the MacDraw drawing in this location. Of course it can be rewritten to find it elsewhere or to scale or rotate the MacDraw drawing before merging it into the TFX document, but we leave that up to you.

When you have completed the drawing, it is a good idea to save it in case something goes wrong. Once you have done that you can create the PostScript file which describes the drawing. To accomplish this you must begin by making sure you have selected the LaserWriter printer using the "Select printer" desk accessory. Then open MacDraw and choose the "Print" option. When the LaserWriter menu box comes up, you hold down the cloverleaf key and the "F" key simultaneously. At this point the Macintosh should start to sound a bell and part of the display will flash. Keep holding down the two keys and click the "OK" box. Don't let up

Editor's Note: this article was originally printed on an Apple LaserWriter using the Laserwriter's Times Roman fonts, with the illustration in Figure 2 inserted by the DVILASER/PS program. For this special issue of TUGBOAT. it was reformatted, typeset on an Alphatype CRS using the new Computer Modern fonts, and the illustration was reinserted manually.

pressure on the two keys until a box appears that says "Creating PostScript File."

The Mac will then create a file that contains the PostScript commands that it would normally send directly to your LaserWriter. It stores these commands in a text file called "PostScript." There seems to be no way to get it to use a more informative name. Of course, you can use the Finder to rename the file to something more meaningful. Since you are going to transfer this file to the PC, it is a good idea to give it a legal MS-DOS name. However, to rename the file you have to exit MacDraw. This is not a great problem if you are only converting a few files, but if you are converting many files, it can take a lot of time. We used a public domain desk accessory called .'Rename" which allowed us to rename the PostScript file from within MacDraw. There are other desk accessories available that will also rename files. but we stuck with the first one we found that worked.

The properly named file can then be incorporated, as is, into your TEX document via the \PrintMacDraw macro defined below. The \PrintMacDraw macro assumes that figures are being prepared in MacDraw to print at the very top of the page-it then positions them to the correct spot from there.

You should be warned that this way of generating PostScript files is an undocumented debugging feature of the Mac. It seems to work with other Mac programs as well, but since it is undocumented, we have no idea if it will continue to work in future releases of Mac software.

#### **Sending the File to the IBM AT**

Now you need to transmit your PostScript file to the computer that you will be using to run DVILASER/PS. We used an IBM AT, but similar procedures should work for other computers.

We used KERMIT to transfer the PostScript file from the Mac to the AT. There are other systems available that should work equally well, but we'll describe our KERMIT experience.

First, you need a cable. It turns out that the Imagewriter cable that connects the Mac to its printer will work fine for connecting a Mac to an IBM PC, if the serial port on the PC has the right gender. If not, you need a gender converter as well. If you are using an IBM AT, it has a 9 pin serial port just like the Mac but - surprise! - they are not<br>port just like the Mac but - surprise! - they are not<br>port sure for the surprise was well been all the surprise. configured in the same way. We ended up using a standard AT-to-modem cable, plugged into a gender converter, plugged into the Imagewriter cable.

Xow start up KERMIT on both systems and make sure that each is configured at the same baud rate. parity, etc. We used 9600 bpi and no parity. Now set the Mac to "Be a server" and move to the AT and type "get filename" where filename is the name of the PostScript file on the %lac that you want to transfer. If all goes well, the file will be transferred over. Again, there are other procedures that you can use, but we found putting the Mac in the server mode and using "get" was the quickest and easiest for us. If you have your PostScript files on a Mac drive other than the default drive. you can use the "send file" menu to change the default drive before using "get."

### **Preparing the LaserWriter**

Now you are almost ready to print your document. But first you have to prepare the LaserWriter to accept the MacDraw document. Remember the file LaserPrep that comes with your LaserWriter? This file consists of a number of PostScript procedures that are used by MacDraw. You have to send this file to the LaserWriter before it can understand the material in your MacDraw file

Unfortunately. the LaserPrep file is not a straight ASCII file. It seems to consist of a Mac program that contains embedded in it the ASCII codes of the PostScript macros. In order to use the AT to send these commands to the LaserWriter. you have to convert the LaserPrep file to straight ASCII.

By far the easiest way to do this is to find someone else who has already done it. We found a copy of the LaserWriter header file on Info-Mac. According to the note attached to it. "This is not the official Apple header file. It is neither endorsed nor condemned by Apple." If you can get hold of this file, it will make things a lot easier. A copy of this file is included with DVILASER/PS.

If not, you can still create one for yourself, but it will take more work. Here is how you do it. First, get hold of the Shareware editor FEDIT, created by John Mitchell. This is a handy little program for editing Macintosh files. Use FEDIT to examine a copy of the LaserPrep file.

Now pull down the "Options" menu and choose "Reverse Forks." This will make the Macintosh think that LaserPrep file is a data file rather than a resource file. When you've done this you can exit from FEDIT.

Next use KERMIT to transfer LaserPrep to the IBM. From now on, we'll refer to this file as laser .prp. Use your favorite text editor to clean up LaserPrep. Here is what you have to do. First. get

rid of the binary junk at the beginning and end of the file. Next, get rid of the random characters at the end of the PostScript lines in this file. Finally, comment out the first few lines of the file up to but not including the line that begins **/md** 200. These lines contain commands causing the LaserPrep procedures to be loaded "permanently" in the LaserWriter — until the power is turned off. With the approach we used it was not necessary to load the LaserPrep procedures permanently.

Now we'll assume that you have a file called **laser. prp** that contains the PostScript definition used by MacDraw. There are still two small modifications you have to make to it. First, you should comment out the lines that say:

```
userdict /note known 
{{legal){note)ifelse) 
{POP) 
if else
```
These concern the kind of paper used and we're assuming that you use only 8.5 by 11 paper. If they are not removed they blank the current page causing problems when merging several MacDraw files onto the same page.

Next, add a single line with the command pop at the end of the **laser .prp** file. This will clean up the PostScript stack.

That's it. You now have the **laser .prp** ready to send to your LaserWriter. As newer versions of LaserPrep are released by Apple other changes will inevitably be necessary, so be prepared to learn a little PostScript. This will continue to be a problem until Apple decides to officially support the generation of PostScript files from MacDraw in some fashion.

#### **Inserting the File into Your Document**

The T<sub>F</sub>X macro **\PrintMacDraw**, whose definition is given in Figure 1, uses TEX **\special** commands to embed in the **DVI** file the necessary commands to cause **DVILASER/PS** to insert the PostScript commands for your MacDraw drawing into the PostScript file it creates.

The **\PrintMacDraw** macro takes the usual approach used to merge graphics into documents. It first makes an empty **\vbox** to reserve space for the figure. Then it uses a variety of **DVILASER/PS \special** command options to generate "inline" PostScript commands which configure the PostScript co-ordinate system to match that required by MacDraw. Finally, another **plotf ile** command is used to include the unchanged MacDraw PostScript file in the space that was

Volume 7, Number 1

```
% 
% PrintMacDraw parameters: 
% #I: name of MacDraw-generated PostScript file 
   % #2: height of space to reserve 
% 
\def\PrintMacDraw#l#2{\par 
  \vbox to #2{ 
     \special{ps::[asis, begin] 
       0 SPB 
       /MacDrawCheckPoint save def 
       md begin /page {pop) def end 
       Xpos Ypos translate 
       0 10.75 72 mu1 neg translate 
        1 
     \specialCps: plotfile #I asis) 
     \special{ps : : [asis, end] 
       MacDrawCheckPoint restore 
       0 SPE 
       \mathcal{F}\forallrss
     \mathbf{r}\mathbf{\hat{z}}
```
**Figure 1.** *<i>TEX definition of PrintMacDraw*. *Used zn* conjunction with **DVILASER/PS.** *rt mserts a PostSrrzpt drawing in a TFX document.* 

reserved. The **DVILASER/PS \special** command options are described fully in the **DVILASER/PS**  documentation.

Figure 2 was printed using an unmodified MacDraw-generated PostScript file. To accomplish this, the following **\special** command was inserted at the beginning of the document:

**\special{ps** : **plotf ile laser. prp global)**  where **plotf ile** is **a DVILASER/PS** command causing the contents of file **laser .prp** to be inserted into the PostScript file it is preparing. This defines the PostScript procedures referenced in the MacDrawgenerated PostScript file **macdraw** . **tst** which was included later via the T<sub>EX</sub> macro call:

\PrintMacDraw{macdraw.tst)(3.75in)

#### **A Few More Tips**

The MacDraw material can use a fair amount of memory in the LaserWiter. **DVILASER/PS** is also using memory in the LaserWriter. Sometimes these conflicting needs cause the LaserWriter to issue a "virtual memory error" when interpreting the PostScript file. In those cases you can change the **DVILASER/PS** configuration file, **DVILASER.** OPT, to tell it to assume that less LaserWriter memory is available.

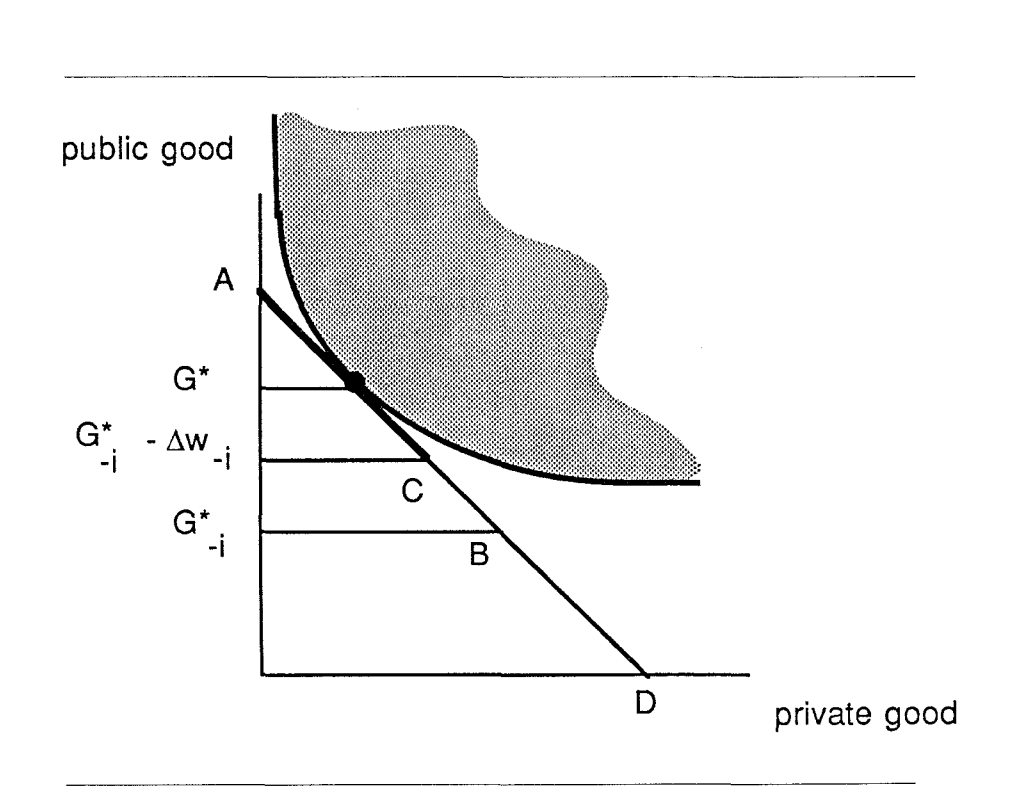

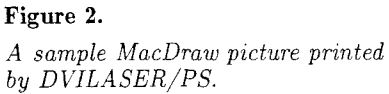

It is best to use \PrintMacDraw within a \midinsert so that TEX can figure out a good page placement for it. Otherwise, you can get peculiar looking output.

#### Conclusion

This approach to integrating TEX with MacDraw graphics has proved quite valuable as well as relatively easy to use. We expect that as more and more graphics packages include the ability to emit, PostScript code directly, greater attention will be focused on the special problems of integrating TEX with graphics.

We have used these techniques to print a 550 page book with over 200 illustrations. Other than occasionally having to reconfigure the LaserWriter to reserve less memory for DVILASER/PS and more for MacDraw, no problems were encountered.

TUGBOAT

# DVILASER/PS EXTENSIONS TO LATEX

**Doug Maus Bruce Baker**  Textset, Incorporated

#### **Overview**

The LATEX Document Preparation System is a collection of TEX macros designed to make it easy to produce high-quality documents. LAT<sub>EX</sub> was developed by Leslie Lamport  $-$  also the author of **0593:** A Document Preparation System which is published by Addison-Wesley Publishing Company.  $IAT$ <sub> $FX$ </sub> is in the public domain and is included in the standard TEX distribution available from Stanford University. It is also included in most proprietary<br>implementations of T<sub>E</sub>X.

 $LAT$ <sub>F</sub>X is based on the concept of a document as a set of structures (e.g. descriptions, tables, enumerated lists) called environments. Environments start with a \begin{*environment*} statement such as \begin{tabular) or \begin{verbatim) and end with an analogous \end{*environment*} statement.

This article describes an upward compatible set of extensions to LATFX's picture environment implemented by Textset to take advantage of the graphics capabilities of Postscript language used by the Apple Laserwriter and other printers. Textset's TEX output driver for the PostScript printers, DVILASER/PS, includes support which makes it easy to integrate user-supplied PostScript statements with the PostScript statements being generated automatically by DVILASER/PS as it converts DVI files into Postscript format. The IATEX extensions are included free of charge with all DVILASER/PS distributions.

Copyright 1985, Textset, Inc. All rights reserved. Editor's Note: this article was originally printed on an normally are "drawn" by positioning special Apple LaserWriter using the Almost Computer Modern changetage in this gase guyued and straight l Figure 4 and Figure 6 inserted by the DVILASER/PS program. For this special issue of  $TUGBOAT$ , it was program. For this special issue of TUGBOAT, it was and continuous lines. Circles are actually composed reformatted, typeset on an Alphatype CRS using the of four discrete curved segments, one for each quarte new Computer Modern fonts, and the illustrations were of the circle. LATFX carefully aligns them so that reinserted manually.

Volume 7, Number 1 41

The T<sub>F</sub>X macro package described here contains about 300 lines of code and has been dedicated to the public domain by Textset. Although the macros assume one is using Textset's DVILASER/PS program. they should be of general interest. The same strategy could be applied with other device drivers. In fact, similar extensions to IATFX could be implemented for any printer with a reasonable graphics language.

Some of this work was funded by the University of Michigan and developed initially at the CAES Apollo Lab, and many thanks are due to Leslie A. Olsen and our other friends at the College of Engineering.

#### **The IATEX Picture Environment**

One of IATFX's nicest features is the picture environment. With it, one can "draw" pictures. The picture in Figure 1 was created by the LAT<sub>F</sub>X commands that are to the left of it.

The " $(1,1)(-150,27)$ " specifies how much space the picture should take up and also allows the user to move the picture around on the page. In the example, " $(1,1)$ " tells LAT<sub>F</sub>X to allocate hardly any space at all for the picture $-\text{just}$  an imaginary box lpt by lpt, though obviously the actual picture is much larger. The " $(-150,27)$ " positions the picture in the desired place by moving the whole picture to the right 150pt and down 27pt from where  $IATFX$ would have otherwise have put it, at the next place a regular character would go that has dimensions lpt by lpt.

Within the LAT<sub>E</sub>X picture environment, pictures within the LAT<sub>E</sub>X pictures environment. Apple Laserwriter using the Almost Computer Modern characters, in this case curved and straight line fonts, with the illustrations in Figure 1, Figure 1, Figure 1, Figure 1, Figure 1, Figure 1, The interest of circles of four discrete curved segments, one for each quarter

**Figure 1.** 

*and the resulting picture.* 

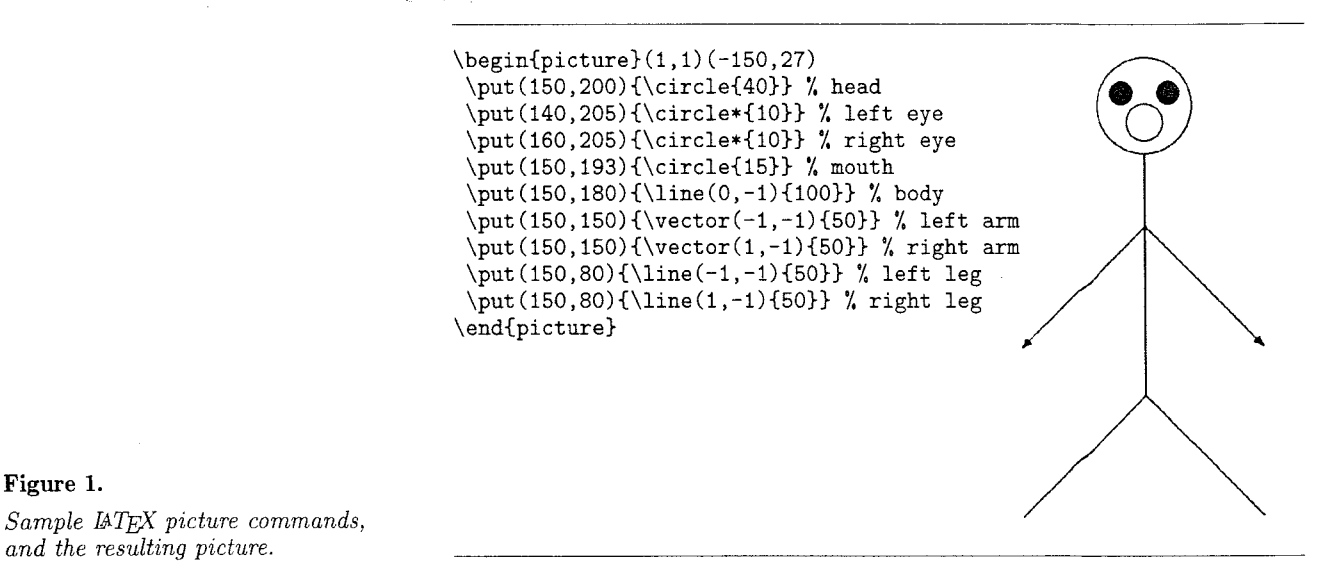

they print as a complete circle. Oblique lines. ones that are neither vertical nor horizontal, are composed of a number of shorter segments which are placed end on end and form what looks like a continuous line. These special characters are obtained from a set of special fonts (circle10, line10, lasy10, etc.) that are distributed with LAT<sub>F</sub>X. Using these special fonts, IAT<sub>F</sub>X "fools" T<sub>F</sub>X into drawing pictures even though TFX doesn't really have any graphics capabilities.

IATFX's picture environment is somewhat restrictive since "pictures" must be put together from the limited number of "pieces" available in the special IATFX fonts. IATFX carefully figures out the position of each circle or line segment. Longer lines, since they are made up of many shorter segments, cause longer execution and printing times. Even worse, creators of complex pictures often get the error "TEX capacity execution and printing time<br>the error "TEX capacity exceeded - sorry." This<br>happens because TEX wins out of moment since the happens because  $T_F X$  runs out of memory since there are too many "characters" on the page to handle. In addition, the user must be sure to use lines having only certain slopes, and be willing to accept circles of only certain diameters since in the standard LATEX distribution there are only 36 available slopes for straight lines and 10 different diameters for circles. Also, LAT<sub>F</sub>X can only print hollow circles of diameters that are multiples of 4pt in size. If a user selects an in-between size like 21pt, IATFX will pick the closest available size: 20pt. The biggest hollow circle it can m-between size like 21pt, E41<sub>E</sub>A will pick the closest<br>available size: 20pt. The biggest hollow circle it can<br>do is  $40pt$ —a little over half an inch—in diameter.<br>The highest colid single is 15pt in diameter. The biggest solid circle is 15pt in diameter. The steepest non-vertical slope available is  $\pm \frac{5}{6}$ . **IATEX** checks the slope arguments to make sure neither  $\Delta x$ 

**\begin{picture)(300,300) \put(i50,200)~\circle~70}]** % **head \put(140,205){\circle\*o)** % **left eye \put(l60,205){\circle\*{i]}** % **right eye \put(150,193){\circle{iO]}** % **mouth \put (l50,165){\line(O** ,-l)(85)) % **body \put (150, 150){\vector (-1 ,-6){151]** % **left arm \put (i5O,i5O){\vector(2 ,-1){50>]** % **right arm**  \put(150,80){\line(-1,-1){50}} **%** left leg **\put (150,80){\line(i ,-7){i5}]** % **right leg \end{picture}** 

**Figure 2.** *This example exceeds standard &T&X's capabilities. Slopes speczfied for the left arm and right leg are too steep.* 

nor  $\Delta y$  exceeds  $\pm 6$ , and that they are both integers. For vectors, because the arrowhead is drawn from a font too and slope availability in its case is even more limited, neither  $\Delta x$  nor  $\Delta y$  can exceed  $\pm 4$ .

Figure 2 demonstrates these problems by drawing the same picture with different slopes and diameters. No picture was produced when this was run under standard LAT<sub>F</sub>X because first the " $-6$ " for the left arm exceeded  $\pm 4$ , caused a IATEX error message, and halted execution; then the " $-7$ " for the right leg exceeded  $\pm 6$  and IATFX stopped again.

When these two simple problems were "corrected" by substituting " $(-1, -4)$ " for the left arm and " $(1, -6)$ " for the right leg, the picture still did not look as desired—the head was 40pt in diameter instead of 70pt. This messed up the body as well, causing the head to "hover" above the body. In

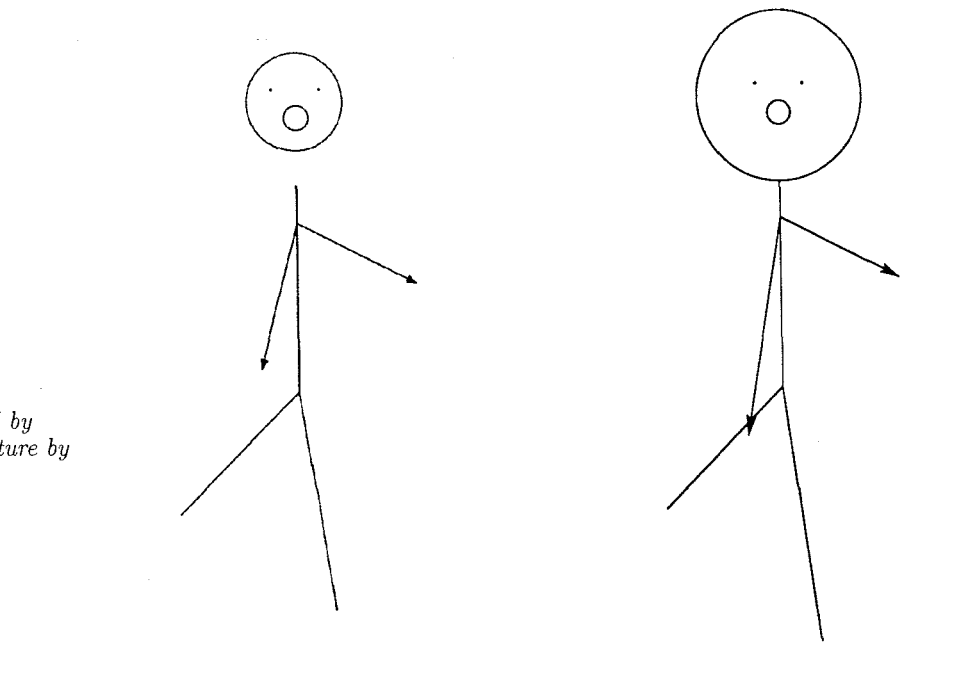

#### **Figure 3.**

*The left picture was produced by standard LATEX, the right picture by*<br> *extended LATEX* 

Figure 3, the left picture is how standard IAT<sub>F</sub>X did it. On the right is the Extended IATFX version of the original example.

#### **The IATEX Picture Environment Extensions**

The PostScript printer language is very powerful. It has a very general and flexible set of capabilities enabling the creation of practically any textual or graphic image. It can draw letters, lines, and circles of virtually any size and slope. It can shade the inside of any closed figure it draws. And it allows lines of text to be drawn at any angle. The extended version of IAT<sub>F</sub>X uses these PostScript capabilities to provide a number of features not normally possible with IATFX. All extensions are modelled closely after the way IATFX normally does things.

#### **Extensions to Existing IATFX Commands**

**Line Thickness** Standard IATFX provides two line thicknesses which are selected by typing either **\thinlines** or **\thicklines** inside the **picture**  environment. These two declarations simply tell TEX which font to use, either line or linew, respectively. IATFX version 2.05 also provided a **\linethickness{)** command with which the user

could vary the thickness of **non-oblzque** (vertical or horizontal) lines.

The latest release of IATFX does not document the use of the **\linethickness{)** command. probably because of the confusion which arose because it could only do non-oblique lines. With the UW extensions. though, it has been brought back. By typing something such as **\linethickness{5pt>**  you can set the line thickness of a PostScript-drawn line or circle to 5pt.

**\thinlines** is equivalent to the command **\linethickness{O .4pt). \thicklines** is equivalent to typing **\linethickness{2pt).** The Extended LAW version of **\thicklines** draws a much thicker line than regular **\thicklines** does. Lines of intermediate thickness may be drawn with the **\linethickness** command.

Circles Circles of practically any diameter may be drawn. For hollow circles, use **\circle**{diam}. For solid circles, use **\circle\*{**diam}.

**Lines and Vectors** Length and accuracy are virtually unlimited. Line lengths and \put coordinates need not be restricted to integer values as is the case normally with  $IATFX$ . However, whole numbers are still required for  $\Delta x$  and  $\Delta y$ . This might seem restrictive, but if you want a line 34.5 points long with a slope of, say,  $0.66$ , try  $\ln$  $(100,66)$   $[34.5]$ . A negative length causes the line to project opposite to the specified direction.

The \vector command uses the same syntax as the \line command and is just as versatile. The arrowhead points away from the location of the \put command. If you choose to use a thick line, you'll find the arrowhead may not look very good since it was designed to be used with thinner lines. In this case, use the \PSarrowhead command (described later) to custom-make your own vector with a bigger arrowhead.

#### **New IATEX Commands**

**PSoval** If you've used IATFX's picture environment, you have seen that the \oval command  $d \in \text{sgn't really produce an oval at all; it's actually}$ a rectangle with rounded corners. The corners are made up of the same fonts that make circles. Because \oval produces this unique-looking figure, the original IATFX macro was not redefined. Instead, a new command, \PSoval, was created. The syntax of \PSoval is as follows:

#### $\Psi$ Soval $\{width\}$ [height]

The \put command specifies the location of the center of the ellipse. Again, width and height are virtually unlimited.

You can get a solid oval by typing \PSoval\* with the same syntax as **\PSoval**.

Two drawbacks  $-$  you can't use  $\$ soval to put text inside the oval. Use an extra \put command to do that if you need to. Also, this release of \PSoval has no provision for printing a portion of an ovalsomething IATEX can do with  $\text{val}.$ 

**PSarrowhead** Extended IAT<sub>F</sub>X allows the user to control the shape of arrowheads. The user can make almost any size or shape of arrowhead desired. Add a line and get a custom-made vector as well. The syntax of the command is:

#### $\P$ Sarrowhead( $\Delta x, \Delta y$ ) {length}{width}{depth}

where length, width and depth are defined in the summary. Keep  $\Delta x$  and  $\Delta y$  as whole numbers as in the \line and \vector commands. You can use almost any values you want for the length, width and depth. Use \PSarrowhead\* with parameters as above to get a solid arrowhead.

The Extended IATFX \vector command uses a solid arrowhead that has a length of 8pt, a width of 4pt, and a depth of 2pt.

**PStilt** Extended IAT<sub>F</sub>X, because it can use PostScript capabilities, allows the user to temporarily "rotate" the coordinate system of the page for individual lines. This means that text no longer has to be horizontal. In fact, it can be at any slope desired. The syntax of **\PStilt** is

#### $\Delta x, \Delta y$  *{object or text}*

The user can put text or a picture object like a \framebox inside the third (brace enclosed) argument to \PStilt. This addition is very useful for labelling lines and rotating IATFX picture objects such as **\oval's** and **\framebox'es**.

**PSpath** Extended LATEX allows a much easier way of drawing straight lines - by naming the coordinates of the endpoints. In fact, a series of connected lines can be drawn with just one command. The syntax of \PSpath is

 $\P{\text{Spath}(x_0, y_0) \{(x_1, y_1) (x_2, y_2) \cdots (x_n, y_n)\}}$ You don't even need the \put command, since the starting point is defined to be  $(x_0, y_0)$  and the n points are then connected in sequence. The number of points that can be connected using just one \PSpath varies from system to system. If you try to use a lot of points and get "capacity exceeded" errors, use more \PSpath commands.

The map example of Figure 6 demonstrates a series of points connected as one \PSpath.

#### **Conclusion**

The IATEX extensions described in this article represent one way that T<sub>E</sub>X and PostScript can be used in a combination that is more powerful than either one alone. While the implementation described here is available only with Textset's DVILASER/PS program, other individuals or organizations might make use of a similar strategy to design their own individualized LAT<sub>F</sub>X extensions.

#### **Note added in press**

Leslie Lamport read a preprint of this article and had several much appreciated comments. He correctly guessed that we were not, at the time the article was written, aware of the new option that draws quadratic Bezier splines. He suggested for portability's sake that the extensions be enabled with a document-style option; the extensions in fact already must be enabled by a command and will work within any document style. We incorrectly stated that the \linethickness command was

#### **Control Macros**

\PSextensions0n Enables IATEX extensions.<br>\PSextensions0ff Disables IATEX extensions Disables LATFX extensions and reverts to regular LATFX processing

#### **Redefined Macros**

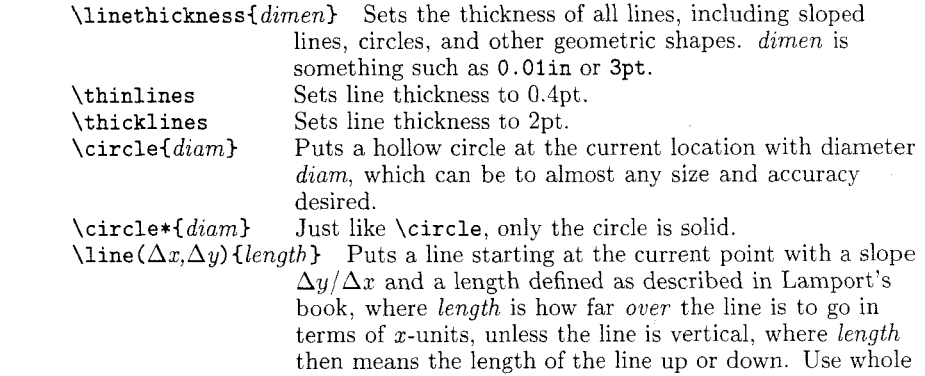

#### **Figure** 4.

Summary of Syntax of IATFX Extensions.

> $\text{vector} (\Delta x, \Delta y)$  {length} Just like \line above, except in addition, a solid arrowhead is added at the other end of the line, pointing away from the \put point.

number to virtually any accuracy.

#### **New Macros**

 $\P$ Sarrowhead( $\Delta x$ ,  $\Delta y$ ) {length} {width} {depth} Puts a hollow arrowhead with its tip at the position of the \put command, pointing at a slope  $\Delta y/\Delta x$  and where the arguments are as shown:

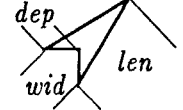

numbers for  $\Delta x$  and  $\Delta y$ . length can be almost any

When *depth* is positive, the figure produced is a concave arrowhead as shown. But when depth is negative, the figure is convex, and other shapes can then be created, like diamonds and rotated squares.

\PSarrowhead\*{same as above) Puts a solid arrowhead at the position specified by the \put command.

- \PSoval{width){height) Puts a hollow ellipse with its center at the position specified by \put.
- $\PSoval*{width}{height}$  Puts a solid ellipse with its center at the position specified by \put.
- $\P$ Stilt $(\Delta x, \Delta y)$ {object} Puts object at the position specified by \put, but at a slope  $\Delta y/\Delta x$ . *object* can be text, or any picture environment object such as \oval, \PSarrowhead. or \framebox with their appropriate arguments included.

 $\P{\text{Spath}(x_0, y_0) \{ (x_1, y_1) \cdots (x_n, y_n) \}}$  Connects the points  $(x_i, y_i)$  with straight lines starting at the point  $(x_0, y_0)$  and ending with  $(x_n, y_n)$ . Can have an arbitrary number of points, but the exact number varies from system to system.

manual. He pointed out that our "oval" shape is into the program. actually an ellipse, while his, though not an oval. is a convenient shape in which to insert text. Textset

no longer documented; see page 199 of the LAT<sub>F</sub>X plans to implement several other of his suggestions

\setlength{\unitlength}{0.125in} **\begin{picture)(56,80)(11,-12)**  \PSextensionsOn \put(0,77){\framebox(31,3){\huge Directions to \bf TEXTSET)) \put(34.5,61){\huge \$\star\$}  $\mathrm{[31.5,58)}$  {\vector(1,1){3}} \put(27.7,57){\bf TEXTSET} \put(27.3,56){\sf P.O."Box 7993) \put(27.3,55){\sf 416 Fourth St.) \put (25.4,54) {\sf Ann Arbor, Mi. 48107) \put (27,53) {\sf (313) 996-3566}  $\put (25,48) {\Huge Ann Arbor}$ \linethickness{5pt} \PSpath(0,74){(3,72)(5,68)(5,40)(40,3)(56,3)}%I-94 \thicklines% Jackson/Huron \PSpath(0,71){(10,67)(24,69)(40,68)(56,68)} \PSpath(l7,72){(24,69)) % Dexter \PSpath(9,72){(9,63)(24,42)(46,42)(56,38)}% Stadium **\PSpath(13.3,57.1){(41,65)** (51,651) % Liberty \put(51,0){\line(0,1){75}} % State \PSpath(21,11){(41,31)(41,52)(45,80)) % Main St. \put (42.5,61,8){\line(12,-12){13.6}} % Packard \put (41.4,54.5) {\line (1,0) {14.5}} % Hill  $\put (36,62){\line(1,0){15}}$  % William  $\put (36,63.7){\line(0,-1){7}}$  % Fourth St.  $\put (51,63.5) {\line (1,0){5}}$  % N. University \thinlines **\put(56,23){\line(-23,57){23))%** RR Track **\multiput(54.7,25.5)(-0.5,1.24){44)%**  C\line(57,23){0.5))% Ties for RR Track **\put(44,5){\framebox(6,4){\parbox{O.6in)%**  {\sf Briarwood\\Mall))) **\put(5,70)(\framebox(3,4){\sf** Plaza)) **\put(34,37){\framebox(6,4){\parbox{O.4in)%**  {\sf Pioneer High\\School)))  $\put (51.5,58) {\frac{1,4}{\parbox{0.4in}}$ (\sf Univ of Mich))) \thicklines \put(ll,16){\circle{2)) % Ann Arbor **\put(l7.5,14){\circle{4))** % Detroit \put(13,8){\circle{3)) % Toledo  $\put (4,4){\frac{\ranh(16,16)}{}$  % Inset Frame \linethickness{5pt) \put (42.5,44.5) {\PSova1{2){3)) % Michigan Stadium \put(44,46){\sf Michigan) \put(44,45)(\sf Stadium) \thinlines % Inset to follow \PSpath(18,14){(10,14)(9,16)} % I-94 **\put(9,16){\vector(-1,0){4))** % 1-94

 $\put(13,7){\line(0,1){13}}$  % US 23 **\put(l7,7){\line(-l,0){13))** % Ohio Turnpike **\put(l7,7)(\vector(l,-1){2})** % Ohio Turnpike \PSpath(10,4){(16,10)(20,18)} % 1-75 \thinlines % Ohio-Michigan Border **\multiput(4,9.5)(0.5,0){32}{\line(l,O){0.251~**   $\put (1,59){\frac{3,2}{\large{1,59}}}$ \put(53,4){\framebox(3,2){\large \bf I-94}}  $\put (45,1) {\langle\angle\} \; \; Ext \; 177}$ \put(29,17){\large \it Exit 175) \put(-1,67){\large \it Exit 172) % street names to follow  $\put (28,19){\Psi(t1,1)}{\small{small \sf sf}}$ ANN ARBOR - SALINE ROAD}}  $\put(27,42.4){\small\verb|small \sf STADIUM BLVD|}$  $\put(8,63){\Psi(t)$  \small \sf STADIUM}}  $\put(14,66.5){\PStilt(14,2){\small Sfull \sf JACKSON}}$  $\put (20,71){\PStilt(7,-3){\small{ \small \sf DEXTER}}$ **\put(29,69.4){\PStilt(16,-l){\small** \sf HURON AVE)) **\put(29,62.4){\PStilt(28,8){\small** \sf LIBERTY ST))  $\put(37,56){\Psi(t(0,1){\small\small\setminus} st }$  FOURTH ST}}  $\put(44,62.5){\small \sf WILLIAM}$  $\put(52,64){\small\times$If N UNIV}$ \put (52,55) (\small \sf HILL ST)  $\put(46.3,58.4){\PStilt(1,-1){\small Sfull \sf PACKARD}}$  $\put (54.3,50.4){\PStilt(1, -1){\small Smal1 \sf RQAD}}$  $\put(50,23){\PStilt(0,1){\small Sfall}\sff \SHE}$  $\put(50,43){\Psi(0,1){\small\times}1 \sf Sf SIREET}$  $\put(40.5,46){\PStilt(0,1){\small Small \sf MAIN}}$ **\put(43,70){\PStilt(4,28){\small** \sf STREET))  $\put (5,18) {\bf AMN} \put (5,17) {\bf ARBOR}$ \put(5,15){\small \it Chicago)  $\put (5,14){\smal1 \ it \ 225 Mi}$  $\put (10,13) {\small Small \sf I-94}$ \put(l2.5,16.5){\large \bf DETROIT)  $\put(10.2,11){\small\;small\; \sf US}$  23}  $\put(16.5,10){\smal1 \sf sf I-75}$  $\put(4.4,6){\smash{\times\text{s}}\hspace{0.05cm}}$  $\put(11,4.5) {\small \star\it\; Cleveland} 100 Mi}$ \put(14.5,8){\bf TOLEDO) \put(6,9.8)(\tiny Michigan) \put (6.8,8.8){\tiny Ohio) \put (52,l. 8) {\it To Detroit)  $\put(0.5,74.5){\it\iota\tric}$  To Chicago} \put (14.5,13) {\PSarrowhead(O, 1) {O .5){1){0.35)) **\put(14.45,12.2){\framebox(O.1,1){})**  \put (13.3,11.4){\tiny Detroit) \put (13.5,10.8) {\tiny Metro) \end{picture)

**Figure 5.** *This extended LATFX code and the DVILASER/PS system produced the*  map in *Figure* 6 *(facing page).* 

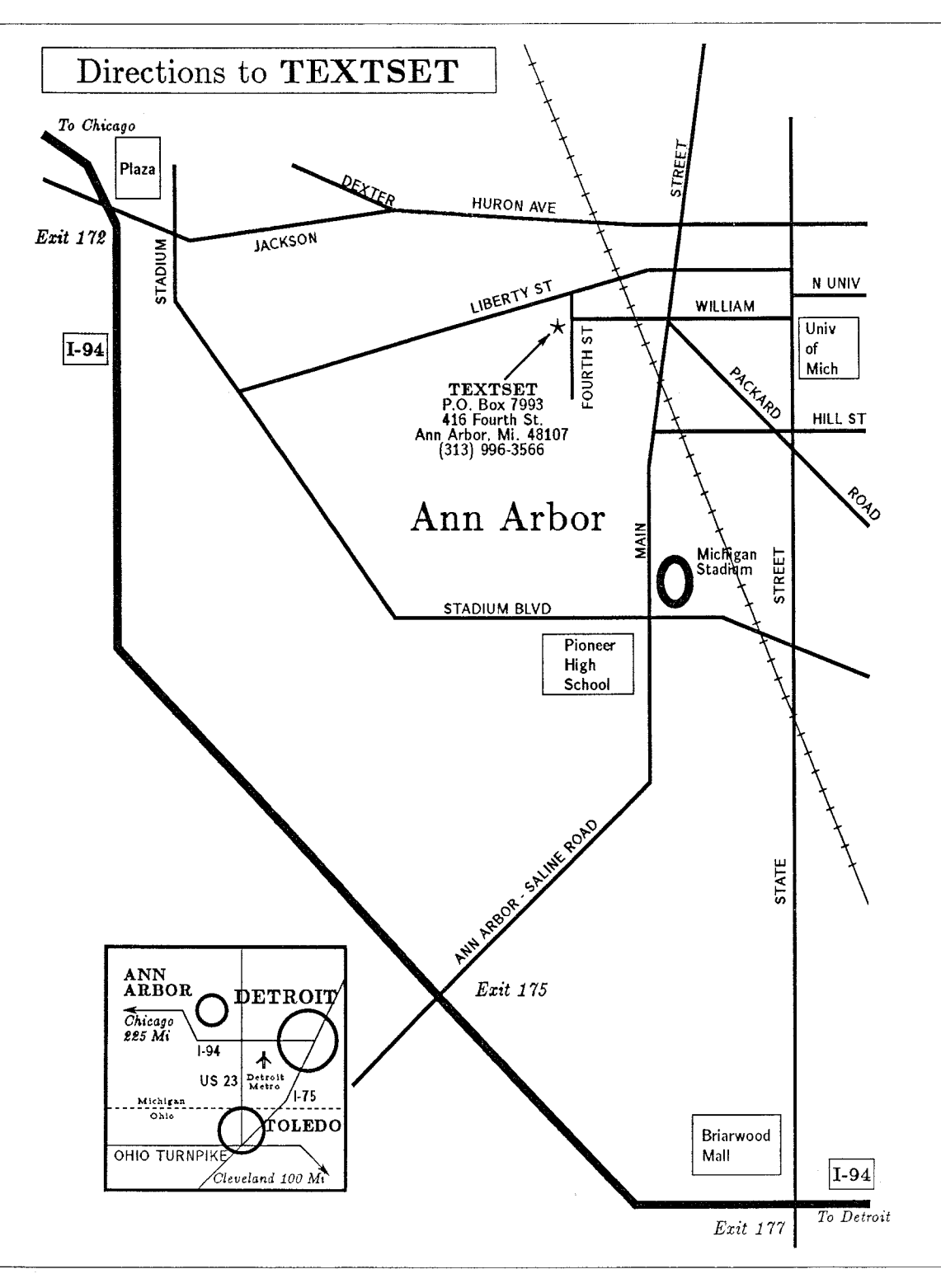

**Figure** *6.* 

# **ESULTS OF THE 1985 TUG QUESTIONNAIRE**

**Pat Fina** 

Response to the 1985 TUG Questionnaire was better than anticipated; 187 questionnaires, including three composite responses, were received. The following summary should be read with caution because (1) there was a wide range in the number of responses to individual questions, from near 100% on some to a low of 24 replies to question #21 (needs of METAFONT users not met by TUG); (2) categorizing responses to the essay-type questions is necessarily a subjective task: (3) some individuals replying to questions  $\#3$ , 6, 8 and 19 chose not to order their responses from  $1-n$  as requested; and (4) the scorer's ignorance of acronyms and abbreviations common in science undoubtedly caused some error in compiling the results for questions on professional journals, associations, TEX competitors and the like.

#### **TEX User Profile**

Of those responding,  $36\%$  first learned about TFX at their workplace, 27% from a friend. 22% through familiarity with the works of Donald Knuth, 4% from journal articles, 2% at conferences, and 9% from other sources.  $3\%$  have never actually used TFX;  $31\%$  have used it less than one year:  $24\%$ , two-three years;  $10\%$ , three-four years;  $5\%$ , four-five years; and 5%, more than five years. 3% classed themselves as non-users; 22%, beginners; *5396,* intermediate users; 22%, advanced users; and a courageous 4%, true wizards. 33% gave their principal occupation as computer programmer, systems manager or systems operator; 24%, researcher; 19%, teacher:  $6\%$ , secretary; and  $18\%$ , other. That only  $3\%$  of the others listed themselves as students perhaps reflects that the questionnaire was distributed during the summer, or perhaps raises the question whether TUG should offer a discount student membership rate.

Regarding educational resources used in learning TFX,  $25\%$  relied on The TFXbook, 13% on TFX and METAFONT, 12% on TUGBOAT, 10% on friends,  $8\%$  on First Grade T<sub>F</sub>X,  $8\%$  on local documentation, 7% on The *BQjX* Manual, and 17% on all other sources. For the reasons noted above, the validity of any rank ordering of the importance of these sources is suspect; however, The T<sub>F</sub>Xbook, T<sub>F</sub>X and METAFONT, and TUG courses were the three options most often ranked as most important or useful by those following the  $1-n$  numbering system. The responses to question #4 (educational resources you lacked when learning TFX) were varied:  $21\%$ focused upon humans (gurus, teachers, an active local TFX community, etc.) in their answers;  $8\%$ noted hardware or software problems (no working version of TFX, inadequate output devices and the like) as their primary impediment in learning  $T \nabla X$ , and 7% listed miscellaneous causes such as lack of time. A solid 64% majority of responses, however, concentrated upon inadequate documentation, with 12% desiring a master reference manual of commands; 10%, a beginner's manual; 10%, sample input files and templates; 7%, technical memos (about drivers, font files, interfacing to operating systems, etc.); and 25%, various miscellaneous forms of documentation.

TFX is being used to typeset many kinds of documents:  $22\%$ , letters and memos;  $21\%$ , scientific reports; 1670, software documentation; 12%. overhead projector transparencies; and 29%, all other kinds. TFX was rated as being most important or useful for scientific reports and least useful in typesetting tables of data, an unsurprising response. Only 3% of the respondents indicated they use plain. tex au naturel; 38% combine it with macros of their own, 11% with a personally designed macro package,  $15\%$  use IAT<sub>F</sub>X,  $12\%$  use macros developed by their employer, and 21% use other macro packages.

Judging from the replies to questions  $#9-15$ , the current TFX user population is drawn primarily from the fields of computer science, electrical engineering, mathematics, physics and publishing. Those responding noted they subscribe to or read regularly 177 journals: 19%, *CACM* and other ACM publications:  $16\%$ , IEEE publications;  $37\%$ , other computer journals;  $10\%$ , math journals;  $7\%$ , physics journals; and 11%, all others. Respondents thought slightly less than half of these journals would welcome articles about TFX, with  $Byte$ , IEEE and ACM publications mentioned most often, and with a *New Yorker* profile of Donald Knuth being perhaps the most creative suggestion of the lot. Respondents indicated membership in 72 different professional associations: ACM,  $24\%$ ; IEEE,  $15\%$ ; AMS. 6%; DECUS, 5%: MAA, 5%; and all others, 40%. Seventy different conferences and meetings were listed as having been attended in the past year, with DECUS, TUG and SIGGRAPH being the only three listed  $>5\%$  of the time. 25% of the respondents are willing to volunteer to write a journal article about TFX,  $15\%$  are willing to advocate its adoption by professional associations they belong to, and 21% are willing to give talks about TFX at conferences.

25% of the respondents to question #16 indicated they have access to the ARPANET, 13% to USENET, 12% to BITXET, 9% to CSNET. 8% to UUCP and 33% to other computer networks and bulletin boards.

### **METAFONT User Profile**

Of those responding, 85% have never attempted to use METAFONT; 7% have used it less than one year:  $1\%$ , one-two years;  $4\%$ , two-three years;  $2\%$ . three-four years; and  $1\%$ , four-five years. 76% of those replying to question #18 classed themselves as non-users; 18%, beginner; 3%, intermediate user;  $2\%$ , advanced user; and  $1\%$ , true wizard.  $38\%$  of users learned METAFONT from  $T_F X$  and METAFONT, 20% from The METRFONTbook, 13% from friends, 12% each from *TUGBOAT* and local documentation. and 5% from all other sources. Nearly half (49%) of METAFONT users reported lacking a working version of the program or had similar software problems when learning METAFONT; with 28% noting need for better documentation: 7%, lack of teachers and other users; and 16%, miscellaneous problems.

#### QijX **Site Profile**

 $85\%$  of those responding reported that TFX is in use or being installed at their place of employment. 40% work for non-profit educational institutions: 25%, non-profit research institutions: 30%. for-profit corporations; and  $5\%$ , others. TFX is supported and new users trained by paid staff at  $40\%$  of TEX sites, by volunteers or students at 27% of the sites. and is unsupported at  $33\%$  of employers using T<sub>F</sub>X.  $41\%$ of respondents estimated there are 0-10 users at their site;  $32\%, 11-25$  users;  $14\%, 26-50$  users; and 13%, more than fifty users. 66 different typesetting and text formatting programs were listed as  $Tr X$ 's "competition": Troff,  $19\%$ ; Runoff,  $17\%$ ; Script,  $10\%$ ; trix red/redpp,  $9\%$ ; nroff/dtroff,  $7\%$ ; Scribe,  $5\%$ ; and all others, 33%.

#### TUG Services

80% of the respondents consult the membership list occasionally;  $12\%$ , frequently; and  $8\%$ , never.  $26\%$ thought the list is fine in its current format. 19% asked for more sorting and indexing (by geographic location, wishful vs. real users, etc.) or to have on-line access to the list to produce individualized sorts. 43% wanted more fields of data (or current fields like electronic mail addresses and applications completed more often). and 12% requested that changes and corrections sent to TUG be updated in subsequent lists.

38% have consulted a TEX site coordinator and rated the response they received as 2.16 on a scale from  $1 =$  excellent to  $5 =$  poor. Of those who have contacted on-line information sources about TFX.  $54\%$  consulted T<sub>E</sub>Xhax,  $33\%$  consulted Laser-lovers, and 13% used other sources. Average scores for quality of response (on the  $1-5$  scale) were: 2.29 for TEXhax,  $2.17$  for Laser-lovers and  $2.12$  for other sources.

*TUGBOAT* subscribers reported that 19% read technically-oriented articles;  $9\%$ , the administrative news;  $70\%$ , both; and  $2\%$ , neither. Suggestions for future articles were difficult to categorize:  $42\%$ wanted macro-related topics (descriptions of IAT<sub>EX</sub>) and other widely used packages, sample solutions to common formatting problems and the like),  $30\%$ wanted more information about related software like on-screen "preview" programs or about how *TFX* compares with other text formatting software, 15% wanted regular news about METRFONT, and 6% wanted people-related information (job opportunities, listings of products and services offered by paid TEX consultants and TUG volunteers, etc.). Of the 63 individuals willing to vohlnteer for

TUGBOAT assignments, 14% would guest edit an issue; 21%, edit a column; 64%, write an article; and  $1\%$ , other.

#### TUG **Meetings**

63% of those responding have never attended a TUG meeting: 19% have attended one; 12%, two;  $4\%$ , three;  $1\%$ , four; and  $1\%$ , five. Travel expenses (39%) were the most frequently listed reason for not attending, followed by conflicts in schedule (20%), lack of interest  $(15\%)$ , high meeting fees  $(9\%)$ , and other reasons (17%). Suggestions for locations of future meetings were: New England/New York City, 28%; East Coast, 17%: deep South (east of Texas), 4%; Midwest, 5%; Colorado, 3%; Texas, 6%; Southwest (east of California). 2%; Pacific Northwest, 5%; northern California, 5%; southern California. 4%; Europe. 11%; Canada, 4%: Australia, 1%; and alternating locations, 5%. The Steering Committee has already taken action on this item by scheduling the 1986 TUG meeting for Tufts University in suburban Boston. 19% of respondents were willing to act as hosts for future TUG meetings in their areas.

Concerning regional TFX speaker series,  $20\%$ of the respondents are willing to organize such events, and 83% of respondents indicated they would probably attend. being willing to travel an average 73.5 miles for an evening or 151.7 miles for a weekend event. 5% thought such meetings should be scheduled monthly;  $37\%$ , quarterly; and  $58\%$ , on an ad hoc basis.

#### TUG Courses

71% of the respondents have never attended a TUG-sponsored course;  $15\%$  have taken one;  $11\%$ , two; **2%,** three; and 1%, four or more. Reasons for not attending courses closely paralleled those for not attending meetings: travel costs (40%), lack of interest (18%), high course fees (17%), and other reasons  $(25\%)$ . 69% thought beginning TFX should be taught using  $plain.text; 17\%, MTFX; other macro$ packages, 8%; and a choice of macro packages or plain. tex, 6%.

Responses to question #47 about course fees averaged to \$404 for a 5-day beginning course, \$269 for a 3-day intermediate course and \$190 for a 2-day advanced seminar. Some individuals expressed a desire to have course fees charged by class rather than per student, and others indicated the courses should be priced at cost. Maximum desirable enrollment for courses with lab sessions averaged to 20 students and for lecture-only courses to 47 students; 40% think that labs are necessary at the

beginning level, 33% at the intermediate level. and 27% for certain advanced courses. Topics suggested for advanced seminars correspond closely with the current TUG curriculum: macro writing and other macro-related topics (53%), METRFONT, typography and book design  $(15\%)$ , output routines  $(8\%)$ , internal workings of TFX82  $(9\%)$ , hardware-specific seminars  $(10\%)$ , and miscellaneous  $(5\%)$ .

#### **Summary**

In general, results of the 1985 TUG Questionnaire presented few surprises; the need for more documentation and for greater interaction among ljjX users have been pressing concerns of the TUG leadership for years. Many of the essay-type responses touched upon controversial topics, such as the individual who refused to answer questions  $\#10-15$  (about journals, professional associations and conferences that might welcome information on  $TFX$ ) with the comment: "Let the people who profit from TEX promote its use... TEX is not a religion!" Rest assured that TUG has no plans for the deification of Prof. Knuth; rather. those questions are meant to reflect that TUG'S charter is that of a volunteer organization. viable only through the unpaid efforts of its members. *Eueryonr* who uses TEX profits from the fact that the program is in the public domain. Fewer than one per cent of those responding to the questionnaire indicated they consider TEX consulting their primary occupation, and until the user population increases to the point where specialists *can* earn a living solely from their T<sub>F</sub>X pertise, the further documentation and macro packages requested by average users simply will not be developed. Perhaps the greatest benefit of the TUG questionnaire was in eliciting the names of 59 volunteers for various project assignments: special thanks to those willing to assume such responsibilities.

A final note. The author has made a resolution never again to produce a non-machine-scorable questionnaire of this length and complexity.

TUGBOAT

# **TEX TEXT EDITORS**<br>FOR THE IBM PC

**A. Hoenig M. Pfeffer** 

What's the best way to get material into your computer for use by  $T_{F}X$ ? The question was moot in the pre-PC era of TEX; you simply made do with whatever editor was available on your system. Editors and word processors have become big business in the PC world. some being strikingly better-designed than others, and the one you use can drastically affect your efficiency. Recently, I looked at a few text editors available for the IBA1 PC (and compatibles).

What are some of the characteristics a perfect text editor should possess? Remember, the sole purpose of any such editor is to accept your text into a source file that TFX can read and compile. Formatting by the text editor is a minor concern. since TFX handles all that for you.

The editor should produce standard ASCII output. Right away, this disqualifies most of your high-flying, superstar word processorsyour Wordstars, Multimates, Microsoft WORDS, and so on-which depend upon the presence of nonprintable ASCII characters in the text file to control format characteristics. But the ideal editor should be capable of elementary word- and to control format characteristics. But the ideal<br>editor should be capable of elementary word- and<br>text-processing capabilities — word wrap (so you don't have to hit the carriage return key at the end of each line), block management (so you can shuffle and reshuffle large chunks of text quickly and easily), and search and replace capabilities.

It should also work fast. Surprisingly. most of the superstars aren't, slowly saving files and searching for text strings as if being paid by the hour. I guess the business marketplace puts no premium on speedy execution (where many office workers are paid by the hour). This is unacceptable in a TEX session, when you're typically in a frenzy to correct that one last mistake and recompile your source file.

Finally, the editor should not be copy-protected. Whatever the relative merits of copy protection for the software developer, it's definitely a drag for the software user.

In addition, there are several other purely idiosyncratic conventions to which I expect my editor to conform. Most controversially. I want to to be able to use a mouse with it. A mouse is a palm-sized, electronic gadget, vaguely reminiscent of a real mouse, which you roll around your desk. These rolling motions translate into movement of the on-screen cursor. Pressing a button on the mouse usually affords additional editing control. Controversy arises because many power users find that any productivity gains are offset by the effort and time you waste moving your hand from keyboard to mouse. Admittedly, the mouse is irrelevant during the initial text entry operation, but it's worth its weight in Velveeta during the rewrite process, when keyboard contiol is less crucial. In my case. the time spent on rewrite dwarfs the time spent on the initial keyboard entry, so my mouse plays a crucial roll in productivity enhancement.

Next, I expect to be able to configure my keyboard so that the various shift keys are sticky, that is, when you press them they stay in effect for the duration of the next keystroke. The movement towards sticky-shift operations arose in response to the complaints of physically-handicapped users (who may not be able to press, say. the Ctrl and C keys at the same time). but I've found it to be the greatest thing since sliced bread, though I'm blessed with no handicaps (at least no physical ones). With a sticky-shift editor, typing an uppercase "A" (for example) becomes a sequence of 2 strokes, rather than a pair of simultaneous strokes. Your typing rhythm is less disturbed when you keep to a linear succession of single strokes. Kevertheless, some

Volume *7.* Number 1

editors are written to hog the keyboard interrupts, and won't let you "stickify" the keyboard.

In this column, I report on my usage of **3** text editors which distinguish themselves in various ways. All produce ASCII text files, are not copy protected, and do their jobs fast enough to be at or close to the limits of human perception.

#### **PC-Write**

PC-Write is a nifty little program. Although it was manufactured as a full-featured word processor (which it in fact is), it functions beautifully as a text editor. Like most current-generation word processors. PC-Write works by accepting as commands nonstandard key sequences - that is, key sequences involving the function keys, the Escape key. or the Alt or Control shift keys.

The thing I like best about PC-Write is its customizability. Keys can be reprogrammed so that single keystrokes represent dozens of PC-Writecommands, or you can change the command sequences from the PC-Write standard to your own standard. On the fly, you can define a single keyboard "macro," but a PC-Write macro is simply a concatenation of different commands and, as such. possesses a fraction of the sophistication of a TEX macro. Sticky shifts are one of the things you can customize into your version of PC-Write.

There's a fearful symmetry between TFX and PC-Write-both are in the public domain. A disk with the program and reference manual file (it prints out to 180 pages) can be yours for a whopping 10 bucks. Set the program up, run off a copy of the manual, and you're off and running. For a few more dollars, the source listing of the program (a mix of assembly language and Pascal) is yours. The developers. Quicksoft. Inc., are pioneers in  $freeware$  they hope its use will spread by word of mouth. and they rely on your sense of fair play to remit an additional contribution to them.

PC-Write comes with support for several of the standard mice. Also. the editor lets you configure it so that shift keys are sticky. (It's a simple matter of changing a special ruler. def auxiliary file to which PC-Write is accustomed to check for ruler-related matters and customizations.)

PC-Write, although good, is not perfect. For one thing. it's limited to document files of 64k or less. If you have larger files, it handles them only with a clumsy swapping maneuver - pieces of your file are swapped back and forth from disk to memory as you need them. Furthermore, PC-Write may not be so convenient for programmers. Although you can

indent your programs, you have to find out how on your own. (The manual gives little help ) It can't check your matching delimiters for you.

I reviewed version 2.55, the current version. Reportedly. a new version will be available in February or March, presumably for the same price. This new version should handle larger files, hopefully with no degradation in speed, and should come with a spelling checking program, among other enhancements.

#### **The Norton Editor**

Peter Norton, no relation to Ed, has won fame and fortune writing as a PC guru. He writes extensively about the guts of the IBN PC (the source of his fame). He's also marketed a clever bunch of programs which extend the PC's operating system in a few much-needed ways (the source of his fortune). Recently, he's lent his prestige to a cute little editor  $-$  The Norton Editor  $-$  which he bills as the programmer's editor.

The Korton Editor makes no pretense about being a word processor. It's incapable of doing many fancy word processing tasks, but does program text editing well. Like PC-Write. it word wraps. manages blocks. and searches and replaces. NE commands are two-key sequences, the first key being one of the function keys. and the second executing a command. Pressing a function key summons a menu of choices to the bottom of your screen, so you don't have to memorize the command sequences. Fortunately, once you know what commands you want. you can tap the key sequences at high speed, and ignore the menus.

This editor is easy to learn. Once you've mastered a short pamphlet (the entire documentation) you know all there is to know about it.

NE provides no sticky-shift provision within the editor, but it's easy enough to get hold of a public domain sticky-shift program (from a local bulletin board) and run it before invoking the Korton Editor. As with PC-Write, there is built-in mouse support.

NE is superior to PC-Write in its ability to work as a programmer's text editor when you've finished using it for T<sub>F</sub>X. There are a variety of ways of dealing with program indentation and checking of matching delimiters.

The Norton Editor is a new product. and Norton will probably address some missing features in future versions. For example, NE is bereft of any semblance of a macro facility. a shocking omission.

Like PC-Write, this editor is cheap. It lists for \$50, but you can do better at some mail-order houses.

#### **Epsilon**

Epsilon is a sophisticated, programmer's text editor closely modelled on the EMACS editor. Epsilon will apparently and happily work with document files of any size. As fast as the other two editors are. this one is even faster.

This current version (version  $3.x$ ) has been programmed in EEL - Epsilon Extension Language  $-$  and anything (within reason) that you don't like about the editor, you can change, by Software — Epsilon's developers — provide EEL<br>Software — Epsilon's developers — provide EEL<br>source files for Ensilon and an EEL consultation of the source files for Epsilon and an EEL compiler as part of the Epsilon package. EEL is a C-like programming language.

There are a few things which cannot be changed. Epsilon "steals" the keyboard interrupts, so there's no way you can get a mouse to work with it. In the same way, no BBS sticky-shift utility will work, but at least you can reprogram Epsilon to accept sticky (or shifty?) behavior.

On the other hand, Epsilon gives you far greater control over text editing (provided you need neither sticky shift nor mouse). The editor provides an extensive mechanism for creating buffers to store deleted material, additional files, or whatever. Apart from EEL, there's an extensive macro facility, and you can define and use any number of macros on the fly. You may reassign different command strings to you can denne and use any number of macros on the<br>fly. You may reassign different command strings to<br>Epsilon commands. The Search facility — whereby you search for a particular string in your text fileis *incremental*. Suppose you're looking for the word "Mozart" in your file. Normally, your text editor waits for you to enter the master's name before commencing the search. Epsilon searches as you enter the word. It senses that first "M," and looks for it. When you enter the "0," Epsilon refines its search for the first occurrence of "Mo." When you type " $z$ ," it looks for "Moz," and so on. Incremental searches are usually much faster for you. Lugaru has embedded numerous other impressive bells and whistles in their product.

Epsilon is clearly aimed at power users, and nowhere is this more evident than in the manual, which contains almost no examples. Also, their discussion is steeped in the lingo of EMACS, which is a dialect of the usual text editor terminology. The manual takes a bit of getting used to.

All this power has its price. Epsilon weighs in at \$195, more than the other two editors, but still a good deal less than much other software on the market. It may be worth checking prices at mail order outfits who cater to hard-core programmers:

**Volume 7, Number 1** 

maybe such places will carry this program at a discount.

#### **And Now for Something Completely Different** - **Lightning**

I hope you use a spell-checking program in conjunction with your editing. There are any number of good programs out there. Just make sure you use one that allows you to add entries to a user dictionary when they're initially flagged as errors. That way. as you use your checking program over a period of time, all special T<sub>F</sub>X commands enter that dictionary file. After a short while, the program catches not only your prose misspellings, but also your misspellings of TEX commands. I save a lot of time in TFX compilation that way.

Anyway, a new gimmick in the spell check arena is the program Lightning. Not quite a spelling checker, and yet not quite *not* a spelling checker, Lightning works alongside your text editor. It checks your spelling as you enter your text. As soon as you enter a space (or other word delimiter), Lightning checks the word against a dictionary file it has previously loaded into your computer's memory. If the word has no match in this dictionary, you get a gentle beep. to which you may hearken. Note, though, you *cannot* use Lightning in the traditional spell-check manner. It can't search your document file for you in one fell swoop to identify all errors in one pass. You can only catch errors as you make them. You also get to use Lightning in a Thesaurus mode. In this way/fashion/manner, you can spice up your writing/setting forth on paper/authoring/prose/composition/work with synonyms as you write.

The program performs as advertised, is real easy to use, and is cheap. Borland International is a pioneer in the development of good, cheap software. (Remember Turbo Pascal?) The Lightning program is only \$99.95. Lightning works well with both PC-Write and the Norton Editor, but not at all with Epsilon, presumably because Epsilon is so greedy of some system interrupts. Borland touts this product as being in the vanguard of a whole series of intelligent software products using the same software engine as does Lightning.

I have some reservations about the utility of the program. So often, what you enter at the keyboard is just the first draft of many. What's the point of getting it letter perfect, when so much of it will be consigned to that great bit-bucket in the sky'? However, if you're the type who has done all your

serious revising by hand so the draft you key in is close to final, Lightning could be for you.

I praise the folks at Borland for one aspect of their design. Too often, memory resident programs continue to hog memory long after you're through using them. If you need that memory for some other program, too bad. You can only reclaim this memory by rebooting your system. Not so with Lightning. There is a command which kills the program and knocks it out of the system.

#### **Sources**

PC-Write Quicksoft, 219 First N #224, Seattle, WA 98109, (206) 282-0452

The Norton Editor Peter Norton, 2210 Wilshire Boulevard, Santa Monica, CA 90403, (213) 399-3948

Epsilon Lugaru Software, Limited, 5740 Darlington Road, Pittsburgh, PA 15217, (412) 421-5911

Lightning Borland International, Inc., 4585 Scotts Valley Drive, Scotts Valley, CA 95066, (800) 556-2283

# TEX OUTPUT PREVIEWERS

### **Mark Senn**

Sometimes it's faster and cheaper to view TEX output at your desk before or instead of printing it on a laser printer or phototypesetter. A T<sub>FX</sub> output previewer displays T<sub>F</sub>X output on a VDU (video display unit).

Previewers are in use on VDUs that have from  $80 \times 20$  to at least  $1152 \times 900$  individually addressable elements.

An entire page usually won't fit on a screen when using fonts that are large enough to be read comfortably. By panning (scrolling) one can look at other parts of the page. One can look at different pages by going through the pages in order, skipping to a page by giving its "real" or  $TFX$  (\count0) page number, or (sometimes) by searching for a word on a page.

The previewer available from Andrew Trevorrow does the best it can given the features of the VDU used for the display. It supports a wide variety of VDUs of varying intelligence, including the AED 483, AED 512, ANSI, DEC ReGIS, DEC VT100, Visual 500, Visual 550. It is described in more detail in "DVItoVDU: A TEX Page Previewer," page 25.

The other previewers listed below work by putting a pixel-for-pixel facsimile on their VDUs. Three different modes are available while running the Trevorrow previewers: terse substitutes standard hardware characters for T<sub>E</sub>X characters; *box* displays the outline of each character's bounding box (the smallest rectangle containing all black pixels for this character); full displays full character bitmaps. (On  $80w \times 20h$  displays where each character position represents one pixel you won't see much of your document in full mode.)

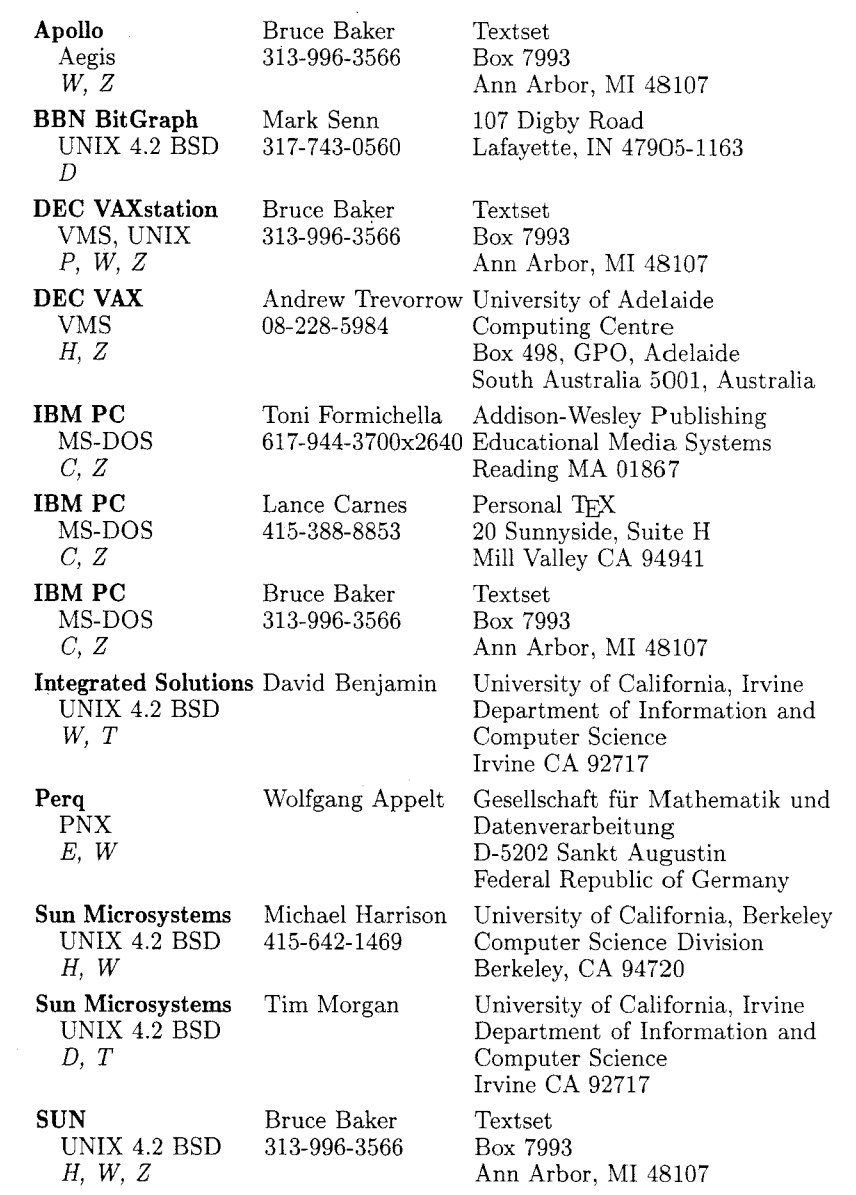

**Figure 1.** 

*Video Display Previewers.* 

- C *EGA, Hercules, or Tecmar card required.*
- *D Included on the* U *WASH distribution tape.*
- *E Integrated editor allows W'ing part of an input file.*
- *H Has on-line help file.*
- *P Work in progress or in planning stages.*
- *T Has tpic support. (The* pic *program* **is** *used with the UNIX*  troff *typesetting system to produce line graphics, and the*  tpic *program allows pic input to be used with TEX.)*
- *W Previewer and another program (say an editor) can both be on-screen in separate windows.*
- Z *Preview image can be enlarged for close inspection.*

TUGBOAT

# TEX OUTPUT DEVICES

**Barbara Beeton**  American Mathematical Society

Most of the interfaces listed in these charts are not on the standard distribution tapes. Some are considered proprietary. Information regarding these interfaces should be obtained directly from the sites **listed** 

The codes used in the charts are interpreted below, with a person's name given for a site when that information could be obtained and verified. If a contact's name appears in the current TUG membership list, only a phone number or network address is given. If the contact is not a current TUG member, the full address, and its source, are shown.

Preliminary copies of these charts were distributed to all the listed contacts prior to publication of this issue. Just under half responded to verify the existing information or to make additions or deletions. New information is welcome; send it to Barbara Beeton (address on page 4).

#### **Sources**

**ACC** Advanced Computer Communications, Diane Cast, 720 Santa Barbara Street, Santa Barbara, CA 93101, 805-963-9431 (DECUS, May '85)

**ADAPT** Adapt, Inc, Marc Berkowitz, 415-393-9500

**ADLD** Adelaide University, Australia, Andrew Trevorrow, (08) 228 5984

**AMS** American Mathematical Society, Ron Whitney, 401-272-9500

**A-W** Addison-Wesley, Toni Formichella, 617-944-3700, ext. 2640

**BOCHUM** Ruhr Universitat Bochum, Norbert Schwarz, 49 234 700-4014 (NOS 2; NOS/VE in progress)

**CALTECH** Cal Tech, Glen Gribble, 818-356-6988

**CANON** Canon Tokyo, Masaaki Nagashima. (03)758-2111

**CLMBIA** Columbia University, Frank da Cruz, 212-280-5126

**CMU** Carnegie-Mellon University, Howard Gayle. 412-578-3042

**COS** COS Information, Gilbert Gingras, 5647, rue Ferrier, Montréal, Québec H4P 1N1, 514-738-2191 (Jan '86)

**CRLTN** Carleton University, Neil Holtz. 613-231-7145

**DEC** Digital Equipment Corporation, John Sauter, 603-881-2301

**GA TECH** GA Technologies, Phil Andrews. 619-455-4583

**GMD** 

Gesellschaft fiir Mathematik und Datenverarbeitung, Dr. Wolfgang Appelt, D-5202 Sankt Augustin. Federal Republic of Germany

**HP** Hewlett-Packard, Stuart Beatty, 303-226-3800, ext. 2067

**IAM** Institut fiir Angewandte Math, Univ of Bonn, Federal Republic of Germany, Bernd Schulze, 0228-733427

**IMAGEN** Imagen Corp, Dan Curtis. 408-986-9300

**INFN** INFN/CNAF, Bologna, Italy, Maria Luisa Luvisetto, 051-498286

**INTGRPH** Intergraph. Mike Cunningham, 205-772-2000

**JDJW** JDJ Wordware, John D. Johnson, 415-965-3245

**K&S** Kellerman & Smith, Barry Smith, 503-222-4234

**LLL** Lawrence Livermore Laboratory

**LSU** Louisiana State University,

Neal Stoltzfus, 504-388-1570

**MR** Math Reviews, Patrick Ion. 313-996-5273

**OCLC** OCLC, Tom Hickey, 616-764-6075

**OSUl** Ohio State University. John Crawford, 614-422-1741

**OSU2** Ohio State University, John Gourlay. 614-422-6653

**PERS** Personal T<sub>F</sub>X, Inc., Lance Carnes, 415-388-8853

**PRCYN** Procyon Informatics, Dublin, Ireland. John Roden, 353-1-791323

**RECAU** Aarhus University, Regional Computer Center

**SARA** Stichting Acad Rechenzentrum Amsterdam, Han Noot, Stichting Math Centrum, Tweede Boerhaavestraat 49, 1091 AL Amsterdam  $(TUGBOAT 5, no. 1)$ 

SCAN LSR Scan Laser, England, John Escott, +l 638 0536

**SCI AP** Science Applications, L. E. Fields, 619-458-2616

**SLAC** Stanford Linear Accelerator Center, Alan Spragens, 415-854-3300, ext. 2849

**SRI** SRI International

**STNFD** Stanford University

**SUN** Sun, Inc

**TALARIS** Talaris, Sonny Burkett, 619-587-0787

**T A&M1** Texas A&M. Bart Childs, 409-845-5470

**T A&M2** Texas A&M. Ken Marsh, 409-845-4940

**T A&M3** Texas A&M, Norman Naugle, 409-845-3104

**TEXET** Texel Corp, Lance Carnes. 415-388-8853

**TEXTSET** Textset Corp, Bruce Baker, 313-996-3566

**UBC** University of British Columbia, Afton Cayford, 604-228-3045

**UCB** University of California, Berkeley, Michael Harrison

**vortexQberke1ey.arpa** 

**UCIRVl** University of California, Irvine, David Benjamin

**UCIRV2** University of California, Irvine, Tim Morgan

**U DEL** University of Delaware, Daniel Grim, 302-451-1990

**U KOLN** Univ of Koln. Federal Republic of Germany, Jochen Roderburg, 0221-1478-5372

U **MASS** University of Massachusetts, Amherst, Gary Wallace, 413-545-4296

U **MD** University of Maryland, Chris Torek, 301-454-7690

**U MICH** University of Michigan, Kari Gluski. 313-763-6069

**U MILAN1** Università Degli Studi Milan, Italy, Dario Lucarella, 02/23.62.441 (329)

**U MILAN2** Universita Degli Studi Milan, Italy, Giovanni Canzii, 02/23.52.93

U **SHEF** University of Sheffield, England, Ewart Korth, (0742)-78555, ext. 1307

U **WASH1** University of Washington, Pierre MacKay. 206-543-2386

**U WASH2** University of Washington. Jim Fox, 206-543-4320 (NOS 2.2)

**U WISC** University of Wisconsin, William Kelly, 608-262-9501

**VNDBLT** Vanderbilt University, H. Denson Burnum, 615-322-2357

**WASH ST** Washington State University, Dean Guenther, 509-335-0411

**WZMN** Weizmann Institute, Rehovot, Israel. Malka Cymbalista, 08-482443

**YALE** Yale University, Bill Gropp, 203-136-3761

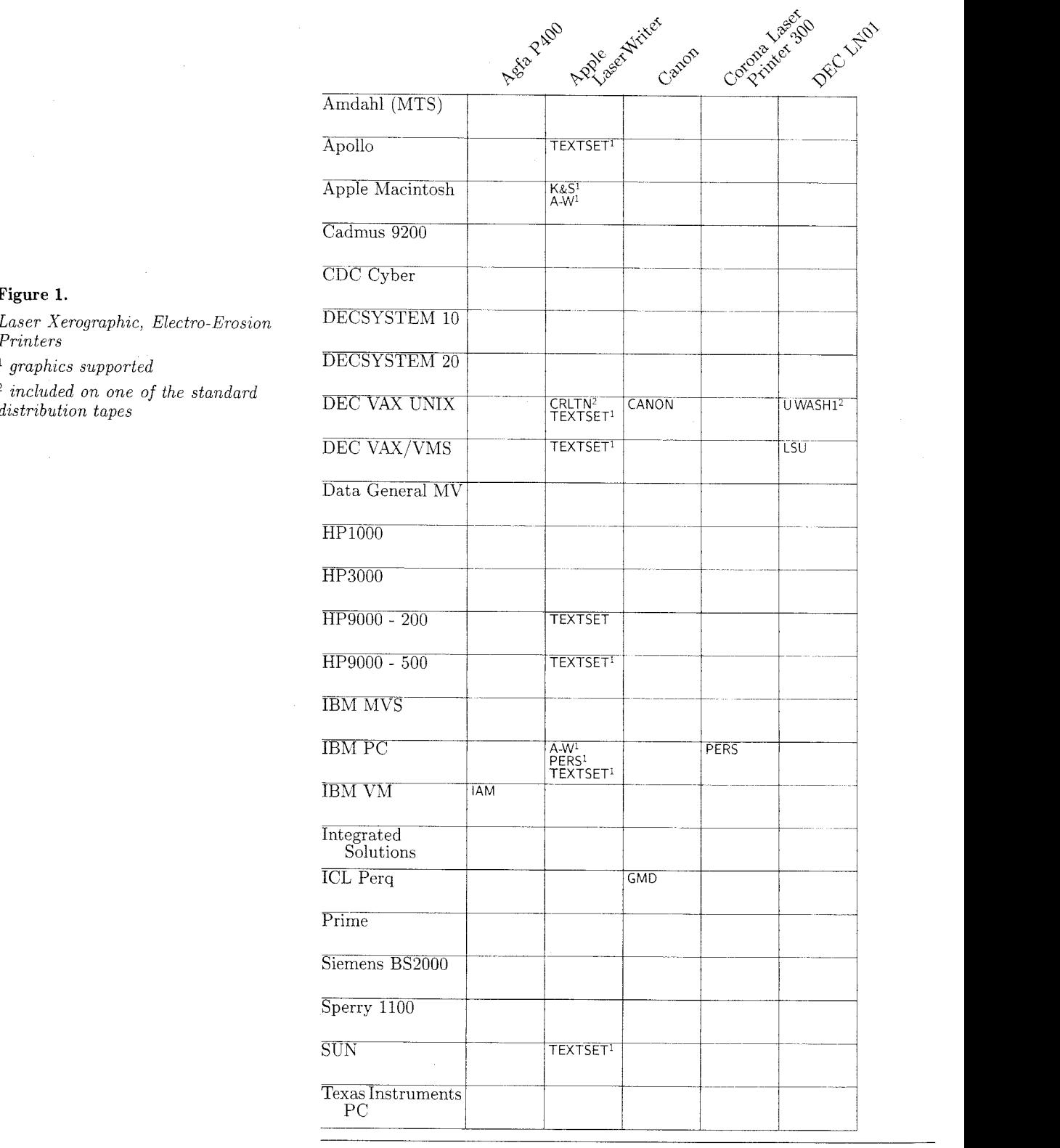

## **Figure 1.**

*Prznters* 

 $\,$   $^1$  graphics supported

Volume 7, Number 1

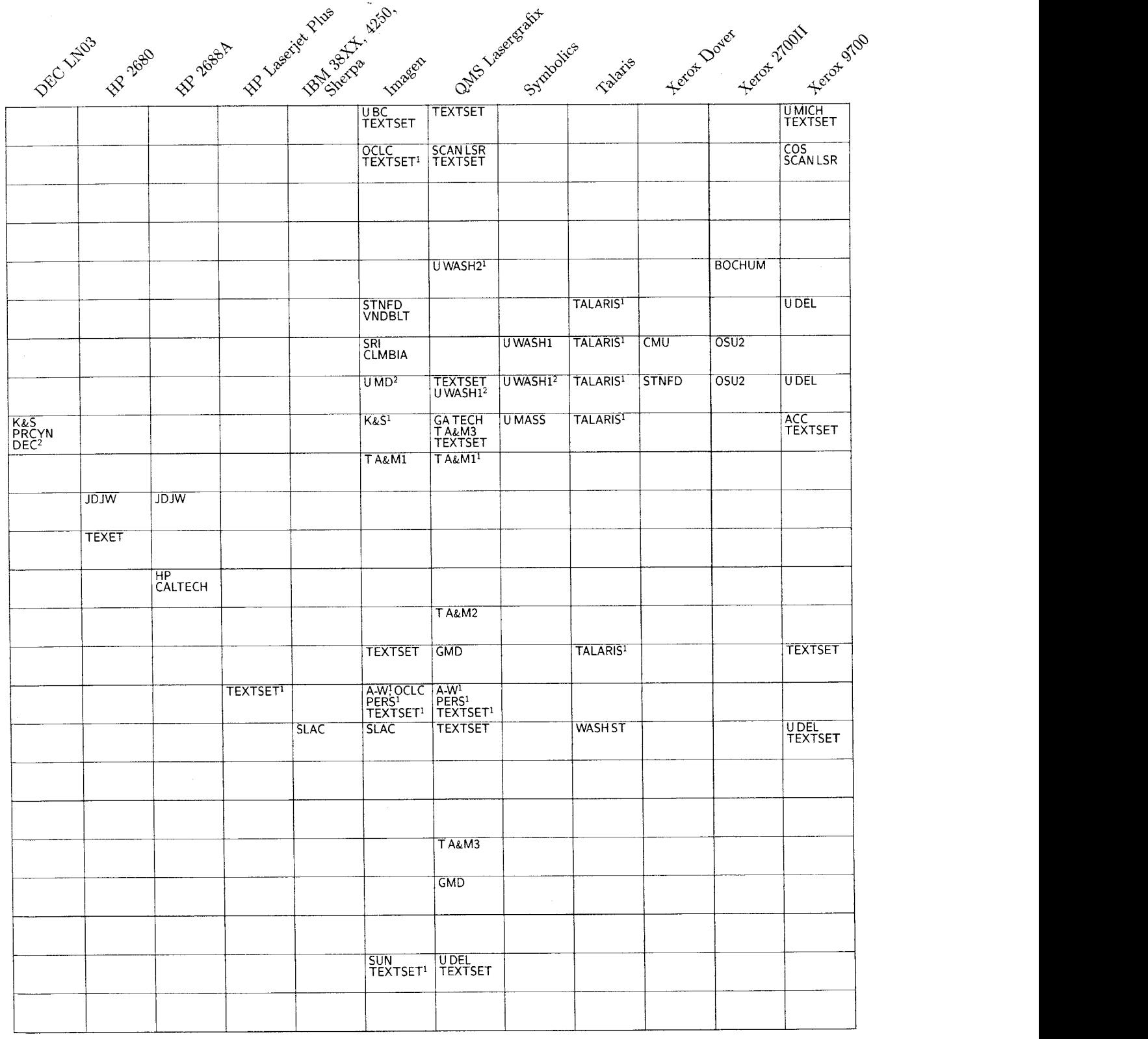

 $\alpha$  is a second mass of  $\alpha$ 

الأدياليين

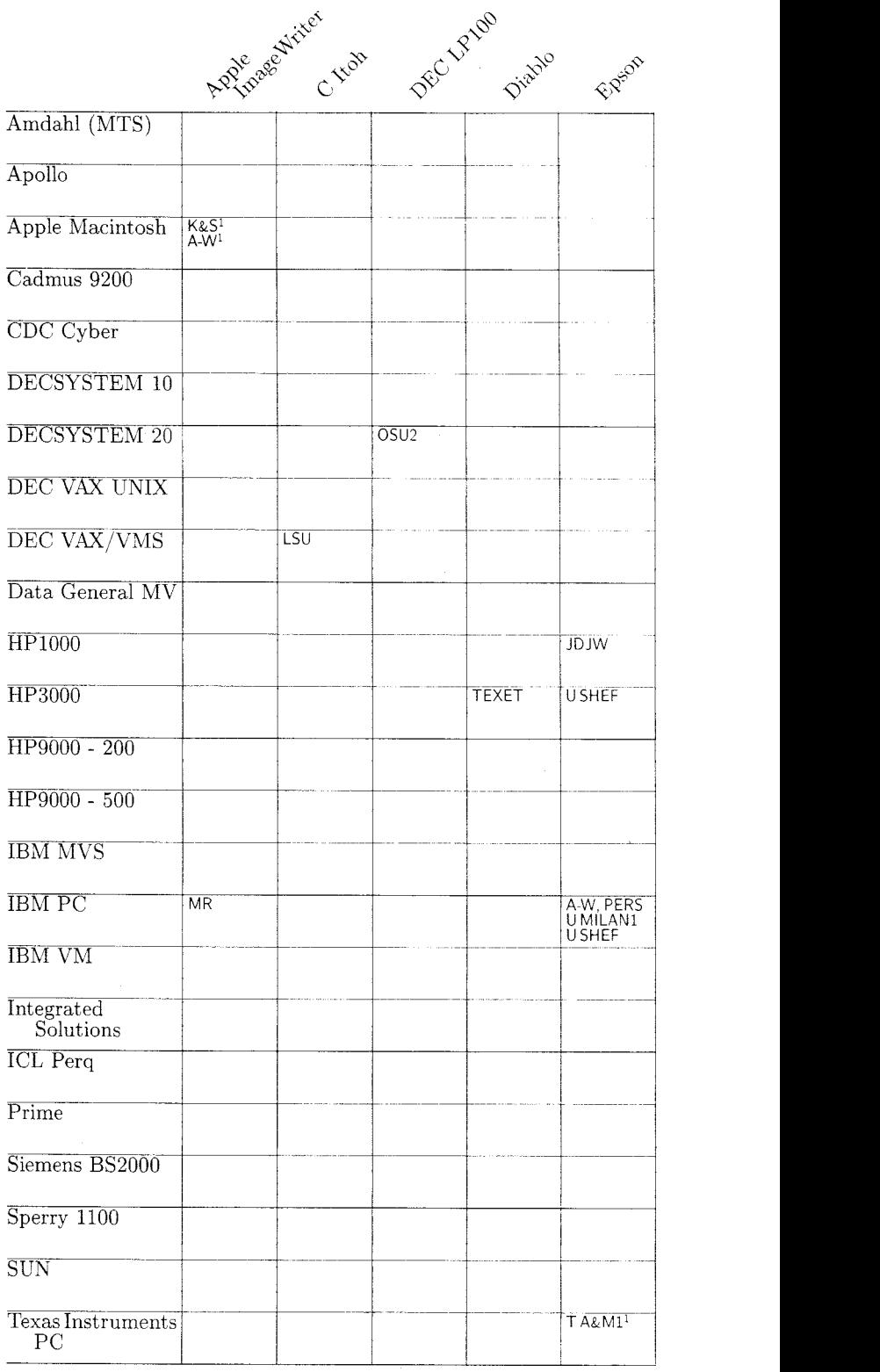

 $\overline{a}$ 

## **Figure 2.**

*Daisy Wheel, Dot Matrix, Electrostatic Printers* 

*graphics supported* 

*included on one of the standard distribution tapes* 

Volume 7, Number 1

and a line of the second company of the set of the second company of the set of the set of the set of the set of the set of the set of the set of the set of the set of the set of the set of the set of the set of the set of

 $61\,$ 

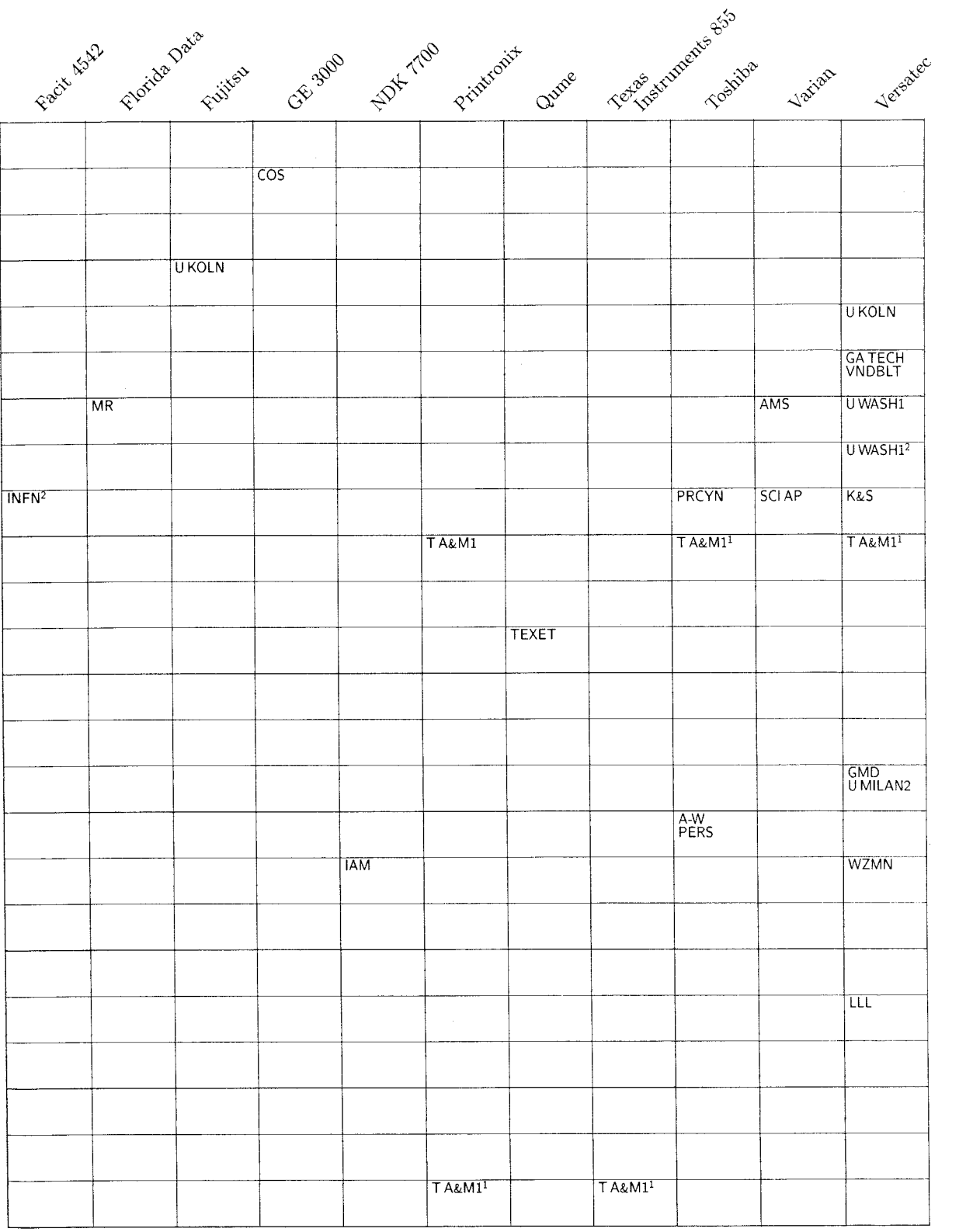

**62** TUGBOAT

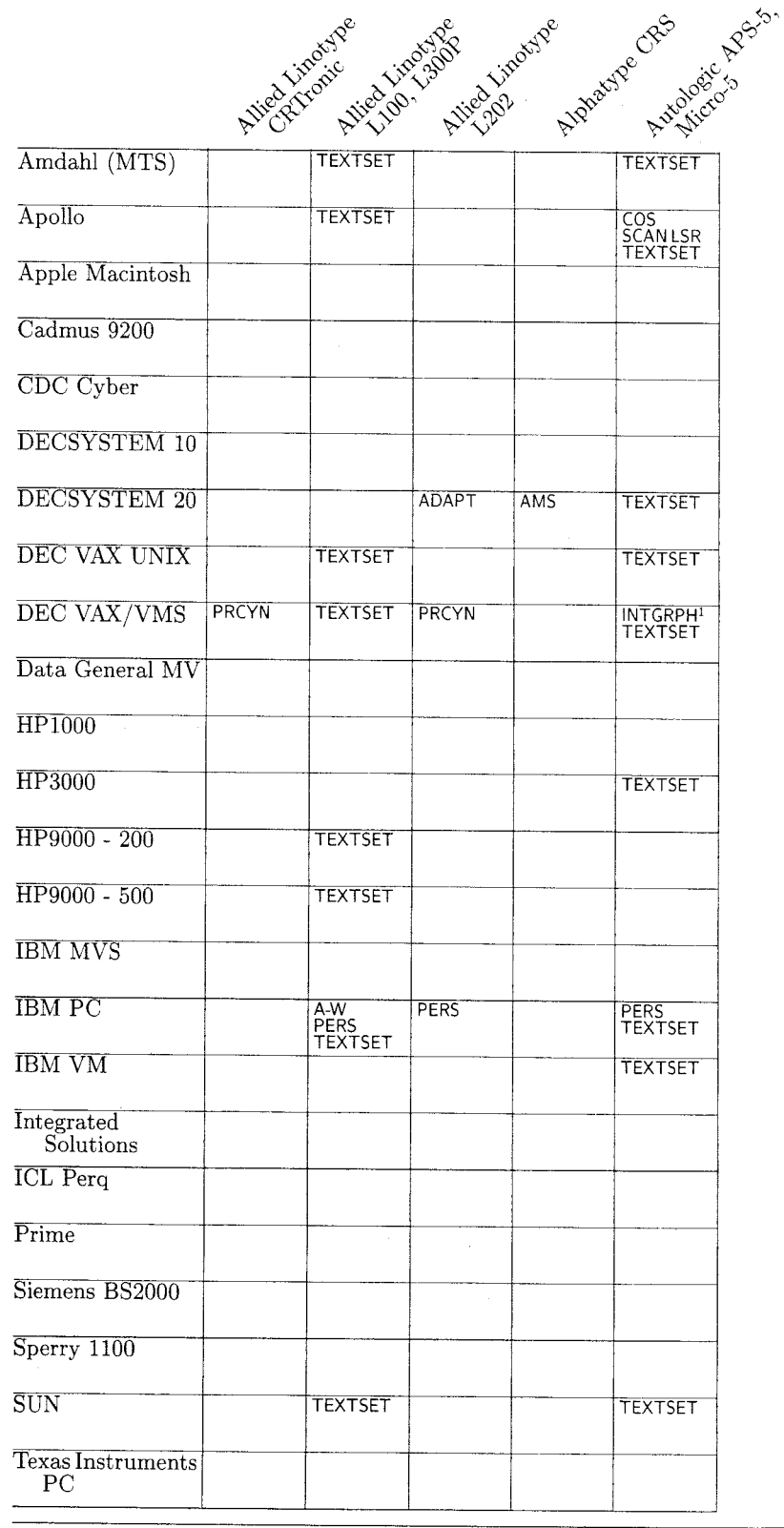

# **Figure 3.**

*Typesetters graphics supported included on one of the standard distribution tapes*  <sup>3</sup> TEX78 support only

Volume 7, Number I

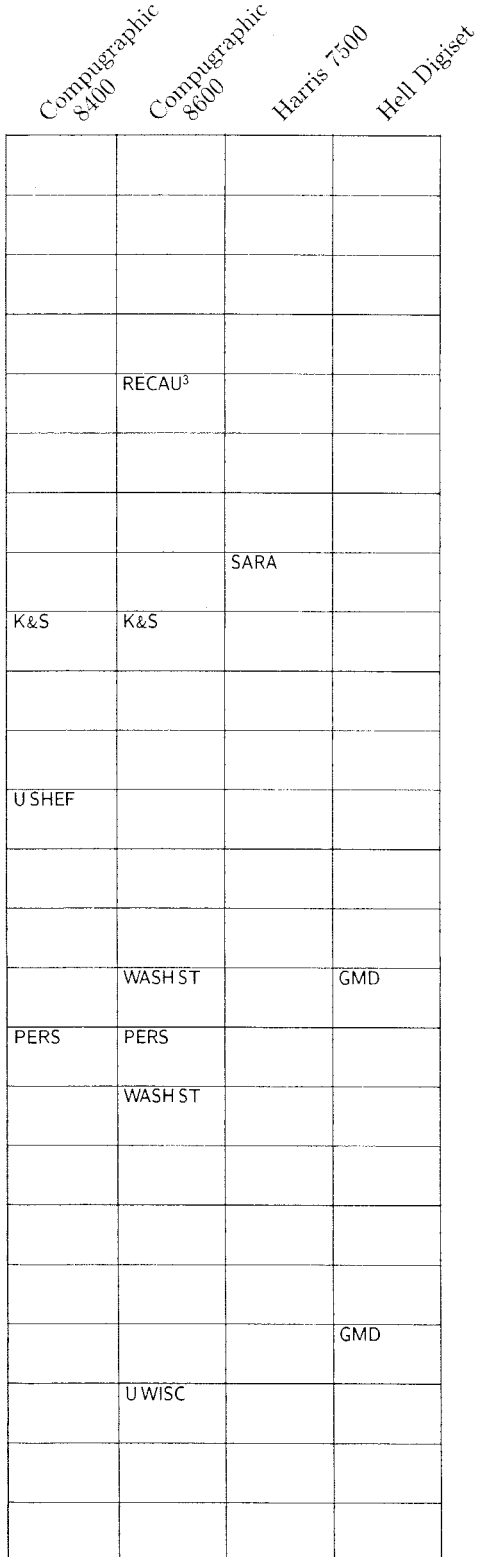

 $\label{eq:1} \liminf_{n\to\infty} \zeta_n(t) = \exp\left(2^{-n}\left(1+\beta\right)\eta\right)+\gamma_n(t).$ 

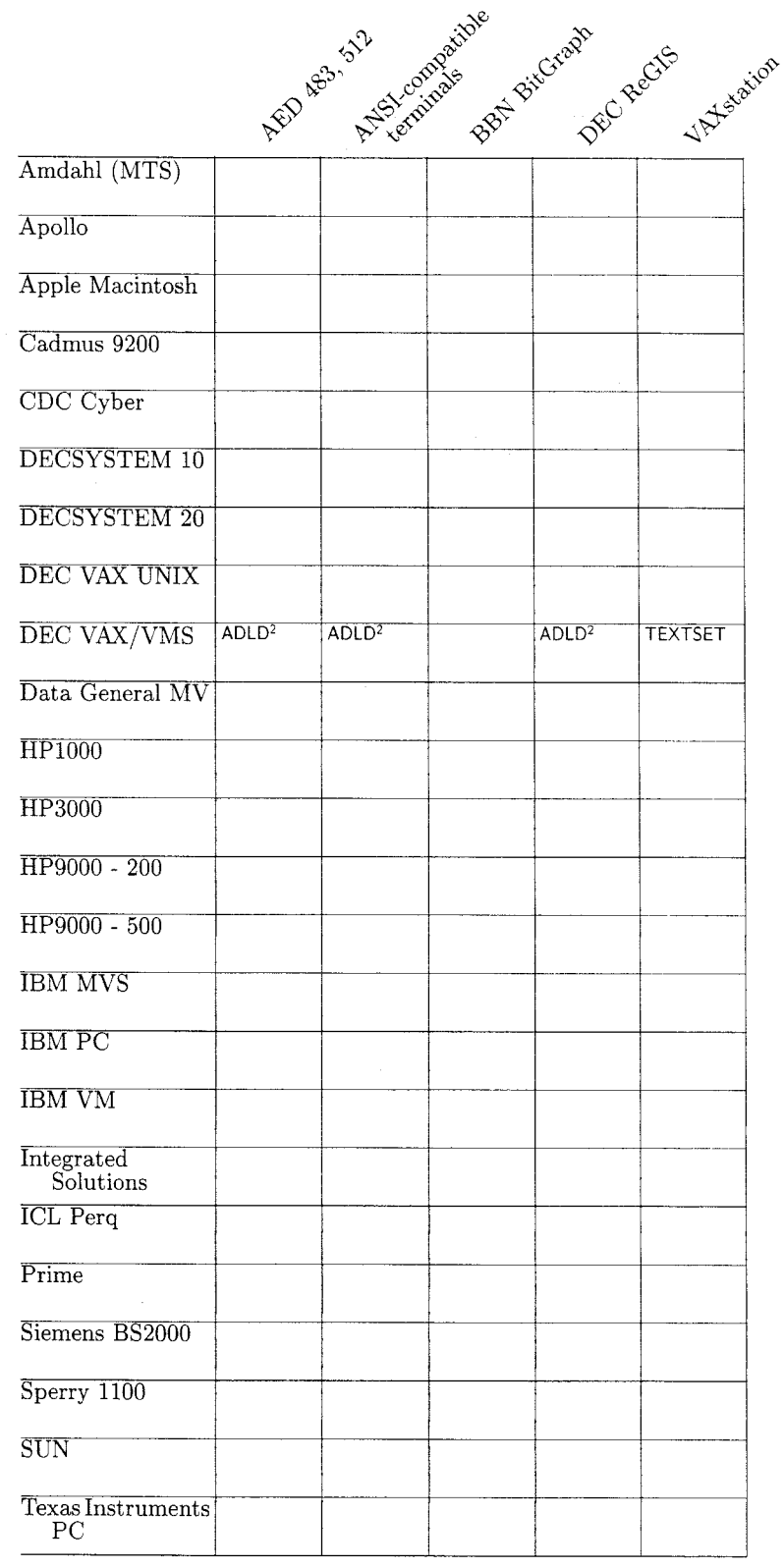

**Figure** *4.*   $Video \ Displays$ <sup>1</sup> graphics supported *zncluded on one of the standard dzstributzon tapes* 

### Volume 7, Number 1

 $\sim$  -  $\sim$ 

 $\sim$ 

 $65\,$ 

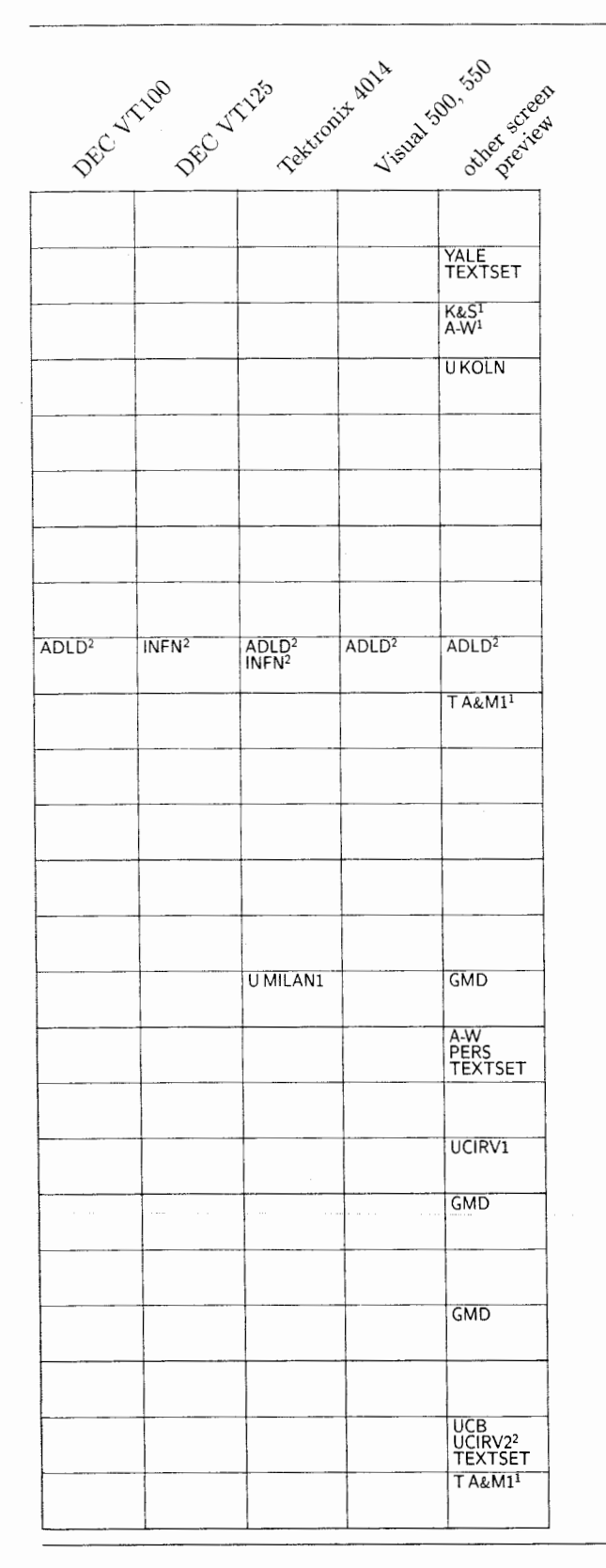

**66** TUGBOAT

# **MEMORY SIZES IN VARIOUS**<br>**IMPLEMENTATIONS OF TFX**

### **Barbara Beeton**

American Mathematical Society

Probably the most discouraging error message to appear in the middle of a TFX job is "TeX capacity exceeded, sorry." No one is sorrier, of course, than the victim. However. knowing one's requirements and TpX's capacity makes it possible to plan ahead. or at least to be prepared for the eventuality.

The tables on the following pages give the memory capacity compiled into most of the implementations of TFX now in distribution. The values listed are those assigned in §§11-12 of TeX. WEB. *QjX* memory capacity is discussed in some detail on page 300 of The T<sub>F</sub>Xbook, and the names given there for segments of memory that can be overloaded (and thus can occur in error messages) are also shown in the tables.

A historical digression is in order. In the original implementation of  $TFX82$ , the main dynamic memory was split into two segments, "box memory" (boxes, glue, and paragraph breakpoints) and "macro" memory'' (token lists and characters). (A diagram of TFX82's memory structure for tables and work areas, but not including the main dynamic memory, appeared in  $TUGBOAT$  3, no. 2: 13.) This division proved too limiting- jobs which required a relatively large amount of box memory (such as the output device charts published regularly in  $TUGBOAT$ ) would overload that segment while there was still plenty of untouched macro memory, and vice versa. A major redesign. implemented in version 1.3. combined these two segments: now, capacity is not exceeded until all available "main memory" is exhausted. If you are plagued by capacity exceeded, and the message specifies box memory or macro memory, you are still using a version of TEX older than 1.3, and should (in addition to taking whatever immediate remedies are necessary to complete your current job) do everything you can to get a more up-to-date version installed.

Volume *7,* Number 1

To determine your actual "overhead" requirements, follow the suggestions on page 300 of The TEXbook: set \tracingstats to a positive value, input the header files you will be using. and say  $\begin{cases} \n\frac{1}{2} & \text{if } x \leq 0 \n\end{cases}$  in report the memory required in each category At some sites, this feature has been turned off to maximize processing speed, if you find this to be true, consult your local wizard.

Examination of the tables will show a wide variation in the memory allotments. The values assigned in the "generic" implementation, TeX. WEB. are suitable for general use with PLAIN. TeX and can be accommodated by nearly all computer architectures and suitable Pascal compilers. There are many reasons for enlarging the memory allocations: following are some of them.

Large macro packages (e.g. IATFX or  $\mathcal{A}\mathcal{A}\mathcal{S}$ -TFX) require significant amounts of memory just to he loaded in, before any user data is input. This has been cited by Kellerman & Smith as the reason for their large string and string pool sizes. and at the AMS is the reason for the pool size increase.

Yearly every implementor seems to agree that increasing the main memory is a good idea. However, some compilers are unable to pack a value greater than  $32K$  into a half-word; TFX permits the main memory starting address to be negative. and the VAX UNIX and DG MV implementations take this option.

At the AMS, some TFX input is programgenerated, and input lines can be much longer than those typical of user-keyboarded input

Bilingual Tr<sup>X</sup> accommodates hyphenation patterns for both English and French, and thus requires additional pattern memory (but not much!). Alternate fonts may also be desirable in a multilingual environment (see the article by Jacques Désarménien, "How to run TFX in a French environment,"  $TUGBOAT$  5, no. 2: 91-102).

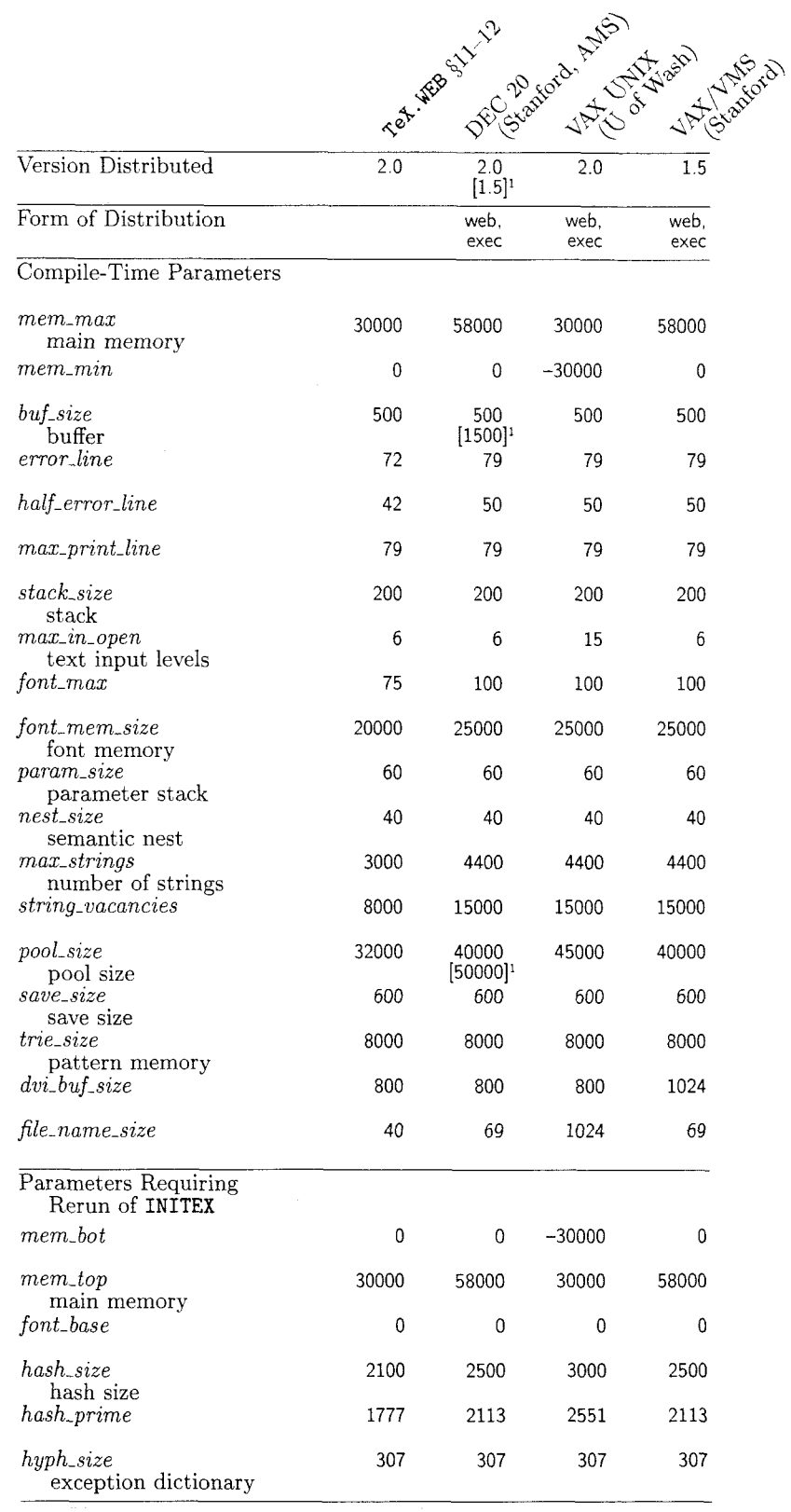

# **Figure 1.**

 $\ddot{\phantom{a}}$ 

*Memory Sizes.* 

*Values in brackets are what is used at the AMS, not in the distributed version.* 

*Value in brackets* = *actual used.* 

<sup>3</sup> Values in brackets are for  $Ini$ *TEX*.

*Adjusted at run time for available memory; average sizes in brackets.* 

*Dynamically changed depending on system size and user demands; values are typical maximum values using DOS 2.1 on a 640K XT.* 

#### TUGBOAT

 $\frac{1}{2}$ 

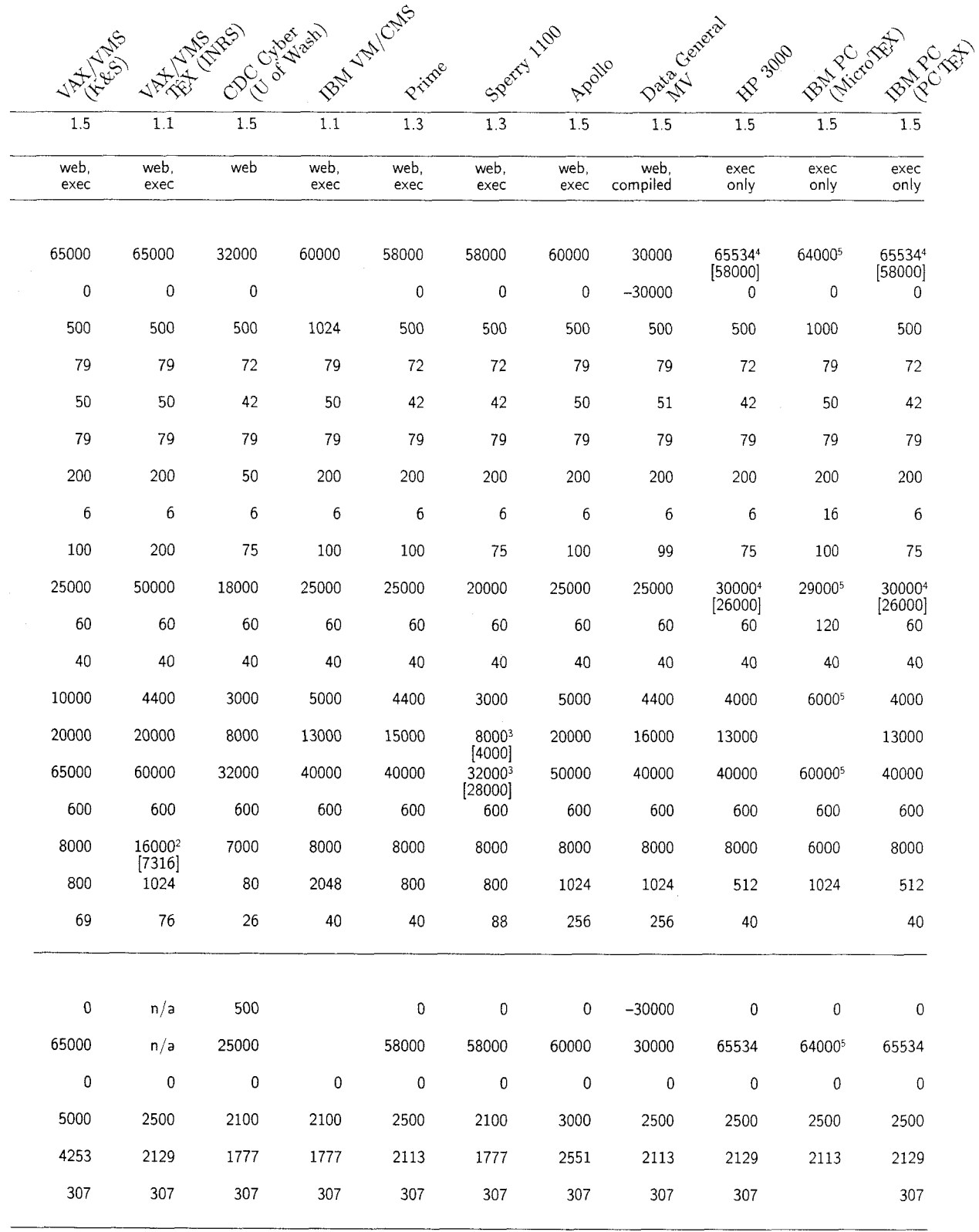

Volume 7. Number 1

 $\mathcal{L}_{\bullet} \neq \mathcal{L}_{\bullet}^{(1)}$  ,

 $\hat{\boldsymbol{\beta}}$ 

 $69\,$ 

### **Sources of Information**

**TeX** . WEB Stanford distribution

**DEC 20** Stanford distribution

**VAX UNIX** Pierre MacKay, University of Washington

**VAXJVMS** David Kellerman, Kellerman & Smith

**VAXJVMS** Stanford distribution

**VAXJVMS** Michael Ferguson, **INRS** 

**CDC Cyber** Jim Fox, University of Washington

**IBM VMJCMS** Alan Spragens, Stanford Linear Accelerator Center

**Prime** John Crawford, Ohio State University

**Sperry 1100** Bill Kelly. University of Wisconsin, Madison

**Apollo** Bill Gropp, Yale University

DG MV Bart Childs, Texas A&M University

HP 3000 and IBM PC (PC TEX) Lance Carnes, Personal TEX

**IBM PC (MicroTEX)** David Fuchs, Stanford University

# SMALL TFX IMPLEMENTATIONS

**Lance Carnes**  Personal T<sub>F</sub>X

Editor's note: Figure 1 summarizes the available implementations of TFX on small machines. In deciding which implementations to include in the table, a machine was considered "small" if hardware limitations make it difficult to "shoehorn" TFX onto the machine, or if the machine is typically configured for a single user. For instance. the HP-3000 fits because of the first consideration (16-bit word size and small address space), and the Apollo fits because of the second.

The table is mostly the same as appeared in the last *TUGBOAT*. Several implementations that were in progress are now available, but no new entries have been added. The table has been updated to reflect new contacts for several suppliers, and, in some cases. the supplier for a particular implementation has changed.

Those of you working on a version of TFX for a small machine (you with Amigas and Ataris, for instance) should contact Lance Carnes or Barbara Beeton so they can include your implementation in the next version of the table.

Volume *7.* Number 1
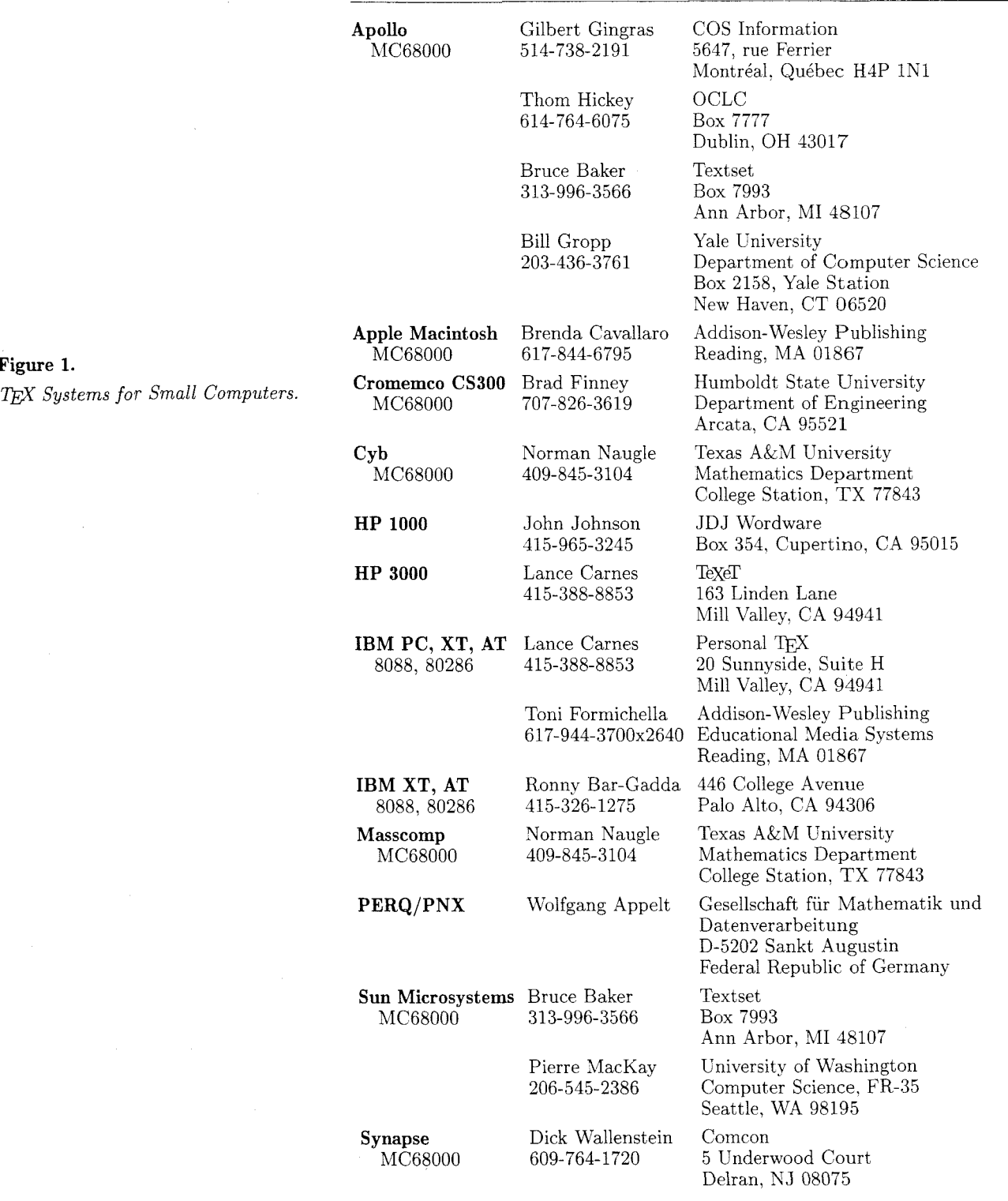

T<sub>E</sub>X Systems for Small Computers.

## **INSTITUTIONAL MEMBERS**

Aarhus Universitet, Det Regionale EDB-Center (RECAU), *Aarhus, Denmark* 

Addison-Wesley Publishing Company, *Reading, Massachusetts* 

American Mathematical Society, *Providence, Rhode Island* 

ASCII Corporation, *Tokyo*, *Japan* 

Baumeister College, *Witten, West Germany* 

Bell Northern Research, Inc.. *Mountain View, California* 

California Institute of Technology, Computer Science Library, *Pasadena, California* 

CALMA, *Sunnyvale, California* 

Calvin College, *Grand Rapids, Michigan* 

Canon, Inc., Office System Center. *Tokyo, Japan* 

Carleton University, *Ottawa, Ontario, Canada* 

CDS/WordWorks, *Davenport, Iowa* 

Centre Inter-Régional de Calcul  $'Electronic, CNRS, *Orsay, France*$ 

College of St. Thomas, *St. Paul, Minnesota* 

Columbia University, Center for Computing Activities, *New York City* 

Corbel & Co., *Jacksonville, Florida* 

COS Information, *Montre'al, Que'bec, Canada* 

Digital Equipment Corporation, *Nashua, New Hampshire* 

Educational Testing Service, *Princeton, New Jersey* 

Electricité de France, *Clamart, France* 

European Southern Observatory, *Garching bei Munchen, West Germany* 

Geophysical Company of Norway A/S, *Stavanger, Norway* 

Georgia Institute of Technology, School of Information & Computer Science, *Atlanta, Georgia* 

Grumman Corporation, *Bethpage, New York* 

GTE Laboratories, *Waltham, Massachusetts* 

Harvard University, Computer Services, *Cambridge, Massachusetts* 

Hewlett-Packard Co., *Boise, Idaho* 

IBM Corporation, Scientific Center, *Palo Alto, California* 

Illinois Institute of Technology, Academic Computing Center, *Chicago, Illinois* 

Imagen, *Santa Clara, California* 

Institute for Advanced Study, *Princeton, New Jersey* 

Institute for Defense Analyses, Communications Research Division, *Princeton, New Jersey* 

Intergraph Corporation, *Huntsville, Alabama* 

Intevep S. A., *Caracas, Venezuela* 

Istituto di Cibernetica, Università degli Studi, *Milan, Italy* 

Los Alamos National Laboratory, University of California, *Los Alamos, New Mexico* 

Marquette University, Department of Mathematics, Statistics and Computer Science, *Milwaukee, Wisconsin* 

Massachusetts Institute of Technology, Artificial Intelligence Laboratory, *Cambridge, Massachusetts* 

Mathematical Reviews, American Mathematical Society, *Ann Arbor, Michigan* 

McGill University. Computing Centre, *Montreal, Quebec, Canada* 

McGraw-Hill, Inc., *Englewood, Colorado* 

Microelectronics Center of North Carolina, *Research Triangle Park, North Carolina* 

National Center for Atmospheric Research, *Boulder, Colorado* 

National Institutes of Health, *Bethesda, Maryland* 

National Research Council Canada, *Ottawa, Ontario, Canada* 

Online Computer Library Center, Inc. (OCLC). *Dublin, Ohio* 

QhlS, Inc. *Mobile, Alabama* 

Queens College, *Flushing, New York* 

Reed College, *Portland, Oregon* 

RE/SPEC, Inc., *Rapid City, South Dakota* 

Rubicon Group. Ltd, *Austin, Texas* 

Ruhr Universitat Bochum. Rechenzentrurn. *Bochum, West Germany* 

Sandia National Laboratories. *Albuquerque, New Mexico* 

SAS Institute, *Cary. North Carolina* 

Schlumberger Offshore Services: *New Orleans, Louisiana* 

Schlumberger Well Services, *Houston, Texas* 

Science Applications International Corp., *Oak Ridge, Tennessee* 

I. P. Sharp Associates, *Palo Alto. California* 

Smithsonian Astrophysical Observatory, Computation Facility. *Cambrzdge, Massachusetts* 

Institutional Members

Software Research Associates, *Tokyo, Japan* 

Sony Corporation, *Atsugi, Japan* 

Springer-Verlag, *Heidelberg, West Gemany* 

Stanford Linear Accelerator Center (SLAC), *Stanford, California* 

Stanford University, ITS Graphics & Computer Systems, *Stanford, California* 

State University of New York, *Stony Brook, New York* 

Syracuse University, *Syracuse, New York* 

Talaris Systems, Inc.,  $San$  *Diego, California* 

Texas A&M University, Department of Computer Science, *College Station, Texas* 

Texas A&M University, Department of Mathematics, *College Station, Texas* 

Textset, Inc., *Ann Arbor, Michigan* 

TRW, Inc., *Redondo Beach, Calzfornia* 

Tufts University, Mathematics Department, *Medford, Massachusetts* 

TYX Corporation, *Reston, Virginia* 

University of British Columbia, *Vancouver, British Columbia, Canada* 

University of Calgary, Academic Computing Services, *Calgary, Alberta, Canada* 

University of California, Berkeley, Computer Science Division, *Berkeley, California* 

University of California, Berkeley, Computing Services, *Berkeley, California* 

University of California, San Francisco, *San Francisco, California*  University of Chicago, Computation Center, *Chicago, Illinois* 

Computer Science Department,<br>Chicago, Illinois

University of Chicago, Graduate School of Business, *Chicago, Illinois* 

University of Delaware, Academic Computing Services, *Newark, Delaware* 

University of Glasgow, Dept of Computing Science, *Glasgow, Scotland* 

University of Groningen, *Groningen, The Netherlands* 

University of Maryland, *College Park, Mayland* 

University of Massachusetts, Department of Computer and Information Science, *Amherst, Massachusetts* 

University of North Carolina, School of Public Health, *Chapel Hill, North Carolina* 

University of Oslo, Institute of Informatics, *Blindern, Oslo, Norway* 

University of Texas at Austin, Physics Department, *Austin*, *Texas* 

University of Texas at Dallas, Center for Space Science, *Dallas, Texas* 

University of Washington, Department of Computer Science, *.Seattle, Washington* 

University of Western Australia, Regional Computing Centre, *Nedlands, Australia* 

University of Wisconsin, Academic Computing Center, *Madison, Wisconsin* 

University of York, *York, England* 

Vanderbilt University, Computer Center, *Nashville, Tennessee* 

University of Chicago, Washington State University,<br>
Computer Science Department, Computing Service Center, *Chicago, Illinois Pullman, Washington* 

#### Request for Information

The TFX Users Group maintains a database and publishes a membership list containing information about the equipment on which members' organizations plan to or have installed TEX, and about the applications for which TEX would be used. This list is updated periodically and distributed to members with TUGboat, to permit them to identify others with similar interests. Thus, it is important that the information be complete and up-to-date.

Please answer the questions below, in particular those regarding the status of  $T_{FX}$  and the hardware on which it runs or is being installed. (Operating system information is particularly important in the case of IBM mainframes and VAX.) This hardware information is used to group members in the listings by computer and output device.

If accurate information has already been provided by another TUG member at your site, you may indicate that member's name, and the information will be repeated.

If your current listing is correct, you need not answer these questions again. Your cooperation is appreciated.

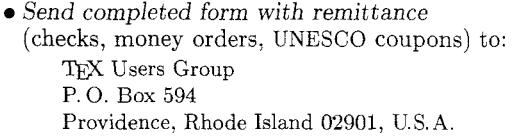

- **a** For foreign bank transfers direct payment to the TEX Users Group, account #002-031375, at: Rhode Island Hospital Trust National Bank One Hospital Trust Plaza Providence, Rhode Island 02903-2449, U.S.A.
- **a** General correspondence about TUG should be addressed to: *TFX Users Group* P. *0.* Box 9506 Providence, Rhode Island 02940-9506, U.S. A.

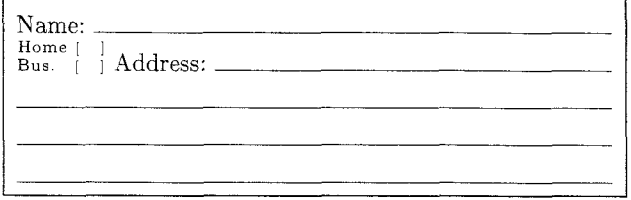

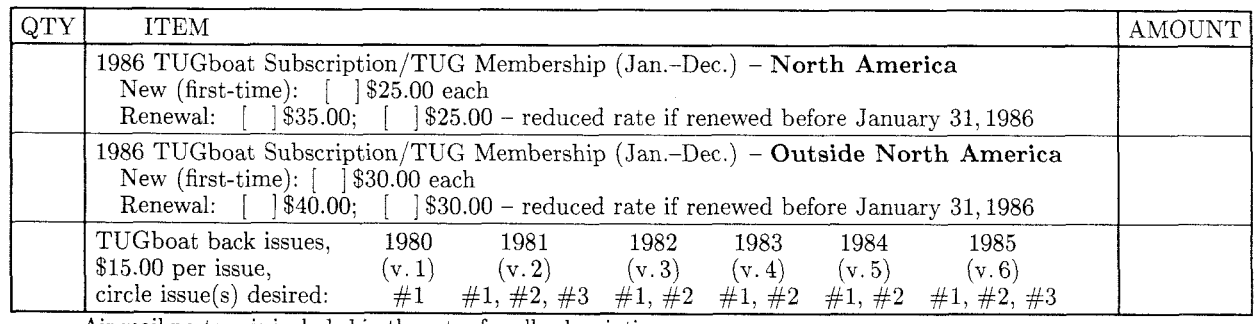

Air mail postage is included in the rates for all subscriptions and memberships outside North America. TOTAL ENCLOSED:<br>
Quantity discounts available on request. (Prepayment in U.S. d

 $(P$ repayment in U.S. dollars required).

### Membership List Information

Institution (if not part of address):

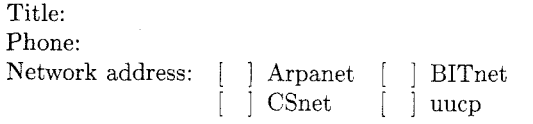

Specific applications or reason for interest in TFX:

My installation can offer the following software or technical support to TUG:

Please list high-level TEX users at your site who would not mind being contacted for information; give name, address, and telephone.

Date: Status of TEX: [ ] Under consideration [ ] Being installed [ ] Up and running since Approximate number of users: Version of  $T_{E}X$ :  $[$   $]$  SAIL Pascal:  $[\quad]$  TEX82  $[\quad]$  TEX80 [ ] Other (describe)

From whom obtained:

Hardware on which TEX is to be used: Operating Output  $Computer(s)$  system(s) device(s)

## TEX Users Group 1986 Membership Form Page 2

Please answer the following questions regarding output devices used with  $\operatorname{Tp}\nolimits X$ if this form has never been filled out for your site, or if you have new information. Use a separate form for each output device.

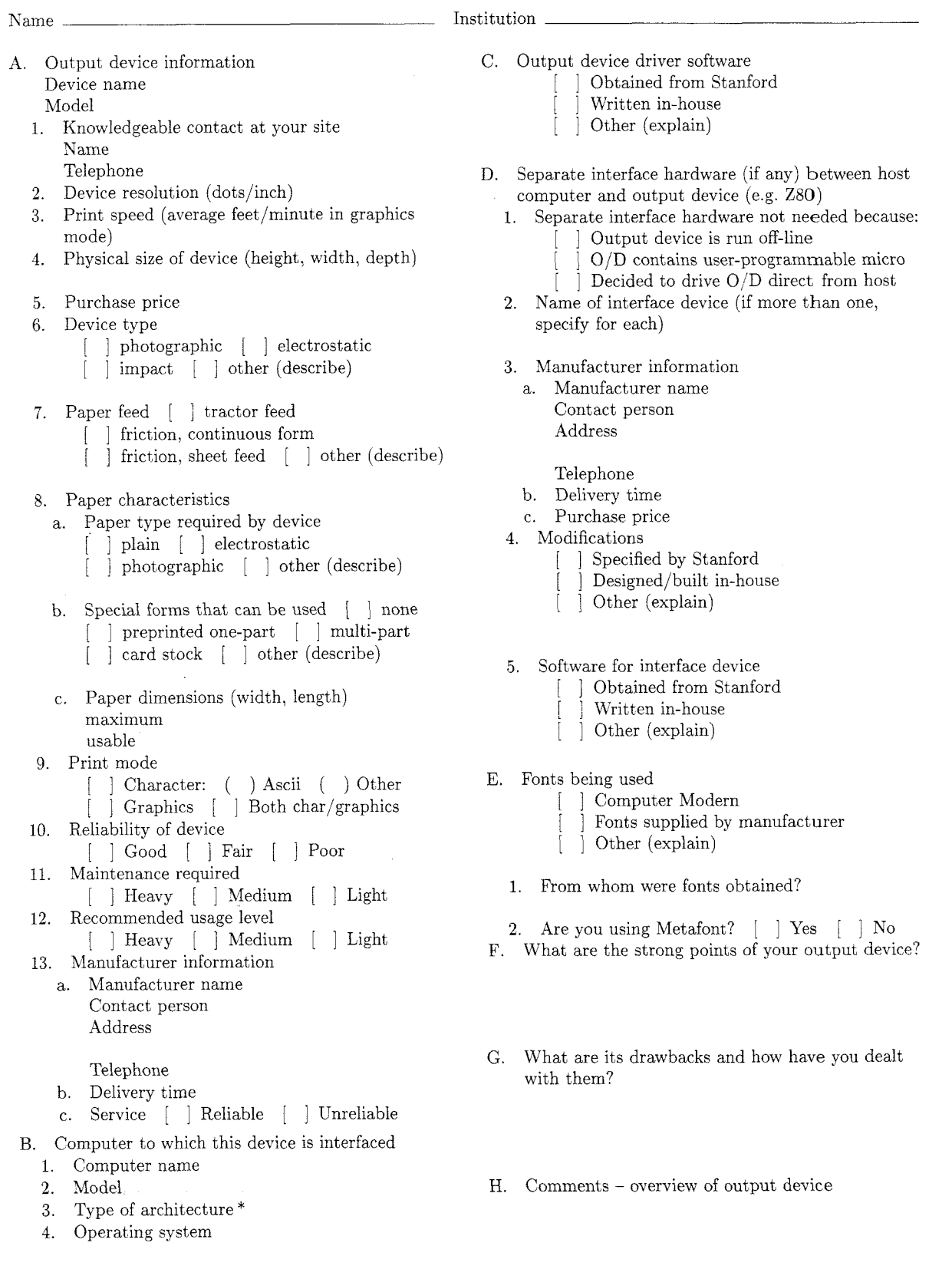

<sup>\*</sup>If your computer is "software compatible" with another type (e.g. Amdahl with IBM **370),** indicate the type here.

#### **w82 Order** Form

The latest official versions of TFX software and documents are available from Maria Code by special arrangement with the Computer Science Department of Stanford University.

Ten different tapes are available. The generic distribution tape contains the source of TFX82, WEB, and the latest (prototype) version of WEB METAFONT, standard test programs for TFX and **METAFONT**, a few "change" files, the collection of fonts in TFM format, and other miscellaneous materials; a PASCAL compiler will be required to install programs from a generic tape. The  $T_{\text{F}}X$  distribution tapes include the  $A$ MS-TEX, IATEX and HP TEX macro packages; other macro packages will be added as they become available. The special distribution tapes are for the indicated systems only, and should be ordered for these systems instead of a generic tape. Two tapes are PXL font collections covering various magnifications at  $200/240$ dots/inch and 300 dots/inch respectively.

Each tape will be a separate 1200 foot reel which you may send in advance or purchase (for the tape media) at \$10.00 each. Should you send a tape, you will receive back a different tape. Tapes may be ordered in ASCII or EBCDIC characters. All tapes are 1600 bpi.

The tape price of \$82.00 for the first tape and \$62.00 for each additional tape (ordered at the same time) covers the cost of duplication, order processing, domestic postage and some of the costs at Stanford University. Extra postage is required for first class or export.

Manuals are available at the approximate cost of duplication and mailing. Prices for manuals are subject to change as revisions and additions are made.

Please send a money order or check (drawn on a US bank) along with your order if possible. Your purchase order will be accepted, as long as you are able to make payment within 30 days of shipment. Make checks payable to Maria Code.

The order form contains a place to record the name and address of the person who will actually use the *TEX* tapes. This should not be someone in the purchasing department.

Your order will be filled with the most recent versions of software and manuals available from Stanford at the time your order is received. If you are waiting for a specific release, please indicate this. Orders are normally filled within a few days. There may be periods (like short vacations) when it will take longer. You will be notified of any serious delays. If you want to inquire about your order you may call Maria Code at (408) 735-8006 between 9:30 a.m. and 2:30 p.m. West Coast time.

If you have questions regarding the implementation of  $T_{F}X$  or the like, you must take these to Stanford University or some other friendly TEX user.

Now, please complete the order form on the reverse side.

 $1/86$ 

Volume 7. Number 1

## **m82 Order** Form

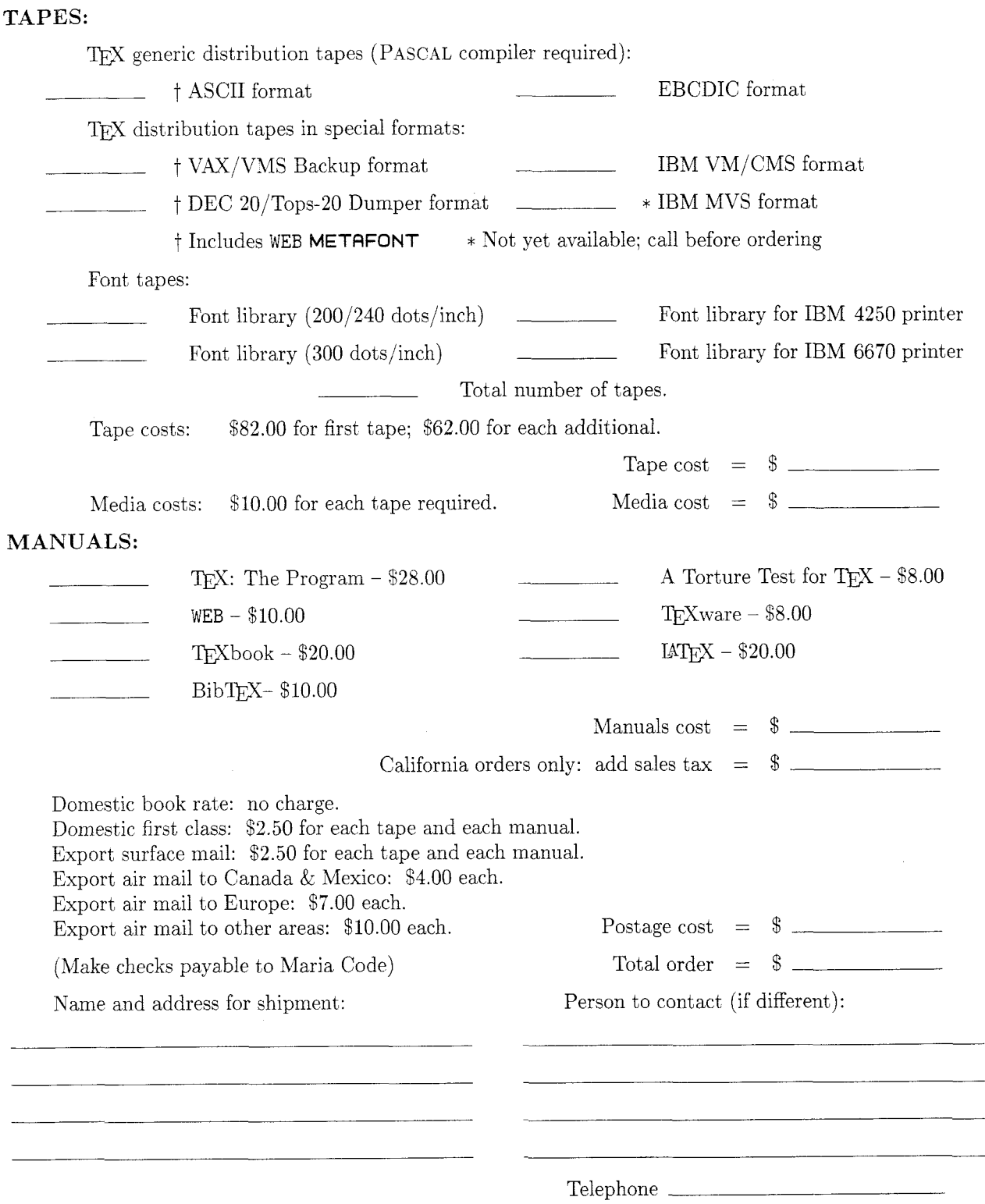

Send to: Maria Code, DP Services, 1371 Sydney Dr., Sunnyvale, CA 94087

TUGBOAT

 $1/86$ 78

# **TEX-Related Publications**<br>**Available from TUG**

For prices and ordering instructions, see separate order form. Current forms may be obtained by writing to TUG, P.O. Box 9506, Providence, RI 02940, U.S.A., or calling (401) 272-9500, ext. 232.

**Computers and Typesetting** by Donald E. Knuth A hardcover library of five volumes containing the authoritative documentation on TEX and **METAFONT.**  Volumes A-E are described below.

Published by Addison-Wesley Publishing Co., Inc., Reading, Mass., 1986.

**The TFXbook** by Donald E. Knuth From the cover: "TEX represents the state-of-the-art in computer typesetting. It is particularly valuable where the document, article, or book to be produced contains a lot of mathematics, and where the user is concerned about typographic quality. TEX software offers both writers and publishers the opportunity to produce technical text, in an attractive form, with the speed and efficiency of a computer system.

"Novice and expert users alike will gain from The  $T_{F}X$ book the level of information they seek.  $\ldots$  The novice need not learn much about TEX to prepare a simple manuscript with it. But for the preparation of more complex documents, The  $T<sub>E</sub>Xbook$  contains all the detail required."

Volume A of **Computers and Typesetting.**  Published jointly by Addison-Wesley Publishing Co., Inc., Reading, Mass., and American Mathematical Society, Providence, R.I., 1986 edition. (Also available in softcover.)

**TEX: The Program** by Donald E. Knuth From the introduction: "The main purpose of the... program is to explain the algorithms of  $T_{E}X$  as clearly as possible. As a result, the program will not necessarily be very efficient when a particular Pascal compiler has translated it into a particular machine language. However, the program has been written so that it can be tuned to run efficiently in a wide variety of operating environments by making comparatively few changes. Such flexibility is possible because the documentation.. . is written in the WEB language, which is at a higher level than Pascal; the preprocessing step that converts WEB to Pascal is able to introduce most of the necessary refinements. Semi-automatic translation to other languages is also feasible, because the program.. .does not make extensive use of features that are peculiar to Pascal."

Volume B of **Computers and Typesetting.**  Published by Addison-Wesley Publishing Co., Inc., Reading, Mass., 1986.

The METAFONTbook by Donald E. Knuth From the preface: **"METAFONT** is a system for the design of alphabets suited to raster-based devices that print or display text. The characters [used to set the book] were all designed with **METAFONT,** in a completely precise way; and they were developed rather hastily by the author of the system, who is a rank amateur at such things. It seems clear that further work with **METAFONT** has the potential of producing typefaces of real beauty. This manual has been written for people who would like to help advance the art of mathematical type design."

Volume C of **Computers and Typesetting.**  Published jointly by Addison-Wesley Publishing Co., Inc., Reading, Mass., and American Mathematical Society, Providence, R.I., 1986; available Summer '86. (Also available in softcover.)

**METAFONT: The Program** by Donald E. Knuth The complete source code for **METAFONT.** 

Volume D of **Cornputers and Typesetting.**  Published by Addison-Wesley Publishing Co., Inc., Reading, Mass., 1986; available Summer '86.

**Computer Modern Typefaces** by Donald E. Knuth This reference work contains the full **METAFONT**  descriptions of the letters and symbols which comprise the Computer Modern family of typefaces. The preface to an earlier report on this subject stated, "It is hoped that some readers will be inspired to make similar definitions of other important families of fonts. The bulk of this [document] consists of. . . **METAFONT**  programs for the various symbols needed, and as such it is pretty boring, but there are some nice illustrations."

Volume E of **Computers and Typesetting.**  Published by Addison-Wesley Publishing Co., Inc., Reading, Mass., 1986; available Summer '86.

#### **TUGBOAT**

TUGboat is the newsletter of the TEX Users Group. It contains communications from the Stanford TEX Project; articles of interest to installers and users of TEX and **METAFONT;** reports of activity at distribution centers and user sites; macros, problems, questions and answers; a calendar of TEX and TUG-related events; and official TUG business.

Three issues are planned for 1986. Memberships and subscriptions are accepted on a calendar-year basis only. All back issues are available.

Volume *7,* Number 1

## **First Grade TEX: A Beginner's TEX Manual**  by Arthur L. Samuel

From the introduction: "This is an introductory ready-reference TFX82 manual for the beginner who would like to do First Grade TEX work. Only the most basic features of the TFX system are discussed in detail. Other features are summarized in an appendix and references are given to the more complete documentation available elsewhere."

Originally published as Stanford Computer Science Department Report No. STAN-CS-83-985. Reprinted with permission and distributed by TUG.

## **The Joy of TEX** by Michael Spivak

This is the user's guide for  $AMS$ -TEX, an extension of Donald Knuth's typesetting program TEX. AMS-TEX and The Joy of *TEX* were written to allow simplified input of mathematical material, and to permit the output to be formatted according to various preset style specifications. Use of  $AMS$ -TEX requires no expertise in mathematics or in computer science; it requires no more than that TEX itself be available.

Published by the American Mathematical Society, Providence, R.I., 1986.

## **BTEX: A Document Preparation System**  by Leslie Lamport

From the preface: "The LATEX document preparation system is a special version of Donald Knuth's TFX program. ... LATEX adds to TEX a collection of commands that simplify typesetting by letting the user concentrate on the structure of the text rather than on formatting commands. In turning  $TFX$  into  $\angle$ ATEX, I have tried to convert a highly-tuned racing car into a comfortable family sedan. The family sedan isn't meant to go as fast as a racing car or be as exciting to drive, but it's comfortable and gets you to the grocery store with no fuss. However, the LATFX sedan has all the power of TEX hidden under its hood, and the more adventurous driver can do everything with it that he can with TFX."

Published by Addison-Wesley Publishing Co., Inc., Reading, Mass., 1985.

**An Introduction to LATEX** by Michael Urban From the introduction: "This paper is intended to introduce you to the LATFX document preparation system, and to get you working with LAT<sub>EX</sub> as fast as possible. It is not a complete reference work on LATEX."

Originally prepared for the TRW Software Productivity Project, 1986. Reprinted with permission and distributed by TUG.

## **L~TEX Command Summary** by L. Botway and C. Biemesderfer

Introduction: "This summary ostensibly represents LATEX control sequences for the software implemented at STScl [Space Telescope Science Institute] as of December 6, 1985 (TFX 1.3, LATFX 2.08)."

Originally prepared for internal use at STScl; reprinted with permission and distributed by TUG.

## **VAX Language-Sensitive Editor (LSEDIT) Quick Reference Guide for use with the FTEX Environment**

From the statement of scope and intent: "This guide presents information about the Language-Sensitive Editor (LSEDIT) and the environment defined for LATEX. It is a supplement to the **VAX** Language-Sensitive Editor User's Guide and *LATEX.* A Document Preparation System. User's Guide & Reference Manual. This guide acts as a summary and memory refresher for the commands and functions covered in [these manuals]. It is not intended to replace either of [them]."

Originally prepared for internal use at Lear Siegler, Inc., Instrument Division, Grand Rapids, Michigan; reprinted by permission and distributed by TUG.

**Proceedings of the First European Conference on TEX for Scientific Documentation.** Como, Italy, May 16-17, 1985 Dario Lucarella, Editor From the preface: "The aim of the Conference was to provide a state-of-the-art survey of current research activities and the latest applications that are growing around TEX. The topics covered . . . concern the following fields: Documentation systems based on TEX; TEX as a tool for authors; Customization of TFX for non-English languages; Hyphenation; Standardization problems; Facilities for interactive entering and retrieving of formulae; METAFONT and font design; Implementation of TFX, METAFONT and drivers." All papers are in English.

Published by Addison-Wesley Publishing Co., Inc., Reading, Mass., 1985.

**Mathematics into Type** by Ellen Swanson This book covers the publication of mathematics from manuscript to printed book or journal, with emphasis on the preparation of copy for the compositor and the proofreading and makeup of the publication. It will be useful to the author who is directly concerned in the editing of his book, and it should benefit any author who is preparing a manuscript for publication.

Published by the American Mathematical Society, Providence, R.I., 1982.

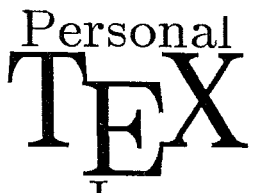

## Personal Your **Complete** Supplier of TrX for the PC!

 $~\rm{1pc}$  ... now offers a list of software, fonts and hardware so that we can be your complete TFX outfitter for PC and AT workstations. We have joined forces with Textset  $n<sup>2</sup>$  Computer Consultants, and the Metafoundry to bring you these products:

SOFTWARE:

 $\mathbf{PCTF}X$  A full TEX82, version 1.5, including INITEX, LTEX 2.09, LTEX User's Guide  $A_M$ S-T<sub>F</sub>X, and Mike Spivak's PCT<sub>F</sub>X Manual and VANILLA macro package.  $$249.$ 

**PCDOT** Device drivers for the following dot-matrix printers: Epson FX, RX and LQ printers, IBM Graphics Printer, and the Toshiba 1340, 1350, P351 printers. Each driver includes over 230 T<sub>E</sub>X and LaT<sub>E</sub>X fonts. \$100. each.

**PCLaser** Device drivers for several popular laser printers: Apple Laser Writer (Postscript) (Textset), QMS Lasergrafix **800, 1200** (n2 Computer Consultants, Textse Imagen 8,12,24/300 (Textset), Corona LP300 and JLASER (HP LaserJet). Each driver includes a complete set of T<sub>E</sub>X and LaT<sub>E</sub>X fonts. \$300. each.

**Preview** Textset's popular Preview is now available for the PC. Requires the Hercule Graphics Card, IBM Enhanced Graphics Adapter, or Tecmar Graphics Master. **\$250.** 

FONTS:

 $\bf{MF~Medley}$  44 Popular fonts from the Metafoundry library, Includes printer and scre preview resolutions of Chel fonts (Computer Helvetica, shown here), and Copperplate, Blacl Letter and Schoolbook headline fonts. Specify printer resolution (180, 240 or 300 DPI) \$10

**Filters** Interfaces from PC Paintbrush, PC Palette, FancyFont and FONTRIX T<sub>E</sub>X-compatible font files. An easy way to incorporate graphics with T<sub>F</sub>X. \$100.

HARDWARE:

**Corona Laser Printer** This device will print a full page of TEX output, and employs the same Canon CX print engine found in popular laser printers. Comes with PCT<sub>E</sub>X and the Corona device driver. Complete software and hardware: only \$2995.

**JLASER** An interface card for your PC with 1 MB RAM and a direct connection to Canon CX print engine (HP LaserJet, QMS KISS and others). Allows high resolution full page printing. From **\$699.** 

Join hundreds of satisfied PCT<sub>F</sub>X users. Write or call us today for complete product informati Inquire about educational and corporate discounts and site licensing.

System requirements: DOS 2.0 or better, 512K RAM, 10M hard disk. Preview requires appropriate graphics apadter. Corona La Printer requires additional 512K RAM disk. Include \$8. shipping and handling for each U.S. order. (Shipping to Canada: \$15. International Air Mail: \$40.) California orders, add 6% sales tax. Mastercard, Visa accepted.

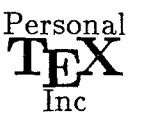

20 Sunnyside, Suite H Mill Valley, CA **94941**  (415) 388-8853 Telex 510-601-0672

<sup>)</sup>istributors: **Canada:** Ahearn & Soper, Rexdale, Ontario, (416) 675-3999; UK: UniT<sub>E</sub>X Systems, Sheffield, (0742) 351 489;<br>Fermany: Kettler EDV-Consulting, Lenggries, (08042) 8081; France: Probe Informatique, Trappes, (0 Ireland: UniTEX, Dublin, 772941 x1983;

Trademarks: PCTEX, Personal TEX, Inc.; TEX, American Mathematical Society; IBM PC and AT, IBM Corp. Manufacturer's product names are trademarks of individual manufacturers. This ad was generated using PCTEX, and printed on a Corona Laser Printer.

## **IT'S BEEN CALLED A WORK OF GENIUS. IT'S ALSO A WORK OF ART.**

Donald Knuth's **Computers and Typesetting** series.

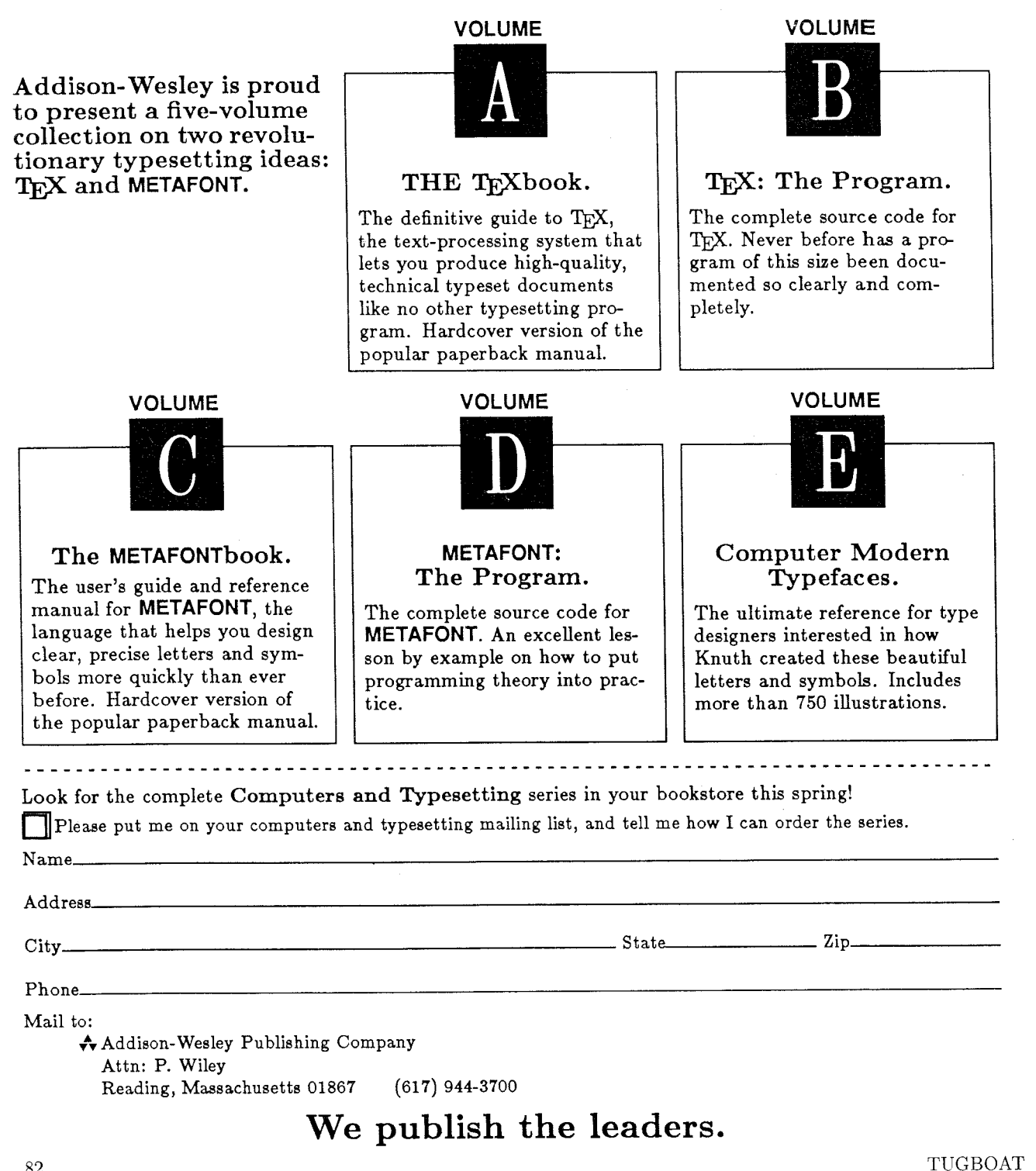

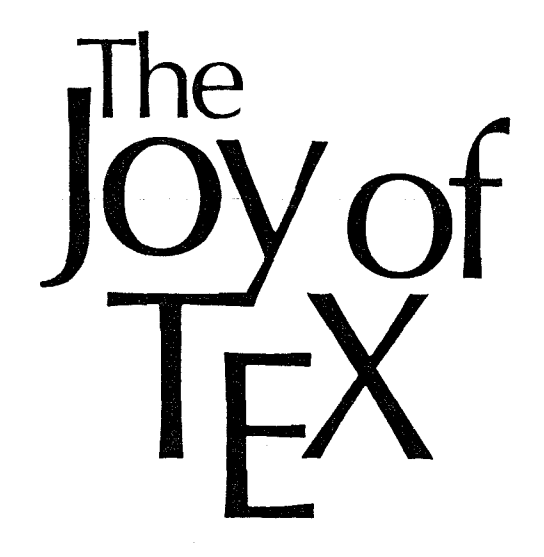

## A Gourmet Guide to Typesetting with the  $A_{M}S$  -T<sub>F</sub>X macro package

*The Joy of T<sub>F</sub>X* is the user-friendly user's guide for  $AMS-TFX$ , an extension of TFX, Donald Knuth's revolutionary program for typesetting technical material.  $AMS-TFX$ was designed to simplify the input of mathematical material in particular, and to format the output according to any of various preset style specifications.

There are two primary features of the TEX system: it is a computer system for typesetting technical text, especially text containing a great deal of mathematics; and it is a system for producing beautiful text, comparable to the work of the finest printers.

Most importantly, T<sub>E</sub>X's capabilities are not available only to T<sub>F</sub>Xperts. While mathematicians and experienced technical typists will find that TFX allows them to specify mathematical formulas with greater accuracy and still have great control over

## M. D. SPIVAK, Ph.D.

the finished product, even novice technical typists will find the manual easy to use in helping them produce beautiful technical TFXt.

This book is designed as a user's guide to the  $AMS$ -TFX macro package and details many features of this extremely useful text processing package. Parts 1 and 2, entitled "Starters" and "Main Courses," teach the reader how to typeset most normally encountered text and mathematics. "Sauces and Pickles," the third section, treats more exotic problems and includes a 60-page dictionary of special T<sub>F</sub>X niques.

Exercises sprinkled generously through each chapter encourage the reader to sit down at a terminal and learn through experimentation. Appendixes list summaries of frequently used and more esoteric symbols as well as answers to the exercises.

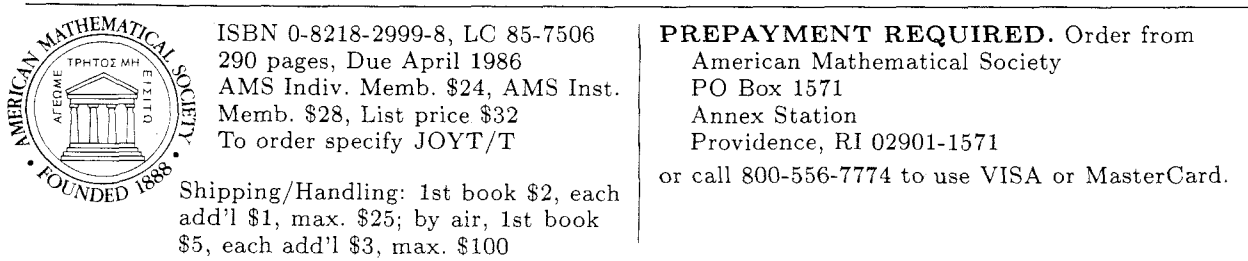

# TYPESET SER

# Math and Technical Textbook Publishers

If you are creating your book files with Donald Knuth's TFX software package, Computer Composition Corporation can now offer the following specialized services:

- Converting T<sub>F</sub>X DVI files to the fully paginated typeset page. T<sub>F</sub>X input files can be submitted to us on diskettes or magnetic tape.
- Providing laser-printed page proofs which very closely simulate the final typeset page.
- Keyboarding from traditionally-prepared manuscripts via the  $T$ <sub> $F$ </sub> $X$  processing system.
- Camera work, including the shooting of halftones, screens, line art, etc.

Call or write us for sample pages and proofs.

COMPUTER COMPOSITION CORPORATION 1401 WEST GIRARD • MADISON HEIGHTS, MICHIGAN 48071 • (313) 545-4330

## *SYSTEMS INC.@*

## THE TALARIS 810: THE MISSING PIECE IN YOUR PERSONAL TYPESETTING SYSTEM

Now that you have T<sub>EX<sup>TM</sup></sub> on your IBM PC or compatible, you need a printer that lives up to TEX'S formatting standardsa highresolution printer with

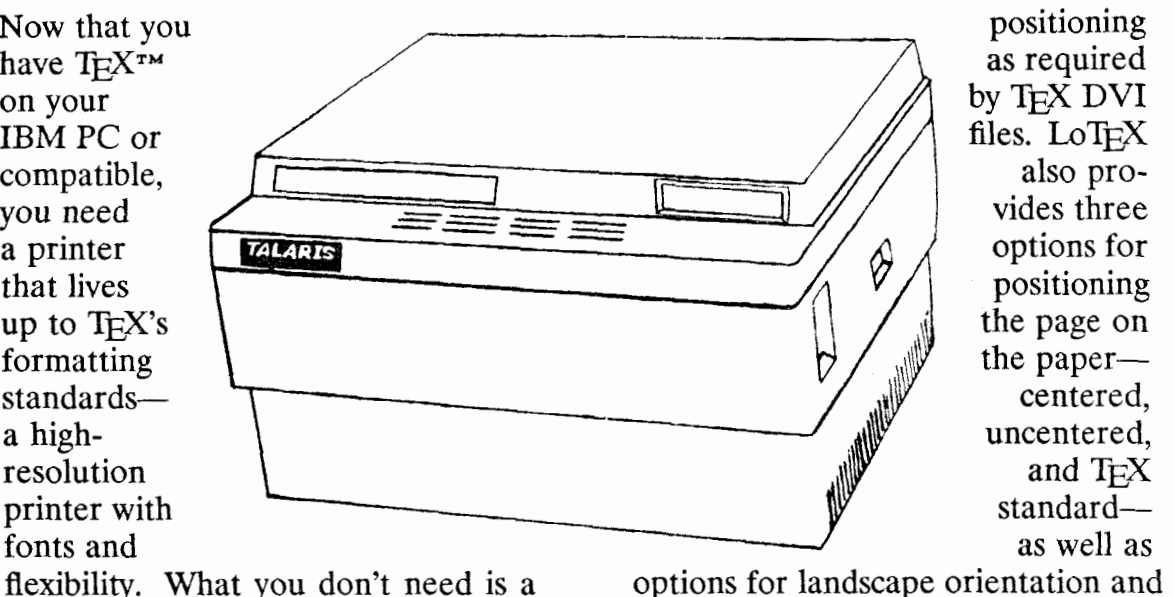

positioning as required by TFX DVI files. LoTFX also provides three options for positioning the page on the paper centered. uncentered. and  $T<sub>F</sub>X$ standard-

printer that costs far more than your printing more than one copy of out-PC. put.

8-page-per-minute, 300 dots-per-inch and signatures as overlays. Then use laser printer that costs just  $$3,850$ . TEX's \special command to call the deal for TrYnicians on a hudget overlays. Ideal for TEXnicians on a budget.

sonal typesetting system with fonts **software specialists**  and software: T<sub>F</sub>X PROM font car- Talaris has the software to keep tridges and a DVI file post-processor. your *Talaris 810* printing up to speed.

standard word processing fonts. Add printing, Talaris offers a family of fullone of Talaris's T<sub>E</sub>X font cartridges page bit-map laser printers and softand start T<sub>E</sub>Xing. Each font cartridge ware.<br>contains from 16 to 30 T<sub>E</sub>X fonts. Contains from 16 to 30 T<sub>E</sub>X fonts.<br>
Choose from Plain, Plain + (30 fonts),<br>
Choose from Plain, Plain + (30 fonts),<br>
Canyon Road, P.O. Box 261580, San<br>
Telvetica-like T<sub>E</sub>X font cartridges.<br>
Telvetica-like T<sub>E</sub>X font cartr

## **Introducing the Talaris 810 The Talaris 810 and graphics**

The *Talaris 810* is that printer-an Store digitized artwork, forms,

## And Talaris completes your per- **Talaris, the personal typesetting**

Talaris's T<sub>E</sub>X font cartridges Talaris also offers the *Talaris 810* and **Talaris's TEX** for VAX/VMS systems. And, The *Talaris 810* comes with 12 for vector graphics and higher volume

**Talaris's LoTEX DVI post-processor** This ad was created with  $T_F X$  and Ta-LOTEX outputs ANSI 3.64 com- **laris's Dutch fonts; the original was**  mands to support absolute character **printed on a Talaris 810 laser printer,** 

Volume 7, Number 1 85

## **LETTERSPACING** is available for T<sub>F</sub>X users!

In the sophisticated printing environment of today, it is a MUST to produce output with letterspacing. Until recently, letterspacing was not available in the existing drivers. Word spaces were sometimes too large in the DVI file from TRX because of hyphenation problems caused by foreign words, very long words or very narrow margins. We now announce that letterspacing is available for  $T_{F}X$  users who want to produce high quality output using T<sub>E</sub>X.

without letterspacing: letterspacing:

The most famous balneological health resorts abroad are Bad Elster, Brambach, and Wiesenbad in the German Democratic Republic (GDR); Ciechocinek in Poland; Borsec and Baile Herkulane in Rumania; Karlovy Vary, Mariánské Lázně, Piešťany, Poděbrady, and Františkovy Lázně in Czechoslovakia; Vrnjačka Banja in Yugoslavia.

The chief natural therapeutic factor of a health resort determines the resort's basic classification: balneological, peloid, or climatic. If a resort offers several therapeutic factors, it is classified as climatobalneological, balneopeloid, climatopeloid, or climatobalneopeloid.

Here is an example of text This is the same text using

The most famous balneological health resorts abroad are Bad Elster, Brambach, and Wiesenbad in the German Democratic Republic (GDR); Ciechocinek in Poland; Borsec and Baile Herkulane in Rumania; Karlovy Vary, Mariánské Lázně, Piešt'any, Poděbrady, and Františkovy Lázně in Czechoslovakia; Vrnjačka Banja in Yugoslavia.

The chief natural therapeutic factor of a health resort determines the resort's basic classification: balneological, peloid, or climatic. If a resort offers several therapeutic factors, it is classified as climatobalneological, balneopeloid, climatopeloid, or climatobalneopeloid.

Notice that the ligatures were output as separate characters when the lines were letterspaced.

We currently use the letterspace option in our Autologic APS  $\mu$ 5 driver which uses the International 3 (A7) layout with floating accents. We are presently developing drivers for other typesetters and laser printers incorporating this extra polish.

For more information please contact:

Martin Boros Software engineer

COS INFORMATION 5647, rue Ferrier Montréal, Québec H4P IN1 (514) 738-2191

T<sub>E</sub>X µ5 driver:<br>- PC \$395.00<br>- 11, 105.000  $\begin{array}{r} -{\rm PC} \qquad \quad \ \, \$395.00 \ -{\rm Apollo} \qquad \quad \ \, \$1,195.00 \ -{\rm MicroVax} \qquad \quad \ \, \$1,195.00 \end{array}$  $-$  MicroVax

86 TUGBOAT

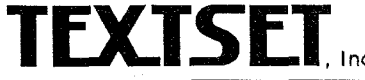

technical composition software and servlces

## *Announcing New Low Prices*

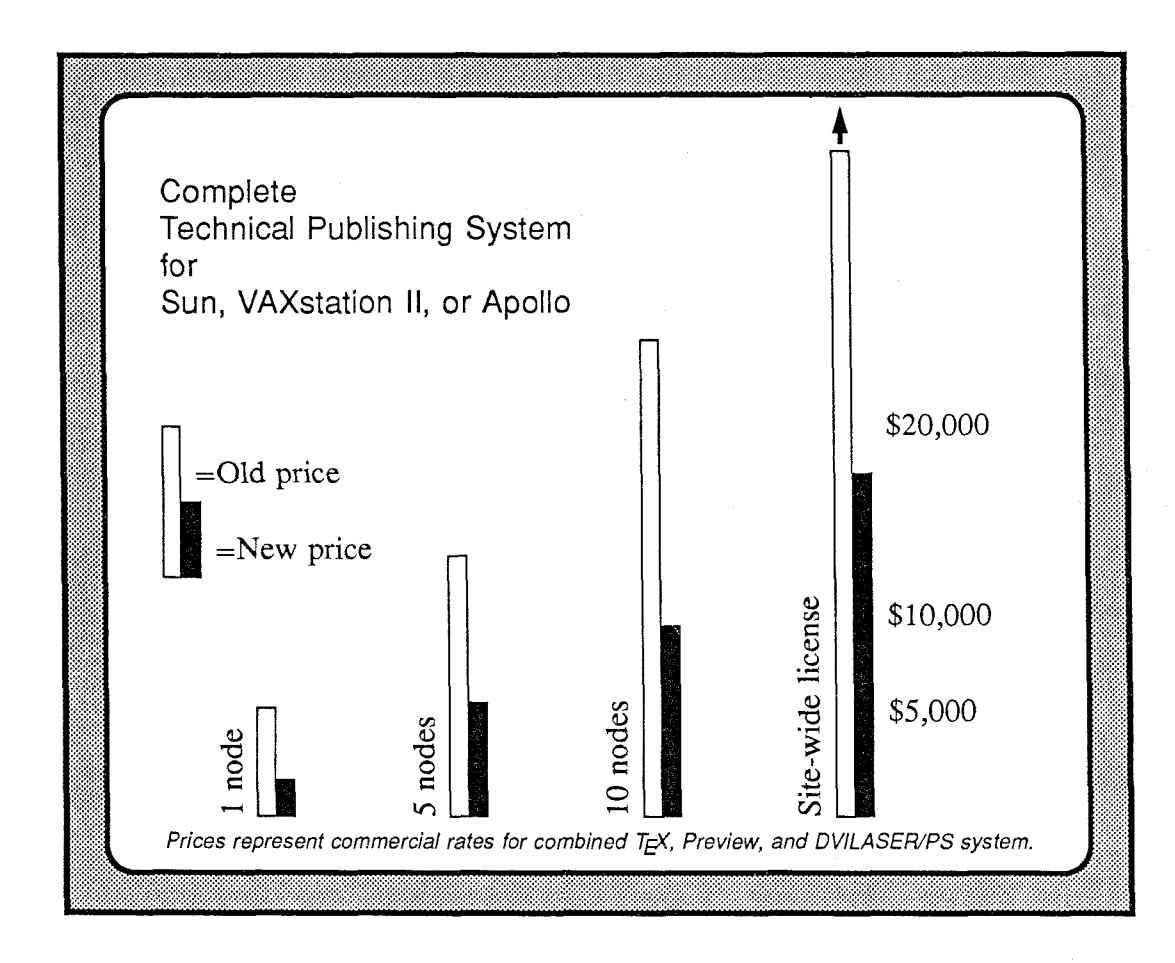

A full T<sub>EX</sub> system including T<sub>EX</sub>, Preview, and DVILASER/PS for PostScript printers now costs less than fifty percent of last year's price. Educational and large site discounts are even more dramatic.

We invite you to compare our technical publishing software with all of the available alternatives. For professional, book-quality documents combining mathematics, graphics, tables, and complicated page layouts you won't find a better known and more widely used solution than T<sub>E</sub>X.

**TEXTSET's** products now run on systems ranging from 8086 family MSDOS microcomputers, to desktop engineering workstations, to IBM mainframes. We support many popular laser printers and phototypesetters, Whether your system is large or small, TEX produces the same, high quality, printed pages.

This flyer was composed with TEX and PostScript on a Sun II Workstation and printed on an Apple LaserWriter.

Sun is a trademark of Sun Microsystems, Inc. VAXstation I1 is a trademark of Digital Equipment Corporation. Apollo is a trademark of Apollo Computer, Inc. TEX is a trademark of the American Mathematical Society. PostScript is a trademark of Adobe Systems, Inc. MSDOS is a trademark of Microsoft Corporation. IBM is a trademark of International Business Machines, Inc. Apple LaserWriter is a trademark of Apple Computer, Inc.

*ANN0 UNCING* ...

 $\text{MACROTF}X$  A TFX toolkit. An extensive set of macros that function in a Plain T<sub>E</sub>X environment. The functionality of a full macro package without restricting your complete access to T<sub>E</sub>X, compatible with preexisting macros or macros yet to be designed.

*Table of Contents Generation o Index production* **o** *Cross Referencing* **o**  *Symbolic names for Equations o Bibliography production o Paper, Letter Formats*  **o** *Autonumbering Chapters, Sections, Equations, Figures o Figure macros*  **0** *Margin notes, boxed and plain* **o** *Inserts: double column, partial page*  **o** *Itemization, automatically numbered or lettered* **o** *Table Macros* **o**  *Diagonal lines* **o** *Diamond shapes of any size or slant* **o** *And many more.* . .

Documentation includes directions for MACROTEX use as well as the complete MACROTEX code annotated with suggestions for customization. Diskette included for PC users. Projected date of release: May 1, 1986. Price: \$50 . Please write or call for complete descriptive brochure and order form.

*Z<sub>E</sub>Xnology, Inc.* Amy *Hendrickson, Consultant Amy Hendrickson, Consultant* 

57 Lon,gwood Avenue, Lkooklinc, MA *02146 (GI 7) 738-8029 Custom Macro Writing . Instruction . Book Production* 

## **Index of Advertisers**

Addison- Wesley: Donald Knuth's *Computers and Typesetting 82* 

Addison- Wesley Publishing Company cover **3** 

American Mathematical Society:  $The\ Joy\ of\ TEX\ 83$ 

Computer Composition Corporation 84

COS Information 86

Personal TFX, Inc. 81

Talaris Systems Inc. 85

T<sub>F</sub>Xnology, Inc.: MACROT<sub>F</sub>X 88

Textset, Inc. 87